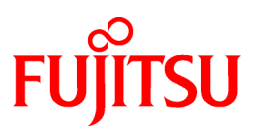

# **FUJITSU Software NetCOBOL V11.0.0**

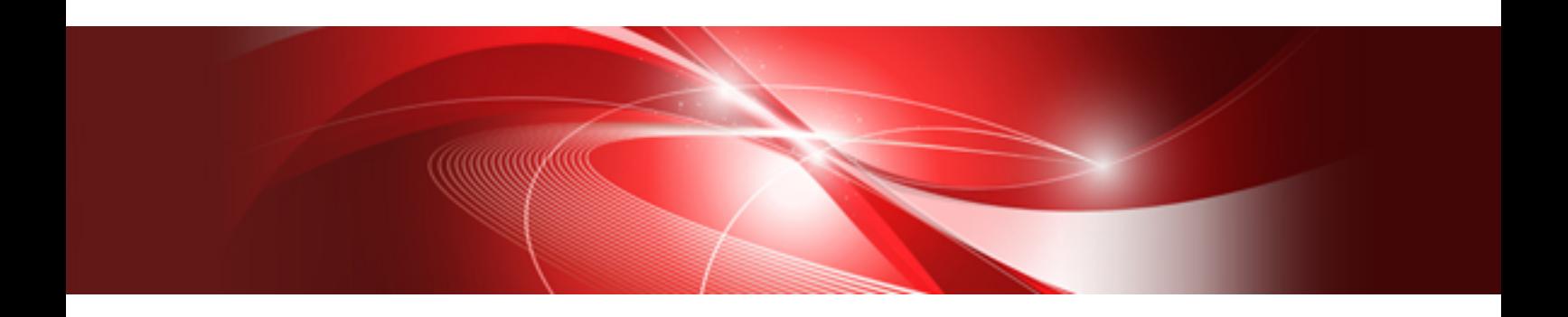

# Release Notes

Windows

B1WD-3376-01ENZ0(00) August 2015

## **Preface**

This book explains Release Note of NetCOBOL.

#### **About the alias of the product**

The name of the product described in this book is written for short as follows.

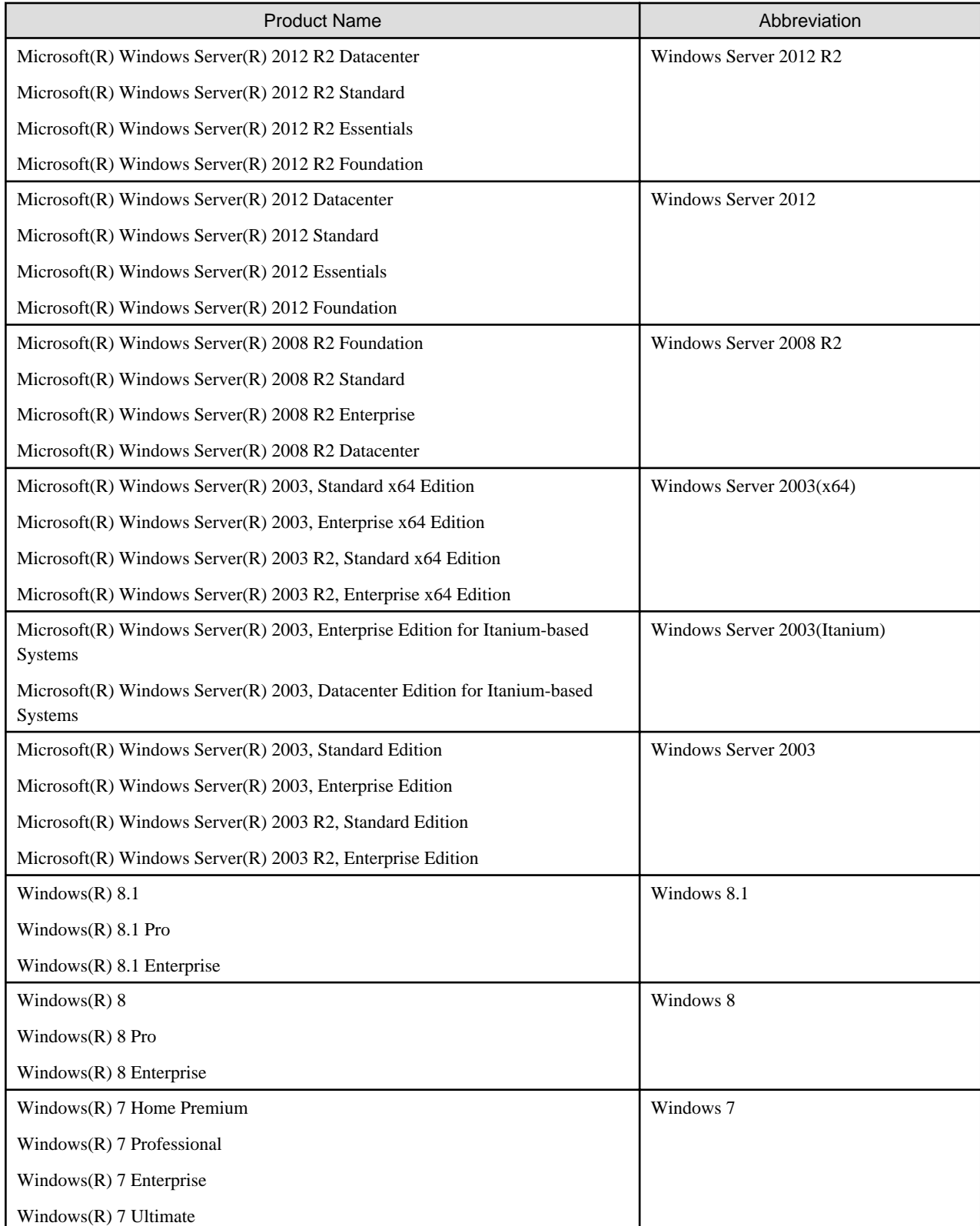

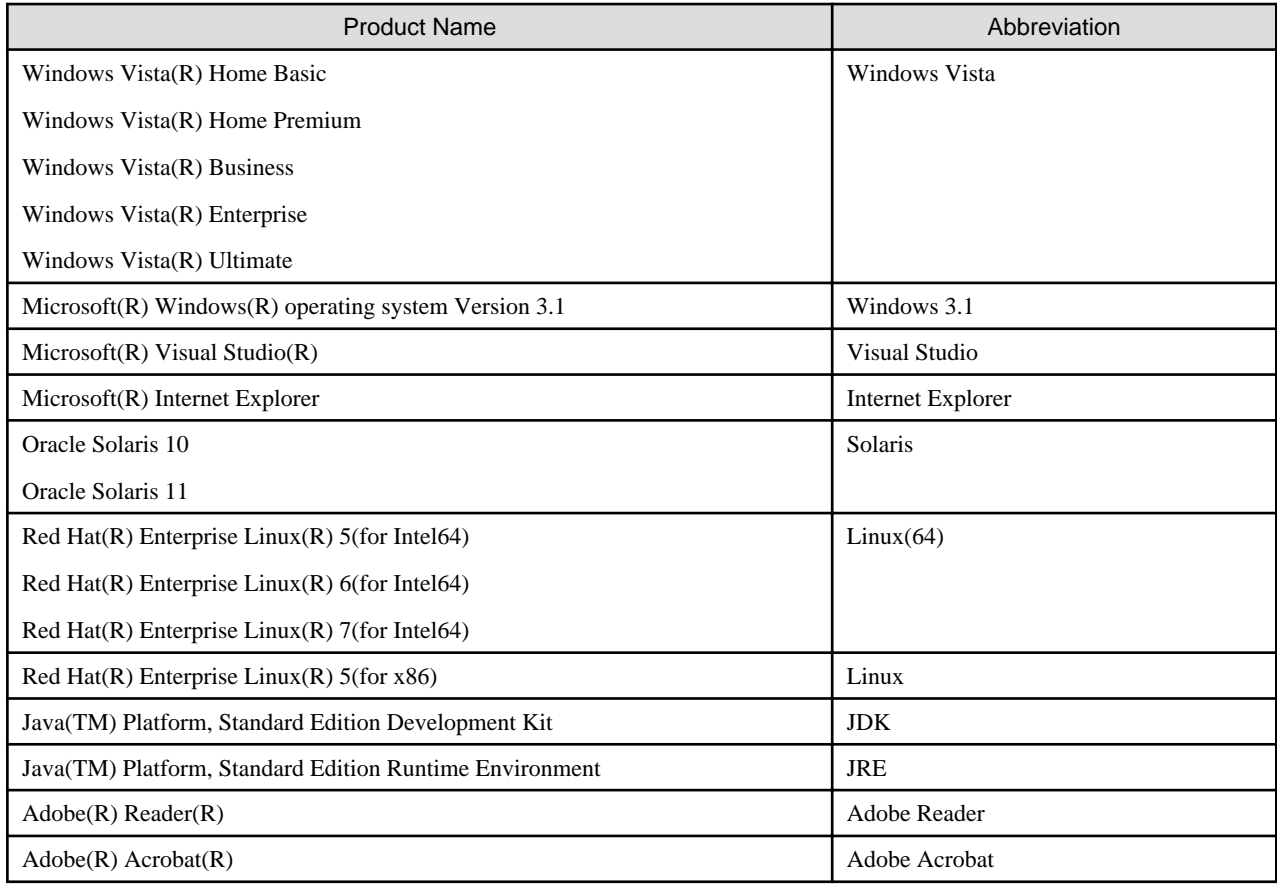

- In this manual, when all the following products are indicates, it is written as "Windows".

- Windows Server 2012 R2
- Windows Server 2012
- Windows Server 2008 R2
- Windows 8.1
- Windows 8
- Windows 7

#### **Purpose of this book**

This book explains the function addition, the trouble correction from the old edition, and information on interchangeability according to them.

It has aimed can the smoother shift of the customer who was using the old edition to this product.

#### **Object reader in this book**

An old product is introduced, and it is targeted for the shift to this product to be examined, and to be shifting.

#### **Location of this book**

Please refer to the manual of each program for a whole image or detailed information because it is fragmentary information though this book explains the function addition, the trouble correction, and information on interchangeability according to them.

#### **About the registered trademarks**

- NetCOBOL is a trademark or registered trademark of Fujitsu Limited or its subsidiaries in the United States or other countries or in both.

- Microsoft, Windows, Windows Server, Windows Vista, Excel and SQL Server are trademarks or registered trademarks of Microsoft Corporation.
- Linux is a registered trademark of Linus Torvalds.
- Other brand and product names are trademarks or registered trademarks of their respective owners.
- Trademark indications are omitted for some system and product names described in this manual.

#### **Export Regulation**

Exportation/release of this document may require necessary procedures in accordance with the regulations of your resident country and/or US export control laws.

The contents of this manual may be revised without prior notice. No part of this document may be reproduced or transmitted in any form or by any means, electronic or mechanical, for any purpose, without the express written permission of Fujitsu Limited.

August 2015

Copyright 2010-2015 FUJITSU LIMITED

## **Contents**

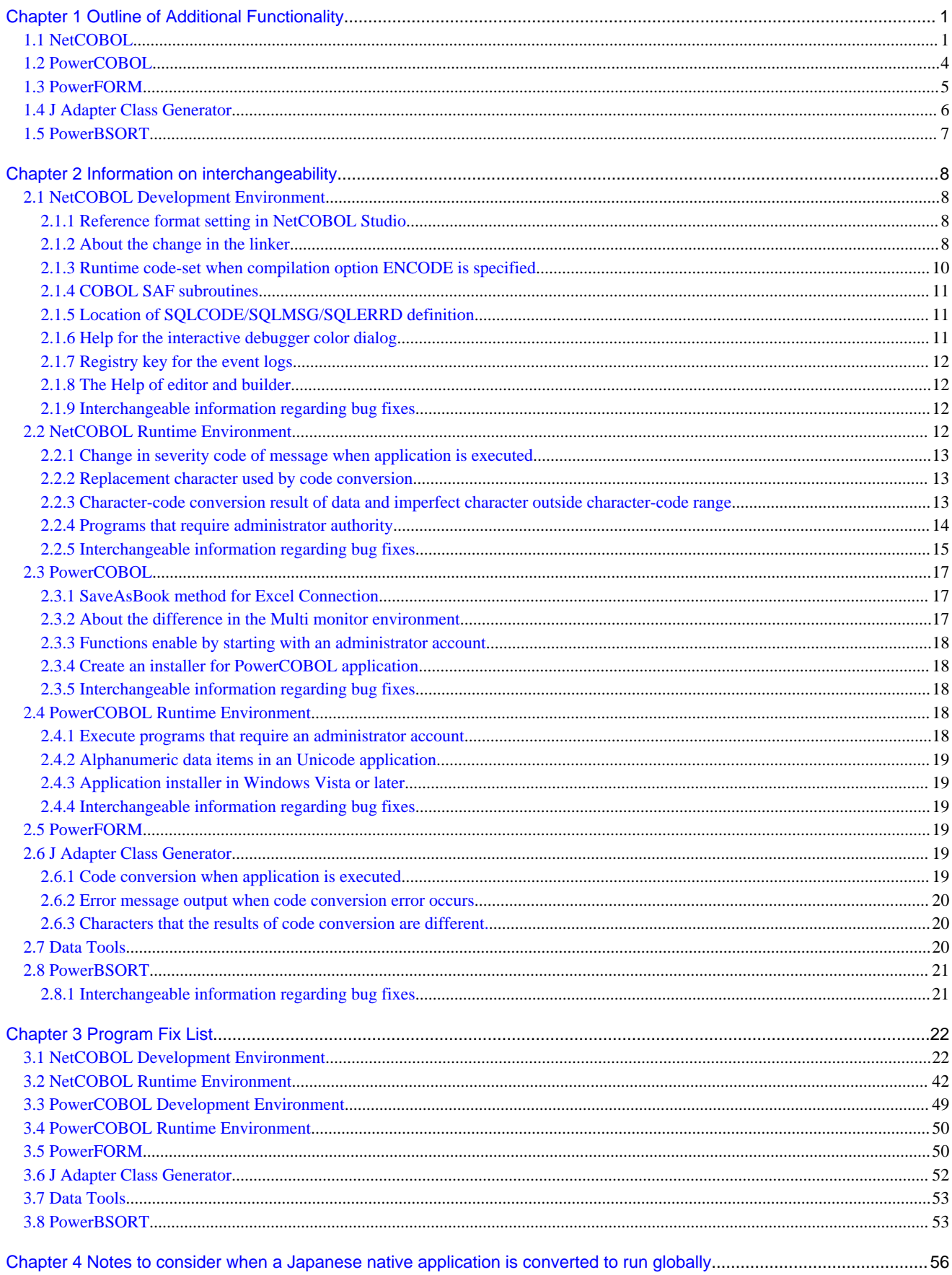

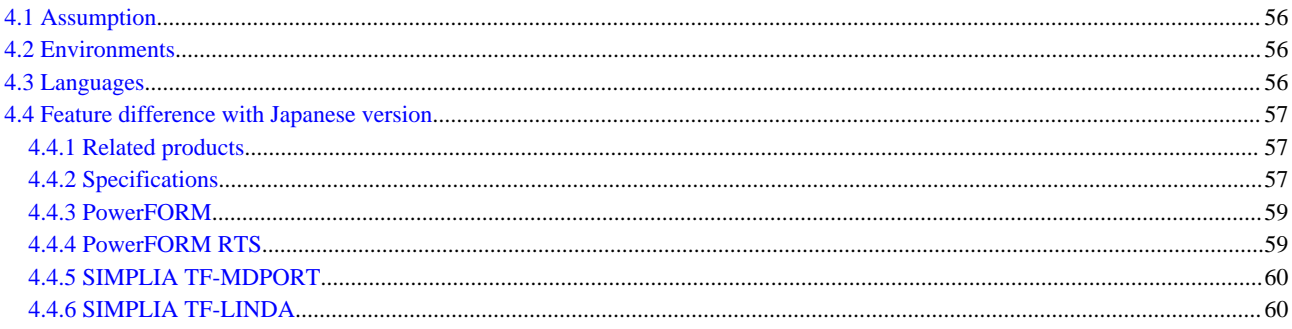

## <span id="page-6-0"></span>**Chapter 1 Outline of Additional Functionality**

New product functionality and content is outlined below by version and level.

#### **All Products**

The following Information applies to all products.

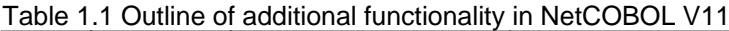

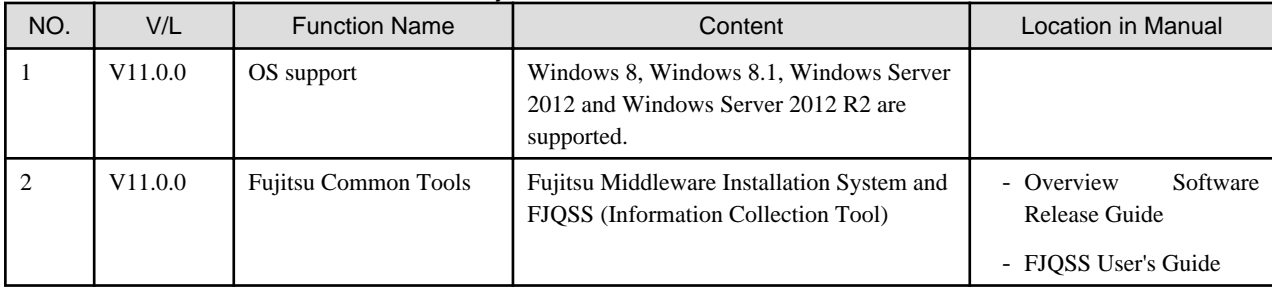

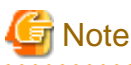

The V/L column lists the version and level of NetCOBOL Enterprise Edition (32bit).

## **1.1 NetCOBOL**

Information described here applies to the following products.

- NetCOBOL Enterprise Edition V11.0.0 for Windows (32bit)

#### Table 1.2 Outline of additional functionality in NetCOBOL V11

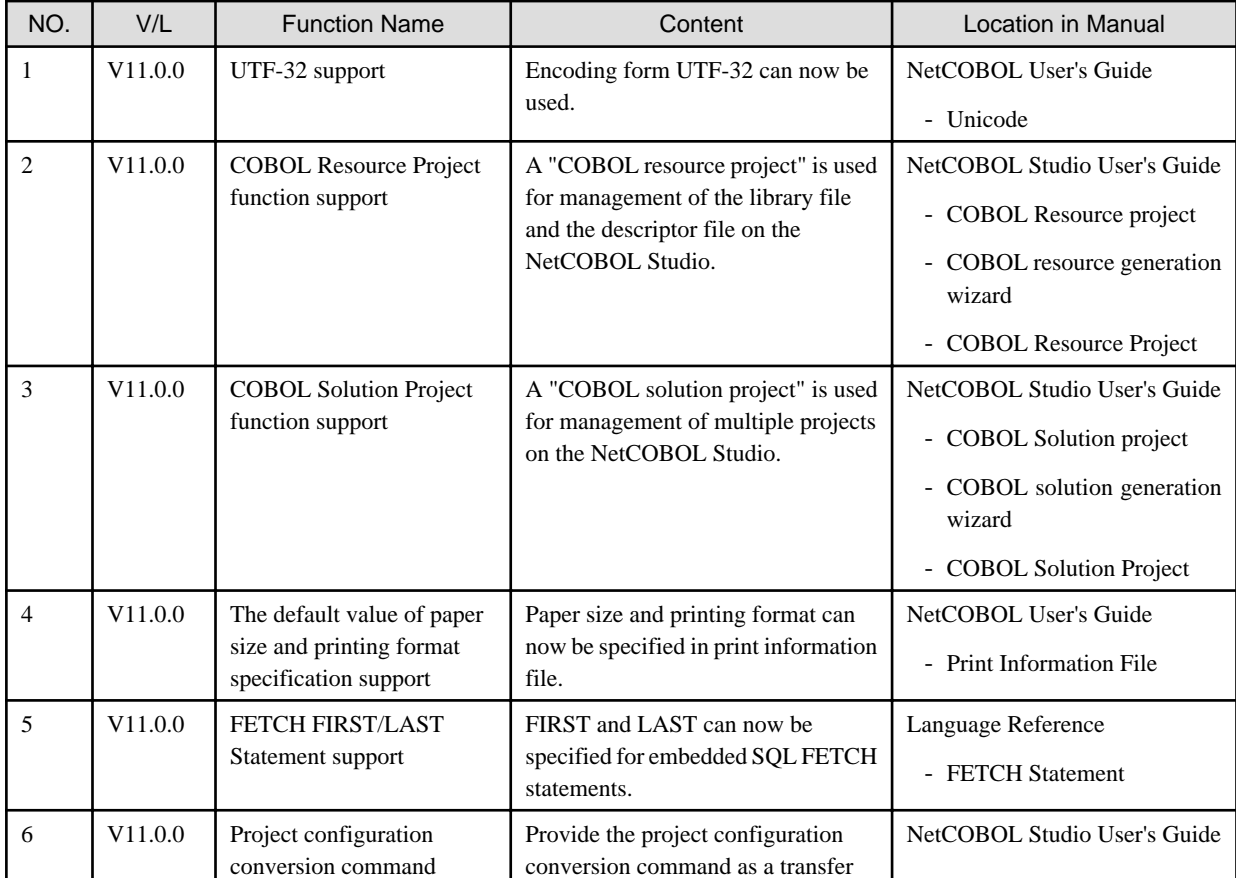

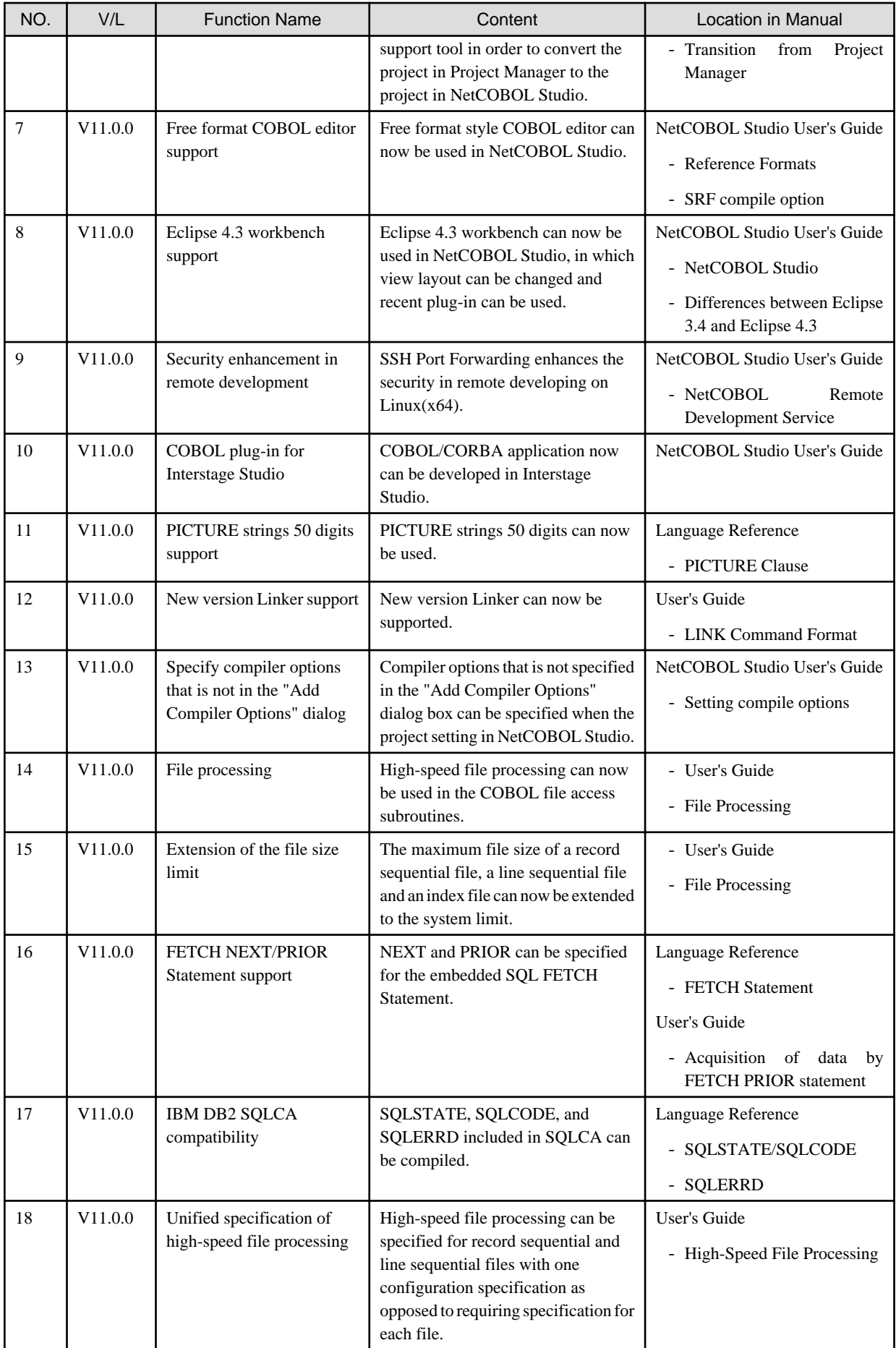

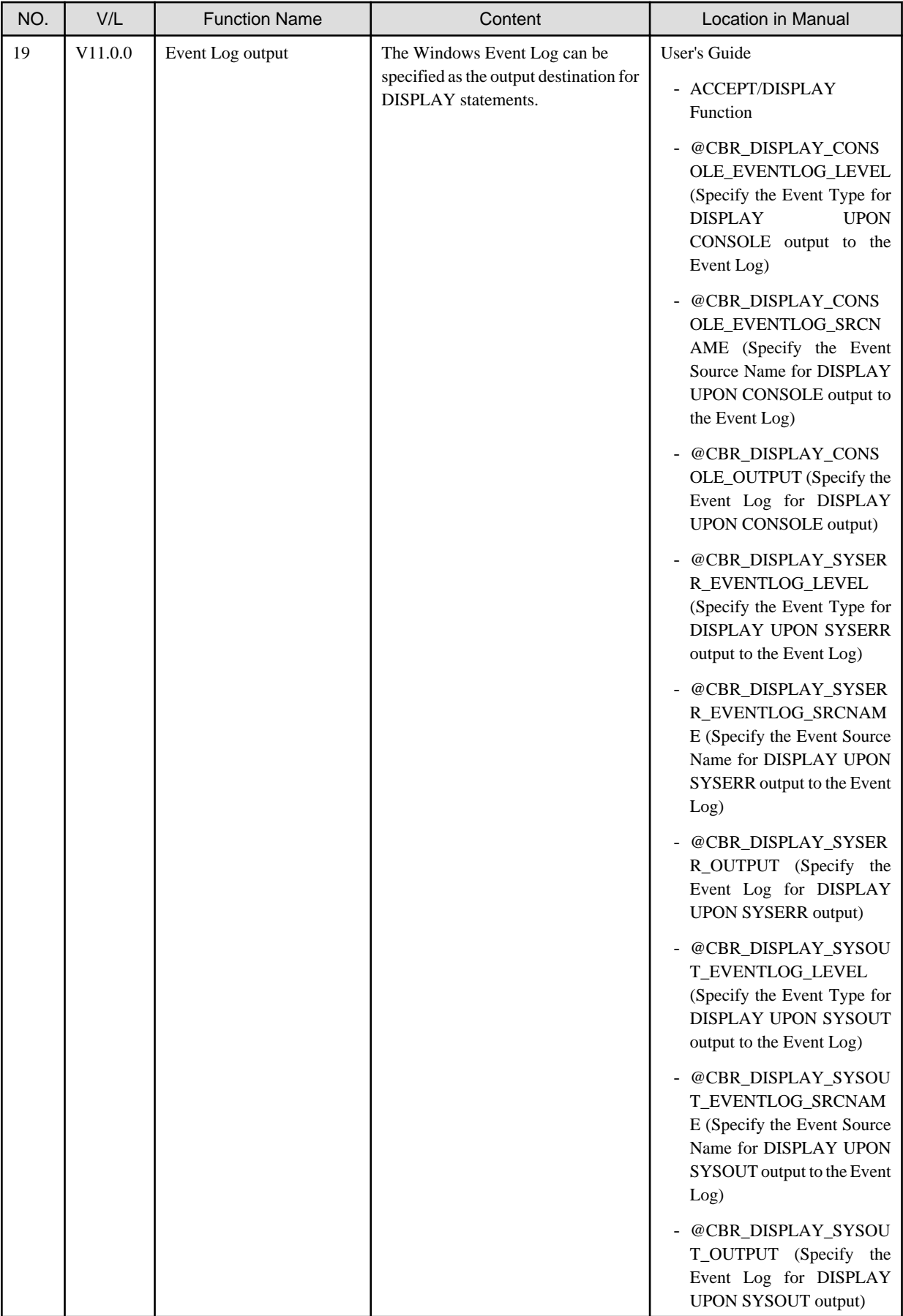

<span id="page-9-0"></span>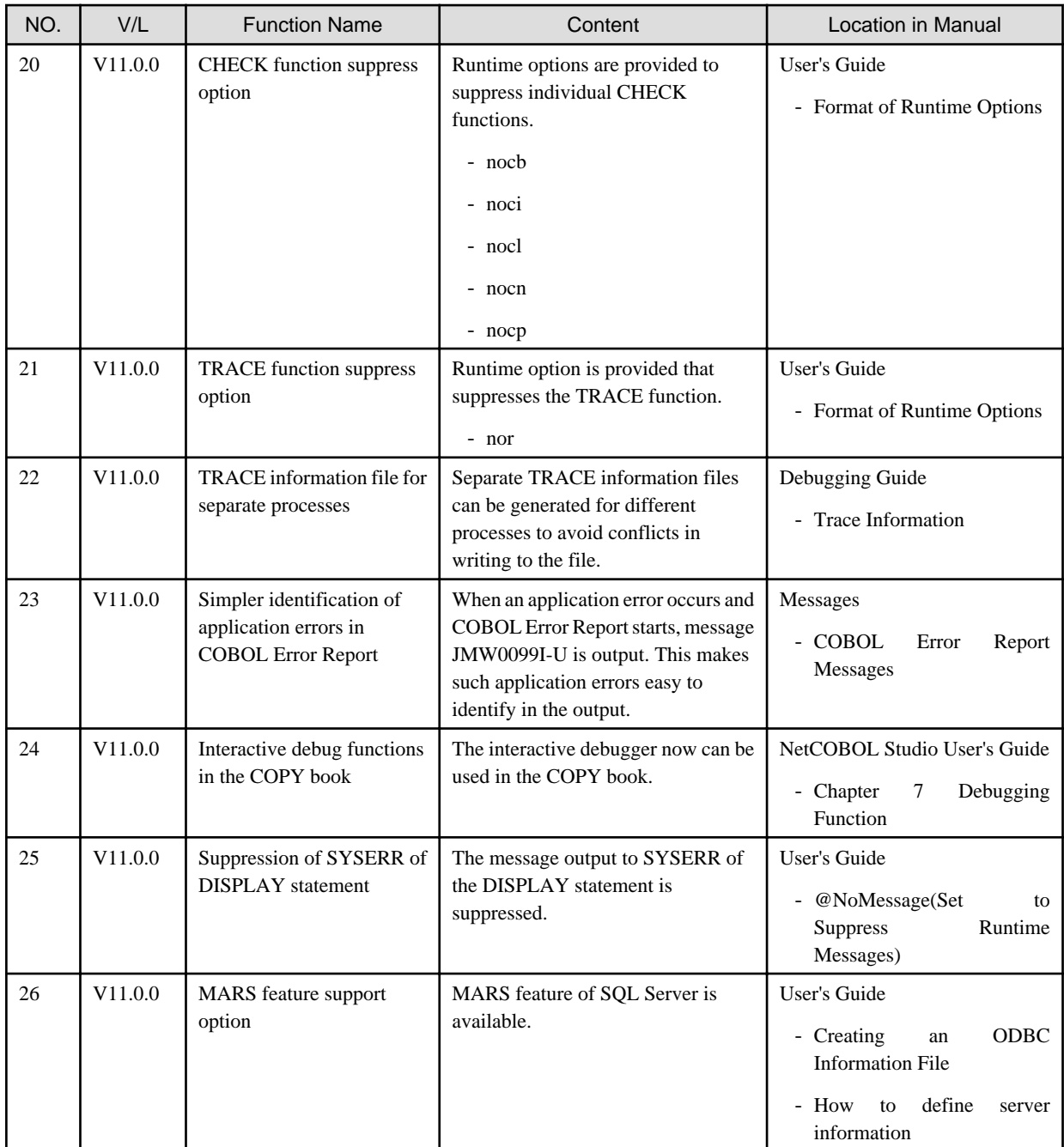

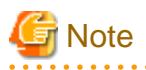

The Location in Manual column shows which sections of the documentation are impacted by the change. 

## **1.2 PowerCOBOL**

Information described here applies to the following products.

- NetCOBOL Enterprise Edition V11.0.0 for Windows (32bit)

. . . . . . . . . . . . . . . . . . .

| NO. | V/L     | <b>Function Name</b>    | Content                                                                                              | Location in Manual                          |
|-----|---------|-------------------------|----------------------------------------------------------------------------------------------------|---------------------------------------------|
|     | V11.0.0 | <b>Excel Connection</b> | The new parameter can now be used for<br>specifying literal string filters in SaveAs<br>Book method. | PowerCOBOL Reference<br>- SaveAsBook Method |
|     | V11.0.0 | <b>CHECK</b> function   | Add the value "5 - parameter check" to the<br>CheckItem property of project.                         |                                             |

<span id="page-10-0"></span>Table 1.3 Outline of additional functionality in PowerCOBOL

## **1.3 PowerFORM**

Information described here applies to the following products.

- NetCOBOL Enterprise Edition V11.0.0 for Windows (32bit)

| NO.            | V/L                                   | <b>Table 1.4 Outline of additional functionality in PowerPORIVI</b><br><b>Function Name</b> | Content                                                                                                    | Location in Manual                                    |  |
|----------------|---------------------------------------|---------------------------------------------------------------------------------------------|----------------------------------------------------------------------------------------------------|-------------------------------------------------------|--|
| 1              | V11.0.0<br>Unicode(UTF-32)<br>support |                                                                                             | UTF-32 data can now be used in COBOL<br>applications.                                                                                                    | <b>PowerFORM Runtime</b><br>Reference                 |  |
|                |                                       |                                                                                             |                                                                                                    | - How<br>Use<br>to<br>PowerFORM RTS                   |  |
| $\overline{c}$ | V11.0.0                               | Encoding systems for<br>print information file                                              | Print Information File in UTF-8 with BOM<br>can now be used in user created Unicode<br>COBOL applications.                                                   | PowerFORM Runtime<br>Reference                        |  |
|                |                                       |                                                                                             |                                                                                                    | - How<br>Use<br>to<br>PowerFORM RTS                   |  |
|                |                                       |                                                                                             |                                                                                                    | 5.<br>- Chapter<br>Printer<br><b>Information File</b> |  |
|                |                                       |                                                                                             |                                                                                                    | - Appendix<br>A.<br>Troubleshooting Guide             |  |
|                |                                       |                                                                                             |                                                                                                    | E.<br>- Appendix<br>Error<br>Messages                 |  |
| 3              | V11.0.0                               | Form exporting                                                                              | The Form can now be outputted to PDF.<br>And The character (surrogate pair) added by<br>character-code standard "JIS X<br>0213:2004(JIS2004)" can be output. | <b>PowerFORM Runtime</b><br>Reference                 |  |
|                |                                       |                                                                                             |                                                                                                    | - Chapter 4. Extended<br>Functions                    |  |
|                |                                       |                                                                                             |                                                                                                    | - Appendix C. Printer<br><b>Information File</b>      |  |
| $\overline{4}$ | V11.0.0                               | Enhanced print features                                                                     | Print options are provided to define the<br>behavior when output printer is omitted and<br>when it fails in opening the specified output<br>printer.         | PowerFORM Runtime<br>Reference                        |  |
|                |                                       |                                                                                             |                                                                                                    | - Appendix C. Printer<br><b>Information File</b>      |  |
| 5              | V11.0.0                               | Enhanced print features                                                                     | Print options are provided to define the<br>behavior when the specified paper was not<br>supported with the printer device.                                  | PowerFORM Runtime<br>Reference                        |  |
|                |                                       |                                                                                             |                                                                                                    | - Appendix C. Printer<br><b>Information File</b>      |  |
| 6              | V11.0.0                               | Enhanced print features                                                                     | Print options are provided to define the<br>behavior when the specified paper feed was<br>not supported with the printer device.                             | PowerFORM Runtime<br>Reference                        |  |
|                |                                       |                                                                                             |                                                                                                    | - Appendix C. Printer<br><b>Information File</b>      |  |

Table 1.4 Outline of additional functionality in PowerFORM

<span id="page-11-0"></span>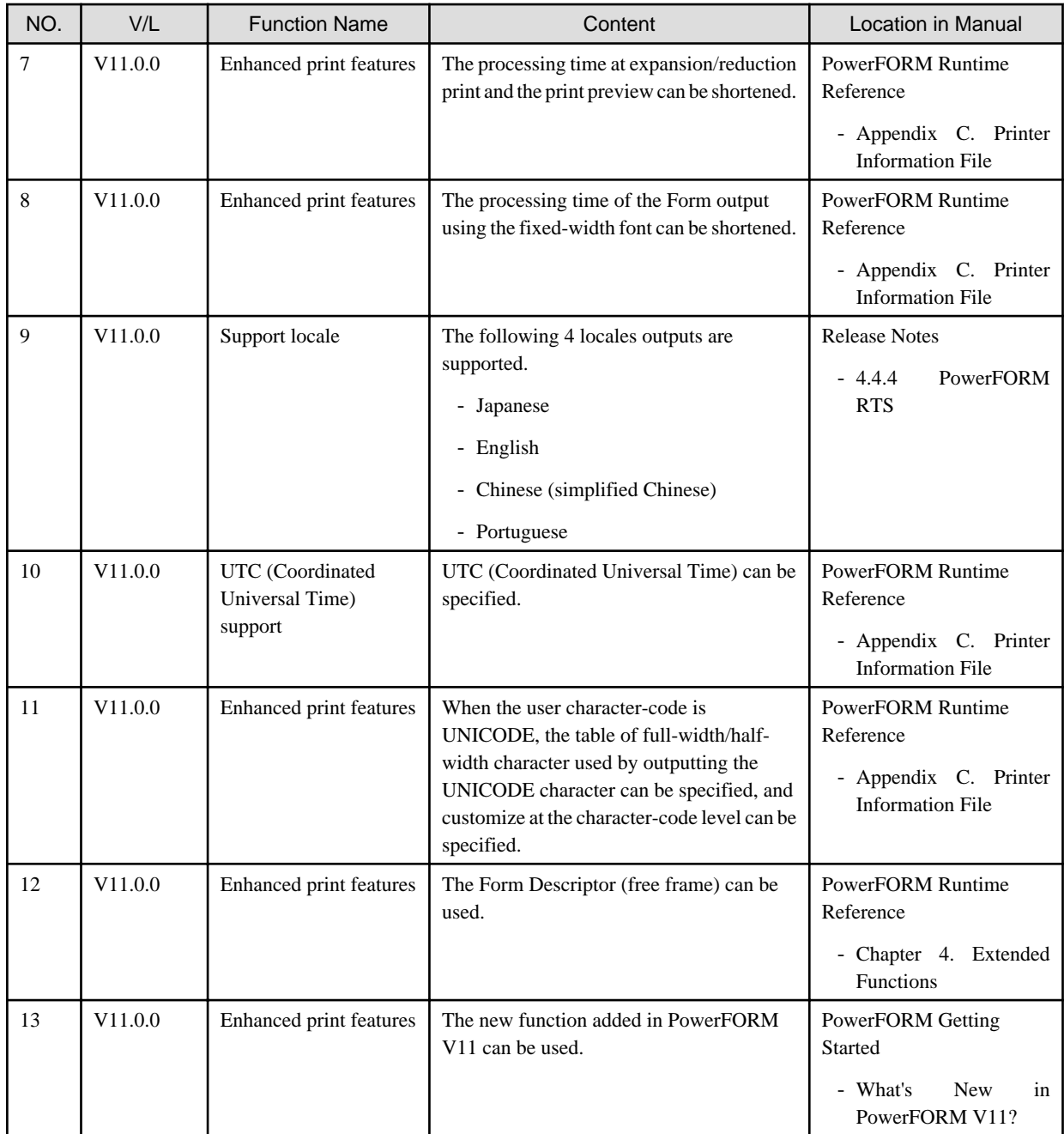

## **1.4 J Adapter Class Generator**

Information described here applies to the following products.

- NetCOBOL Enterprise Edition V11.0.0 for Windows (32bit)

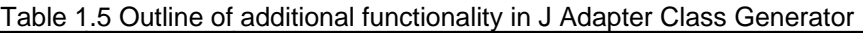

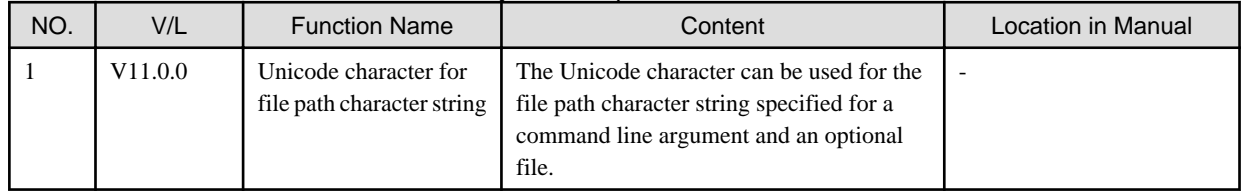

## <span id="page-12-0"></span>**1.5 PowerBSORT**

Information described here applies to the following products.

- NetCOBOL Enterprise Edition V11.0.0 for Windows (32bit)

| No.            | $V/L(*1)$           | <b>Function name</b>               | rable 1.0 Odillife of additional functionality in FowerBook 1<br>Content                     | Location in manual                                                                                                    |
|----------------|---------------------|------------------------------------|----------------------------------------------------------------------------------------------|----------------------------------------------------------------------------------------------------|
| $\mathbf{1}$   | V7.0.0<br>(V11.0.0) | Data format                        | The Unicode UTF-32 form was supported as<br>data format.                                     | PowerBSORT User's Guide<br>- 1.4 Environment variables<br>- 1.6.3 Data format<br>- 1.6.4 Data forms that can be<br>specified in each field<br>- 3.2.17 Input code system<br>option $(-q)$<br>- 3.2.27 COBOL file index<br>specification option (-X)<br>- 4.2.7.3 icode operand |
|                |                     |                                    |                                                                                              | - 4.2.8.10 idxkey operand<br>- 7.5.1 BSRTPRIM structure<br>$-7.5.10$<br><b>BSIDXKEY</b><br>structure                                                                                                    |
| $\overline{2}$ | V7.0.0<br>(V11.0.0) | Record summation<br>option         | The length of data formats that can be<br>specified for the binary file has been<br>enhanced | PowerBSORT User's Guide<br>- 1.6.4.2 Data formats that<br>can be specified in the<br>summation field                                                                                                    |
| $\overline{3}$ | V7.0.0<br>(V11.0.0) | Record selection<br>option         | The length of data formats that can be<br>specified by a literal value has been<br>enhanced. | PowerBSORT User's Guide<br>- 1.6.4.3 Data formats that<br>can be specified in the<br>selection field                                                                                                    |
| $\overline{4}$ | V7.0.0<br>(V11.0.0) | Record<br>reconstruction<br>option | The length of data formats that can be<br>specified by a literal value has been<br>enhanced. | PowerBSORT User's Guide<br>- 1.6.4.4 Data formats that<br>can be specified in the<br>literal<br>value<br>$\sigma$ f<br>the<br>reconstruction field                                                                                                    |

Table 1.6 Outline of additional functionality in PowerBSORT

NOTE: The version in parentheses shows the version level in the NetCOBOL series.

## <span id="page-13-0"></span>**Chapter 2 Information on interchangeability**

Here, information on the interchangeability changed from the version and level before is described.

## **2.1 NetCOBOL Development Environment**

Information described here applies to the following products.

- NetCOBOL Enterprise Edition V11.0.0 for Windows (32bit)

## **2.1.1 Reference format setting in NetCOBOL Studio**

#### **Content**

SRF and TAB compile option setting is not consistent with the applicable editor setting in V11.0 for Windows (32bit).

#### **Action**

To restore the consistency as beforeV11.0, select "SRF and TAB compile option setting to be consistent with the applicable editor setting" checkbox.

### **2.1.2 About the change in the linker**

In NetCOBOL V11.0.0, the latest linker provided by Microsoft is used. Following are the noticeable points regarding change in the specification of linker.

- Change the code of an external symbol (Unicode from ACP)

The linker (It is called a new linker here after) used with V11.0.0 or later processes the code of an external symbol as Unicode though the linker (It is called an old linker here after) used before V10.5.0 processed the code of an external symbol as ACP.

- Change in C runtime library (MSVCRT.LIB from LIBC.LIB)

With new linker MSVCRT.LIB needs to be specified though with old linker LIBC.LIB was specified for C runtime library.

- Addition of link option (/DYNAMICBASE)

With new linker, /DYNAMICBASE (\*1) option is effective by default.

When /DYNAMICBASE is effective while linking, COBOL application program might terminate abnormally during execution.

\*1: Address space randomizing(ASLR)

- Deletion of link option (/DEBUGTYPE)

/DEBUGTYPE was deleted from the options that can be specified with the new linker. Therefore, when /DEBUG is specified, / INCREMENTAL becomes effective. When /INCREMENTAL is effective while linking, COBOL application program might terminate abnormally during execution.

- Improvements in warning

When the file name that is outside ASCII range is set to the new linker, new linker outputs warning message (LNK4232).

When the runtime code set of DLL is ACP, there is a possibility that if the DLL name includes the character outside ASCII range, it might not be called correctly. Please make sure that characters of COBOL source file name are within the range of ASCII or specify / OUT as an option while linking, and use the characters within the range of ASCII in the characters of the output file name.

- Change of default link option /SUBSYSTEM

The default of link option/SUBSYSTEM was changed by new linker.

#### **Changes in NetCOBOL V11.0.0**

Due to change in linker, following are the changes in specification of NetCOBOL V11.0.0.

- The code of an external symbol is changed.

The compiler changes the code of an external symbol that is output to object program. The compiler in V11.0.0 or later outputs an external symbol of Unicode though the compiler before V10.5.0 output an external symbol of ACP.

- The default of the NetCOBOL development environment is changed.
	- C runtime library

MSVCRT.LIB is specified in NetCOBOL V11.0.0 or later though LIBC.LIB was specified in NetCOBOL before V10.5.0.

- Optional default for link

In NetCOBOL V11.0.0 or later, the following options become effective.

- /DYNAMICBASE:NO
- /INCREMENTAL:NO
- NetCOBOL command prompt

NetCOBOL command prompt is used in NetCOBOL V11.0.0 or later though the command prompt of the system is used in NetCOBOL before V10.5.0. The NetCOBOL command prompt sets /DYNAMICBASE:NO and /INCREMENTAL:NO by default.

#### **Impact and Resolution**

Please handle the following conditions in the below mentioned ways.

- When the program with an external name(\*2) includes character outside ASCII range and the program that calls this
	- Object file made with NetCOBOL before V10.5.0 cannot be linked by a new linker.
	- In V11.0.0 or later, inter-program communication with existing resource(\*3) and newer resource(\*4) cannot be used.
	- \*2: An external name is as follows.

program-name / class-name / method-name / property-name / the secondary entry point

\*3: made with NetCOBOL before V10.5.0

\*4: made with NetCOBOL V11.0.0 or later

[Resolution]

When the program with an external name and the program that calls this include the character outside ASCII range, please rebuild these program with NetCOBOL V11.0.0 or later. Please use ASCIICHK.exe when it is not certain whether the program with an external name includes characters outside ASCII range or not. When not certain about the called program, please rebuild all programs with the possibility of calling it.

- When using MAKE file and batch file

The MAKE file and the batch file where the following is described cannot be used in NetCOBOL V11.0.0 or later.

- LIBC LIB
- /DEBUGTYPE

[Resolution]

Please correct it the MAKE file and the batch file in the following manner.

- Correct "LIBC.LIB" to "MSVCRT.LIB"
- Delete /DEBUGTYPE
- When about 100 DLL or more is included in the application

A phenomenon where Fiber Local Storage(FLS) gets used up occurs when about 100 DLL or more exists in the application that is built with NetCOBOLV11.0.0 or later and it is likely to fail in loading DLL.

[Resolution]

- When DLL is made only in COBOL

Please do not specify "MSVCRT.LIB" when linking, specify option "/NOENTRY" and make DLL.

- <span id="page-15-0"></span>- When DLL is made by COBOL and C
	- When making single DLL

Please do not specify "MSVCRT.LIB" when linking, specify "MSVCRT.LIB" and make DLL. Please recompile specifying "/MD" when C program is compile by option "/MT" of the compiler.

- When making separate DLL

Please do not specify "MSVCRT.LIB" when you make DLL of COBOL, specify option "/NOENTRY" of the link, and make DLL. When create C DLL, please specify compile option "/MD" at the time of compilation.

- When development settings other than NetCOBOL are used

When the development settings other than the development setting (NetCOBOL Studio, project manager, and NetCOBOL command prompt) offered with NetCOBOL V11.0.0 are used, the following options of the LINK command becomes effective by default. As a result, COBOL program might terminate abnormally when executed.

[Resolution]

Please specify link option/DYNAMICBASE:NO and /INCREMENTAL:NO. Or, please use the NetCOBOL development environments.

- Change default link option /SUBSYSTEM

When the following functions are used, the output character string might not be displayed in the window with this link option.

- COBOL Console Window
- Screen Function

[Action]

If you use COBOL console window or screen function, please specify following LINK option when you link main programs.

- When compile option MAIN(WINMAIN) is specified for the main program, it is WinMain type.

When compile option MAIN(MAIN) is specified for the main program, it is main type.

[WinMain type]

/SUBSYSTEM:WINDOWS and 5.01

[main type]

/SUBSYSTEM:CONSOLE and 5.01

- If you use screen function it is possible to display it correctly by specifying environment variable @ScrnSize and changing size of logical screen.

### **2.1.3 Runtime code-set when compilation option ENCODE is specified**

#### **Content**

Added the compilation option ENCODE to define the encoding form of the data item.

With the specification of compilation option ENCODE, the runtime code set is changed.

- When the compilation option RCS is explicitly specified.
	- The runtime code-set becomes the code-set that is specified with the RCS compilation option.
- When the compilation option RCS is not specified explicitly.
	- When the compilation option ENCODE is specified explicitly, then the runtime code-set becomes the Unicode.
	- When the compilation option ENCODE is not specified explicitly, then the runtime code-set becomes Shift-JIS.

#### **Conditions**

1. In compiler versions prior to 10.5.0, the compilation option RCS (SJIS) is specified explicitly or implicitly and it is a program asset.

<span id="page-16-0"></span>2. And, in compiler versions 11.0.0 and forward, without specifying the compilation option RCS (SJIS) explicitly, for the program assets of 1 above, the compilation option ENCODE(SJIS[,SJIS]) is described explicitly and recompiled.

#### **Impact**

The impact corresponding to the above conditions is as follows.

- An error (JMP0081I-U) occurs in the following situations.
	- When the recompiled program is called from a program that is not recompiled.
	- When a program that is not recompiled is called from a program that is recompiled.
- During execution after the main program is recompiled, the source becomes the Unicode.

For details, refer to " Unicode" in the " NetCOBOL User's Guide".

#### **Action**

Create the target program without explicitly specifying the compilation option ENCODE.

Moreover, in regards to the repository, keep the compilation option RCS and the compilation option ENCODE specified on the reference and remote side the same.

### **2.1.4 COBOL SAF subroutines**

#### **Content**

Support for COBOL SAF subroutines is terminated.

#### **Action**

Please change from the COBOL SAF subroutine to the COBOL ISAPI subroutine.

### **2.1.5 Location of SQLCODE/SQLMSG/SQLERRD definition**

SQLCODE, SQLMSG, and SQLERRD can now be defined outside of the SQL declaration section. Under the conditions listed below, SQL statement runtime information was not stored in V10.1.0. In V10.2.0 and later, runtime information is stored in SQLCODE, SQLERRD, and SQLMSG.

- 1. SQLSTATE is described inside the SQL declaration section, and
- 2. SQLCODE, SQLERRD, or SQLMSG are described outside the SQL declaration section, and
- 3. SQL statements are executed, and
- 4. SQLCODE, SQLERRD, or SQLMSG are referred to in the PROCEDURE DIVISION, and
- 5. Conditions 1 through 4 are occurred in the same compilation unit.

In V10.2.0 and later, SQLCODE, SQLERRD, and SQLMSG are reserved names used to fetch SQL statement runtime information. If you have variables by those names that are used for any other purpose, the results are unpredictable. In this case, change the names of those variables.

### **2.1.6 Help for the interactive debugger color dialog**

#### **Content**

In Windows Vista or later, context-sensitive help cannot be displayed from the "View" > "Color" dialog box.

#### **Action**

To view this help information, select "Help Topics" from the "Help" menu of the interactive debugger, and refer to the "Color" dialog box in the Help for COBOL Debugger topics.

### <span id="page-17-0"></span>**2.1.7 Registry key for the event logs**

#### **Content**

In Windows Vista or later, to execute "RegistryKey for Event Log" start Project Manager with an administrator account.

#### **Action**

To start Project Manager with an administrator account, select "COBOL Project Manager" from the Windows start menu, click the right button, and select "Run as administrator ".

### **2.1.8 The Help of editor and builder**

#### **Content**

In Windows Vista or later, the Help is not shown from editor windows and builder window.

#### **Action**

To see the Help of editor or builder, select "Help" > "Help Topics" > "Editor" or "Builder" from the menu bar in the Project Manager.

### **2.1.9 Interchangeable information regarding bug fixes**

Here, it explains bug fixes corrected by NetCOBOL V11 and later version in which the operation of the NetCOBOL development environment changes in the following tables.

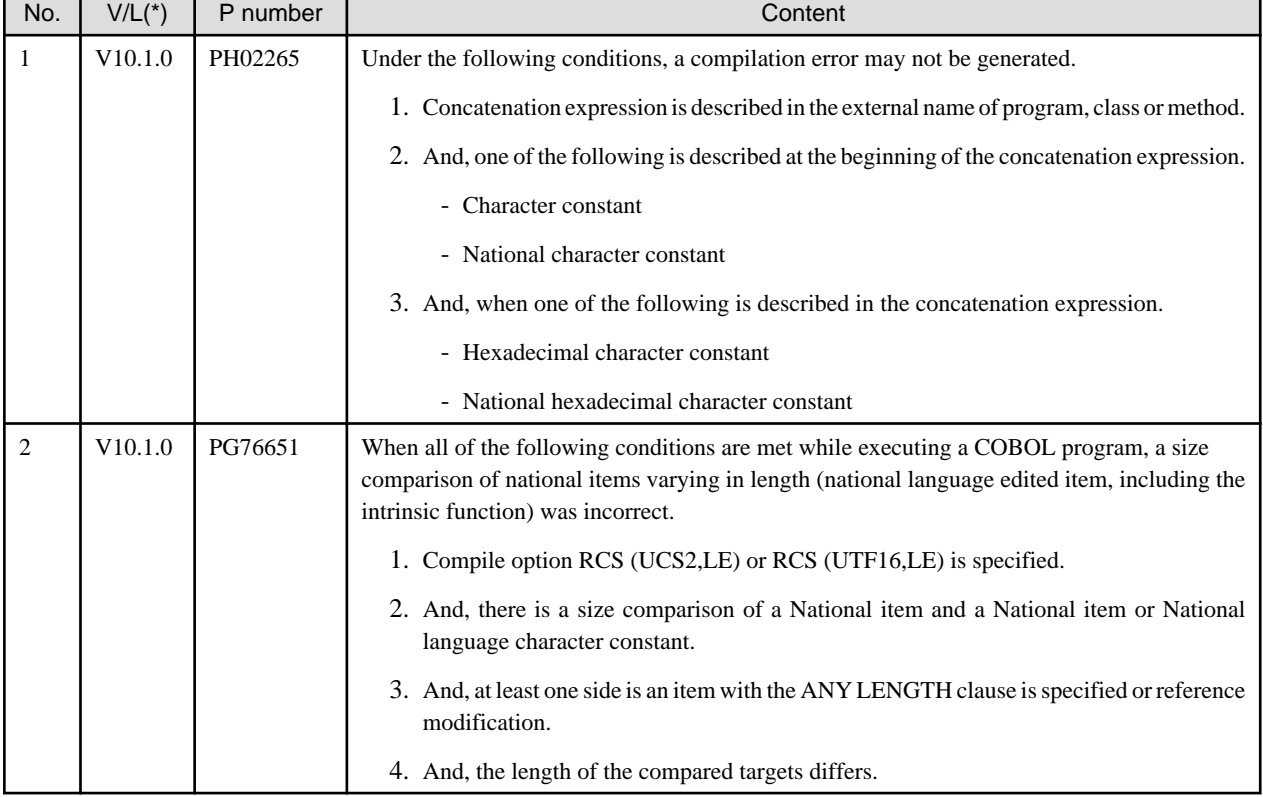

Table 2.1 Interchangeable information on bug fixes of NetCOBOL Development Environment

\*: V/L is a scope where the bug exists.

## **2.2 NetCOBOL Runtime Environment**

Information described here is applied to the following products.

<span id="page-18-0"></span>- NetCOBOL Enterprise Edition V11.0.0 for Windows (32bit)

### **2.2.1 Change in severity code of message when application is executed**

#### **Content**

The severity code of the message changed when the following applications were executed.

- Before V11.0

JMP0086I-E CHARACTER CODE CONVERSION FAILED. \$1 \$2

- After V11.0

JMP0086I-W CHARACTER CODE CONVERSION FAILED. \$1 \$2

#### **Influence**

The Return code (PROGRAM-STATUS) of the COBOL program changes with a change in the severity code.

#### **Action**

Refer to the Messages manual for additional details.

### **2.2.2 Replacement character used by code conversion**

#### **Content**

The replacement character used has changed when the character-code conversion corresponding to the character-code in the conversion origin does not exist.

- Before V10.4

Normal-width underscore "\_"

- After V11.0

Normal-width question "?"

#### **Action**

Specify the execute environment variable information @CBR\_CONVERT\_CHARACTER=SYSTEM expressly.

However, it is not possible to specify it by the program using the specification after V11.0.

Refer to environment variable information @CBR\_CONVERT\_CHARACTER on the user's guide for details.

### **2.2.3 Character-code conversion result of data and imperfect character outside character-code range**

#### **Content**

The result of the character-code conversion of the data stored in the data item of the DISPLAY statement, the STRING statement (writing 2), the UNSTRING statement (writing 2), and the WRITE statement of the print file changed to prevent an unjustified data error.

- Character-code conversion of data beyond the limits of character-code set conversion origin
	- Before V11.0

It is converted into an alternative character.

- After V11.0

It becomes a code conversion error when executing it, and the following messages (detailed code 42 (0x2a)) are output.

- DISPLAY statement: JMP0086I-W

- <span id="page-19-0"></span>- STRING statement (writing 2) and the UNSTRING statement (writing 2): An overflow condition has occurred. JMP0260I-U when ON OVERFLOW is not specified
- WRITE statement of the print file: JMP0310I-I/U and JMP0320I-I/U (It is executed along with the execution result when the input-output error of the file occurs).
- Character-code conversion of imperfect character

When a surrogate pair of the character-code is a high rank or only one of the subordinate positions is stored or the multi byte character is lacked. The result of converting such an imperfect character is different.

- Before V11.0

The character is converted into the replacement character.

- After V11.0

It becomes a code conversion error during execution, and the following messages (detail code 22 (0x16) or 42 (0x2a)) are output.

- DISPLAY statement: JMP0086I-W
- STRING statement (writing 2) and the UNSTRING statement (writing 2): An overflow condition has occurred. JMP0260I-U when ON OVERFLOW is not specified.
- WRITE statement of the print file: JMP0310I-I/U and JMP0320I-I/U (It is executed along with the execution result when the input-output error of the file occurs).

#### **Action**

Correct to store a correct character-code in the data item that refers to a detailed message code when executing it.

Specify the execute environment variable @CBR\_CONVERT\_CHARACTER=SYSTEM expressly when you want to obtain the result similar to before V11.0.

However, it is not possible to specify it by the program using the specification after V11.0.

Refer to environment variable information @CBR\_CONVERT\_CHARACTER on the user's guide for details.

### **2.2.4 Programs that require administrator authority**

In Windows 7 or later, even if a program is executed by the account with administrator privileges, the program may not be executed with administrator privileges because of the User Account Control (UAC). For information on UAC, refer to

http://msdn2.microsoft.com/en-us/library/aa480152.aspx

To execute a program as an administrator, make sure that the program has the appropriate settings.

With the increased security in Windows 7 or later, administrator privileges are required for some operations. For example, if a program is directed to output a file to C:\Windows or C:\Program Files, the program will output to C:\Windows or C:\Program Files only if it is run with administrator privileges. If the program is run without administrator privileges, the output will go to:

C:\USERS\USER-NAME\AppData\Local\VirtualStore\Windows

C:\USERS\USER-NAME\AppData\Local\VirtualStore\Program Files

## **Example**

User name:

U01(with administrator authority)

File allocation:

SYS001=C:\Windows\COBFILE.01

SYS002=C:\Program Files\COBFILE.02

File output when the program is executed without administrator authority:

SYS001 C:\USERS\U01\AppData\Local\VirtualStore\Windows\COBFILE.01

<span id="page-20-0"></span>SYS002 C:\USERS\U01\AppData\Local\VirtualStore\Program FIles\COBFILE.02

File output when the program is executed with administrator authority:

SYS001 C:\Windows\COBFILE.01

SYS002 C:\Program FIles\COBFILE.02

. . . . . . . . . . . .

### **2.2.5 Interchangeable information regarding bug fixes**

Here, it explains bug fixes corrected by NetCOBOL V10 or later version in which the operation of the NetCOBOL development environment changes in the following tables.

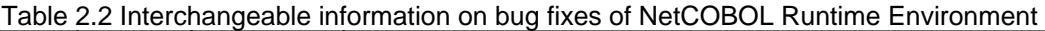

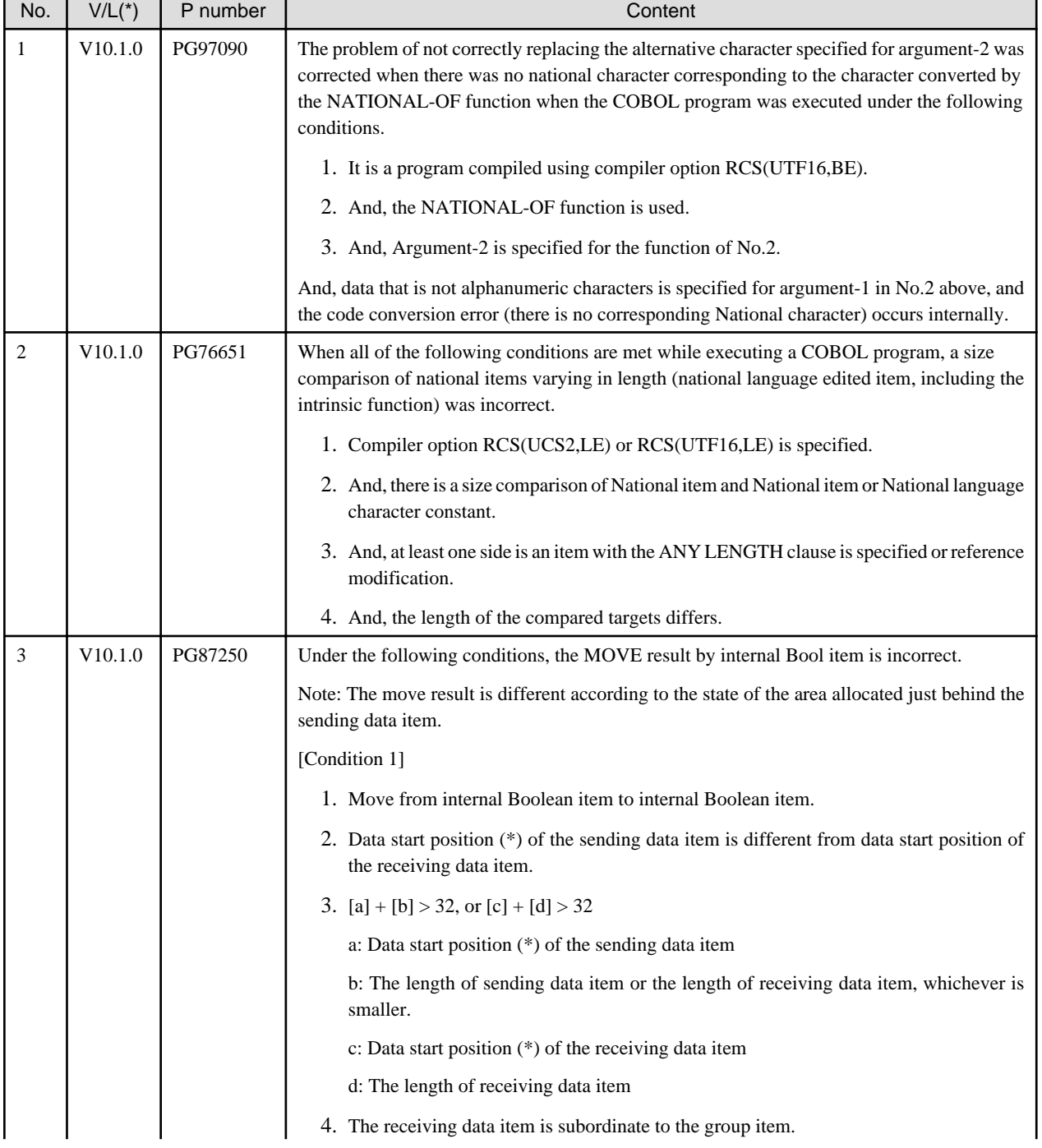

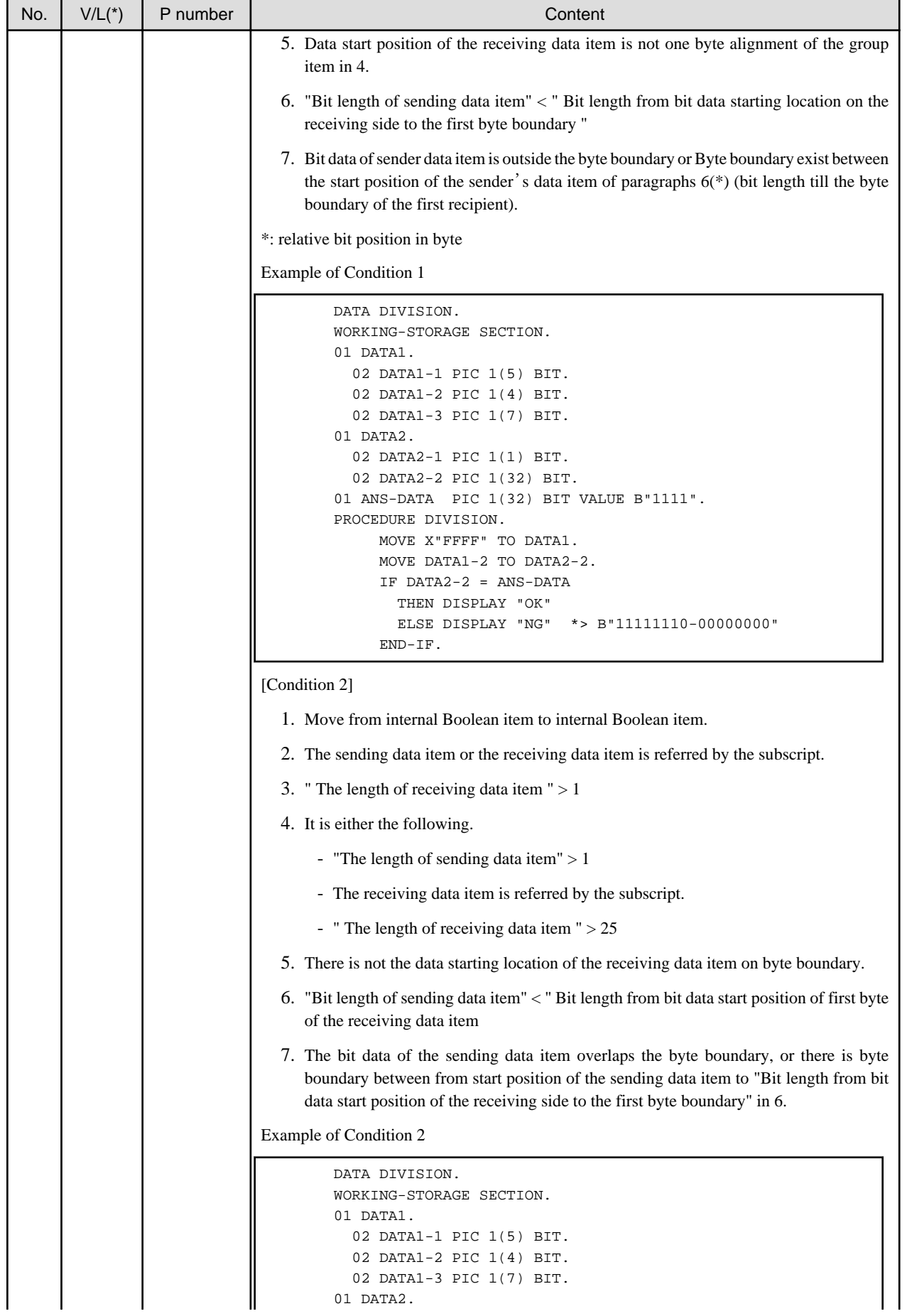

<span id="page-22-0"></span>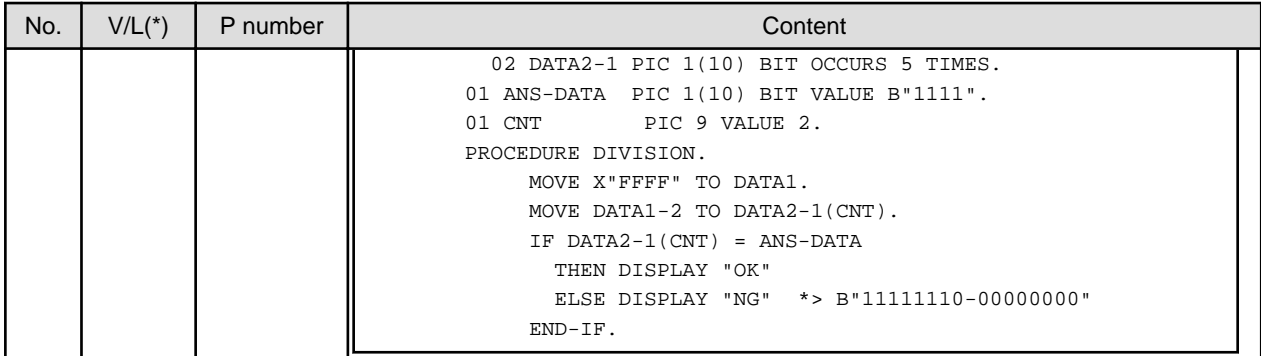

### **2.3 PowerCOBOL**

Information described here applies to the following products.

NetCOBOL Enterprise Edition V11.0.0 for Windows (32bit)

### **2.3.1 SaveAsBook method for Excel Connection**

The file list in "Save As" dialog box has been changed in V11.0.0 or later for Windows.

#### **Content**

Files that have a different extension from the Excel book name specified as first parameter, are not shown in "Save As" dialog.

#### **Action**

Multiple pairs of filename extensions are specified in the file dialog box filter specified as third parameter. For example, "Excel Workbook (\*.xlsx)" and "All Files (\*.\*)" are specified in pairs as follows.

"Excel Workbook(\*.xlsx),\*.xlsx,All Files(\*.\*),\*.\*"

All files are shown in "Save As" dialog box by selecting "" from extension list.

### **2.3.2 About the difference in the Multi monitor environment**

With the change of the specification of the linker, when an application that is rebuilt in PowerCOBOL V11.0 or later is executed, the display position on the subform changes as follows.

- An application (EXE) that is built in V10.1

In the case that the mainform is displayed on the secondary monitor, when the subform is to be displayed on the primary monitor, it is displayed on the center of the mainform.

- An application (EXE) that is built in V11.0 or later

The subform is always displayed at the screen coordinates that are specified.

When only the DLL is rebuilt, it is the same specification as that of V10.1.

#### **Action**

If you need to let the subform be displayed on the center of the mainform, modify the application in the following way.

- Specify the StartUpPosition to "1- Center of Mainform" properties of the subform
- Remove the procedure about moving the screen coordinates if it exists.

### <span id="page-23-0"></span>**2.3.3 Functions enable by starting with an administrator account**

- To activate the following functions in Windows Vista or later, start PowerCOBOL with an administrator account.
- Create ActiveX controls and add to the system or delete from the system from the context menu of modules.
- Select ActiveX controls and register to the system from "Custom Controls" dialog box of the form editor
- Create a new data source from "Select Data Source" dialog box.
	- "Select Data Source" dialog box is displayed by selecting "Connect" in "DB Access Control Properties" dialog box.
- Select "ODBC Data Source" and create a new data source.

"ODBC Data Source" is displayed by clicking the right side button of connect string field in ADO Data control property dialog.

#### **Action**

To start PowerCOBOL with an administrator account, select "PowerCOBOL" from the Windows start menu, click the right button, and select "Run as administrator ".

### **2.3.4 Create an installer for PowerCOBOL application**

#### **Content**

An installer created in PowerCOBOL is only supported in OS whose version is supported by PowerCOBOL. For example, the installer created in V10.1.0 is not supported in Windows 8.1.

#### **Action**

Create an installer of PowerCOBOL application in OS whose version is supported by PowerCOBOL.

### **2.3.5 Interchangeable information regarding bug fixes**

There is no information on interchangeable information regarding bug fixes.

### **2.4 PowerCOBOL Runtime Environment**

Information described here applies to the following products.

NetCOBOL Enterprise Edition V11.0.0 for Windows (32bit)

### **2.4.1 Execute programs that require an administrator account**

When a program is executed by an administrator in Windows Vista or later, it might not be executed with administrator account. That is because User Account Control (UAC) system is incorporated. For details about UAC, refer to the following.

https://msdn.microsoft.com/en-us/library/aa480152

#### **Action**

To execute a program with administrator account, set the followings in manifest property page of modules.

- Creating an application manifest
	- "2: External Files" or "3: Insert"
- Specifying an execution authority
	- "3: Administrator"

Some operations have to be done with an administrator account. For example, if an application is built under the status that the "0: Create" or "1: Not Create" selected, files are output to neither under "C:\Windows" nor "C:\Program Files". The files are output to the following folder.

<span id="page-24-0"></span>In this case, the program ends normally.

- In case that output destination is specified under "C:\Windows".

"C:\USERS\(User name)\AppData\Local\VirtualStore\Windows"

- In case that output destination is specified under "C:\Program Files".

C:\USERS\(User name)\AppData\Local\VirtualStore\Program Files

To create a file under "C:\Windows" or "C:\Program Files", execute the program with administrator account.

### **2.4.2 Alphanumeric data items in an Unicode application**

If an incorrect alphanumeric data items are set in an Unicode application and are set in property for VT\_BSTR or as argument of VT\_BSTR method or event, it has different specifications as follow.

- In Windows Vista or later

The incorrect alphanumeric data items are converted to REPLACEMENT CHARACTER(U+FFFD).

- In the others

The incorrect alphanumeric data items are removed.

### **2.4.3 Application installer in Windows Vista or later**

If the PowerCOBOL runtime system is not installed in Windows Vista or later, the application installer outputs the error message and the installation is canceled.

#### **Action**

Install the PowerCOBOL runtime system before installing applications.

### **2.4.4 Interchangeable information regarding bug fixes**

There is no information on interchangeable information regarding bug fixes.

### **2.5 PowerFORM**

Information described here applies to the following products.

NetCOBOL Enterprise Edition V11.0.0 for Windows (32bit)

There is no information on interchangeability.

### **2.6 J Adapter Class Generator**

Information described here applies to the following products.

NetCOBOL Enterprise Edition V11.0.0 for Windows (32bit)

### **2.6.1 Code conversion when application is executed**

#### **Content**

The replacement character used has changed when Shift JIS is specified as code set during execution and data that is out of Shift JIS is included in character strings that are got by using GET-STRING-X method or GET-STRING-N method.

- Before V10.1

Normal-width underscore "\_"

<span id="page-25-0"></span>- After V11.0

If the data before conversion is alphanumeric character, Normal-width underscore.

If the data before conversion is Japanese character, Double-byte underscore.

#### **Action**

Specify the execute environment variable information @CBR\_CONVERT\_CHARACTER=SYSTEM expressly.

However, it is not possible to specify it by the program using the specification after V11.0.

Refer to environment variable information @CBR\_CONVERT\_CHARACTER on the User's Guide for details.

### **2.6.2 Error message output when code conversion error occurs**

#### **Content**

In the conversion of data using the java-lang-String class method (such as GET-STRING-X, GET-STRING-N, NEW-STRING-X and NEW-STRING-N), if the data is incorrect, a code conversion error will occur.

Then, in NetCOBOL V11.0 or later, the following error message is to be output.

CHARACTER CODE CONVERSION FAILED. ERRNO:DETAIL

#### **Action**

Modify incorrect data items to store character codes correctly.

### **2.6.3 Characters that the results of code conversion are different.**

#### **Content**

In operation of an application with Shift\_JIS, some Unicode characters that are passed to Java have changed as follows.

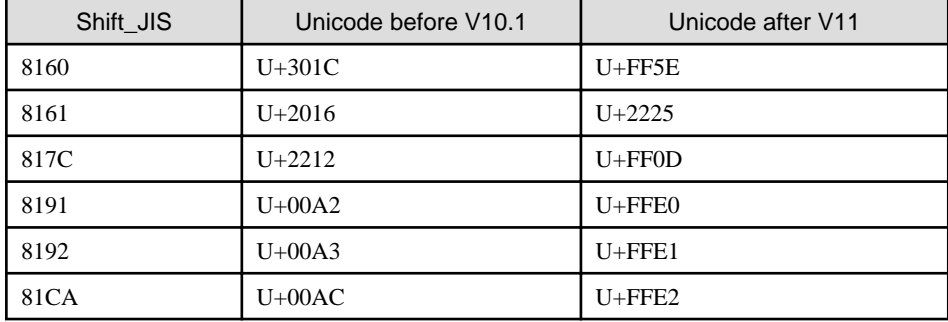

#### **Action**

Change the setting that is before V10.1 by specifying the following environment variable.

COBJNI\_CONVERT=SJIS

### **2.7 Data Tools**

Information described here applies to the following products.

NetCOBOL Enterprise Edition V11.0.0 for Windows (32bit)

There is no information on interchangeability.

## <span id="page-26-0"></span>**2.8 PowerBSORT**

Information described here applies to the following products.

- NetCOBOL Enterprise Edition V11.0.0 for Windows (32bit)

### **2.8.1 Interchangeable information regarding bug fixes**

Here, it explains bug fixes corrected by PowerBSORT V7 and later version in which the operation of the PowerBSORT changes in the following tables.

| No.            | $V/L$ (*1) | P Number | Content of change                                                                                                    |
|----------------|------------|----------|----------------------------------------------------------------------------------------------------|
| 1              | V6.0.0     | PG76059  | Under the following conditions, PowerBSORT may cause result error, infinite loop or abnormal<br>termination.                                       |
|                |            |          | 1. The bsort command, the bsortex command or the BSORT function is used.                                                                           |
|                |            |          | 2. And, sort function is used.                                                                                                    |
|                |            |          | 3. And, the text file CSV format or text file TSV format is used.                                                                                  |
|                |            |          | 4. And, the record summation option or the record selection option for the output files is<br>specified.                                           |
|                |            |          | 5. And, the summation field or selection field is enclosed with a double quotation.                                                                |
| $\overline{2}$ | V6.0.0     | PG76539  | Under the following conditions, PowerBSORT may cause result error or abnormal termination.                                                         |
|                |            |          | 1. The bsortex command is used.                                                                                                    |
|                |            |          | 2. And, the text file CSV format or text file TSV format is used.                                                                                  |
|                |            |          | 3. And, the record reconstruction option for the output files is used.                                                                             |
| 3              | V6.0.0     | PH05442  | Under the following conditions, PowerBSORT cannot correctly check whether the<br>reconstruction field and the selection field exist in the record. |
|                |            |          | As a result of an error in usage or implementation, the output may produce unpredictable or<br>abnormal results.                                   |
|                |            |          | 1. The bsortex command is used.                                                                                                    |
|                |            |          | 2. The record format is the following.                                                                                                    |
|                |            |          | - Binary file variable-length record form (-record recform=var), or                                                                                |
|                |            |          | - Text file fixed field specification (-record recform=txtfix)                                                                                     |
|                |            |          | 3. Two output file information options (-output) or more are specified.                                                                            |
|                |            |          | 4. The following options are specified by two output file information options (-output) or<br>more.                                                |
|                |            |          | - Record reconstruction option (-output reconst=)                                                                                                  |
|                |            |          | - Record selection option (-output include=/omit=/case=)                                                                                           |
|                |            |          | 5. The field in the record is specified for a reconstruction field for the record reconstruction<br>option (form of "pos.len" or "pos.END").       |
|                |            |          | 6. The maximum position of the reconstruction field specified by each output file<br>information option (-output) is different. or,                |
|                |            |          | The maximum position of the selection field specified by each output file information<br>option (-output) is different.                            |

Table 2.3 Interchangeable information on bug fixes of PowerBSORT

\*1: V/L is a scope where the bug exists.

## <span id="page-27-0"></span>**Chapter 3 Program Fix List**

In this software, the trouble that occurs by the version and level before is corrected.

This document explains the content of the correction corrected by this software of this version level.

## **3.1 NetCOBOL Development Environment**

Information described here applies to the following products.

- NetCOBOL Enterprise Edition V11.0.0 for Windows (32bit)

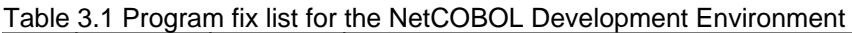

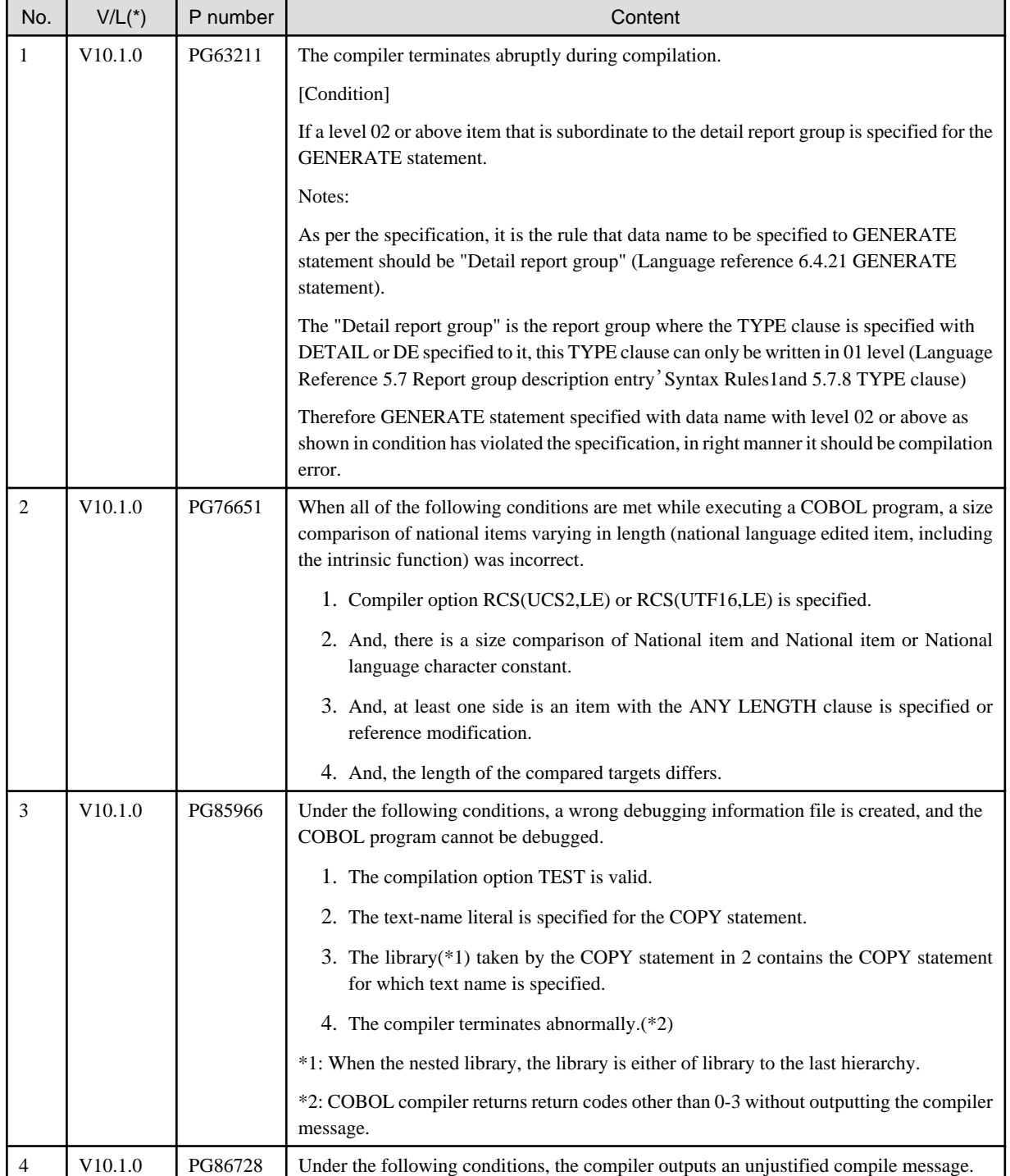

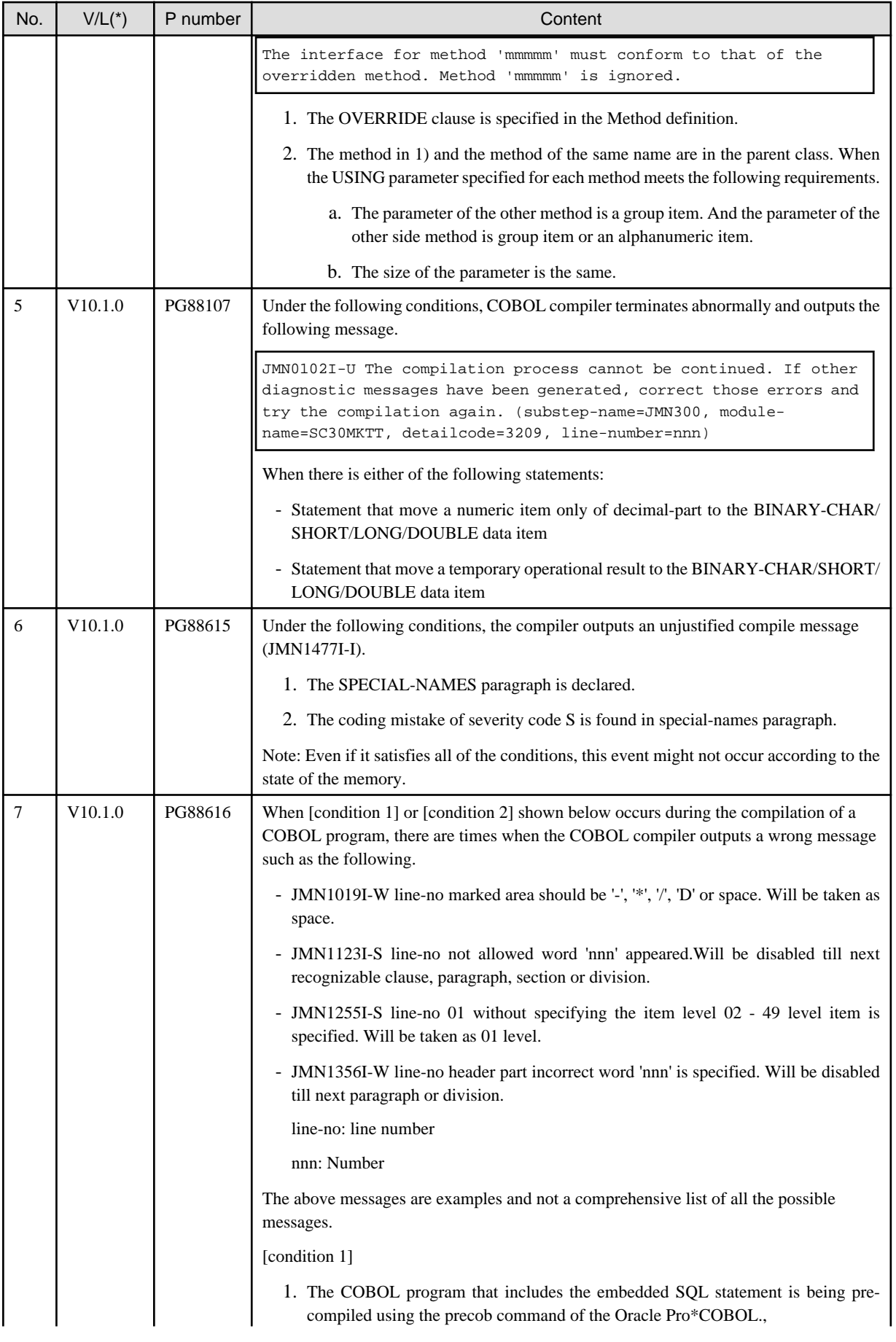

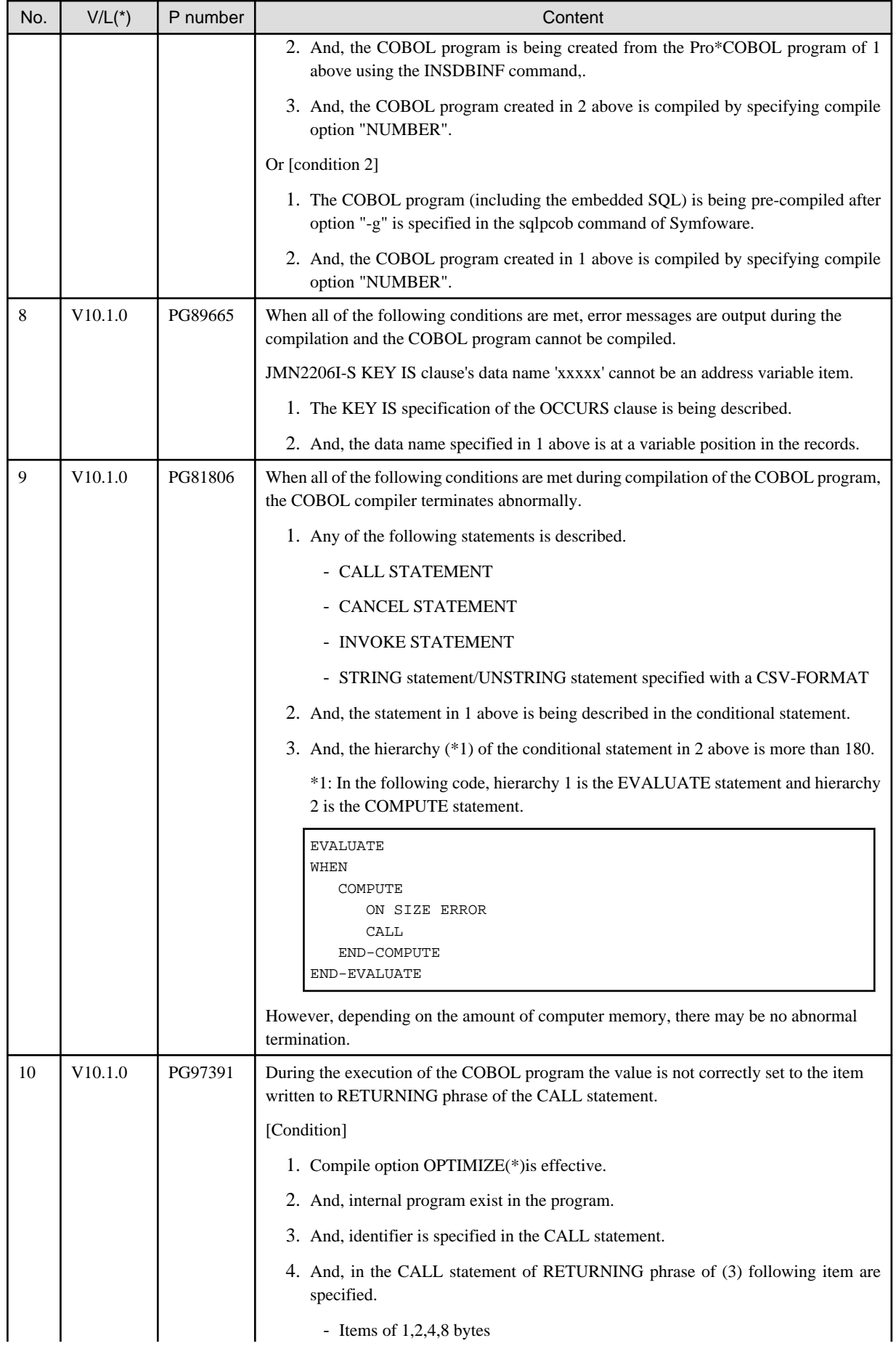

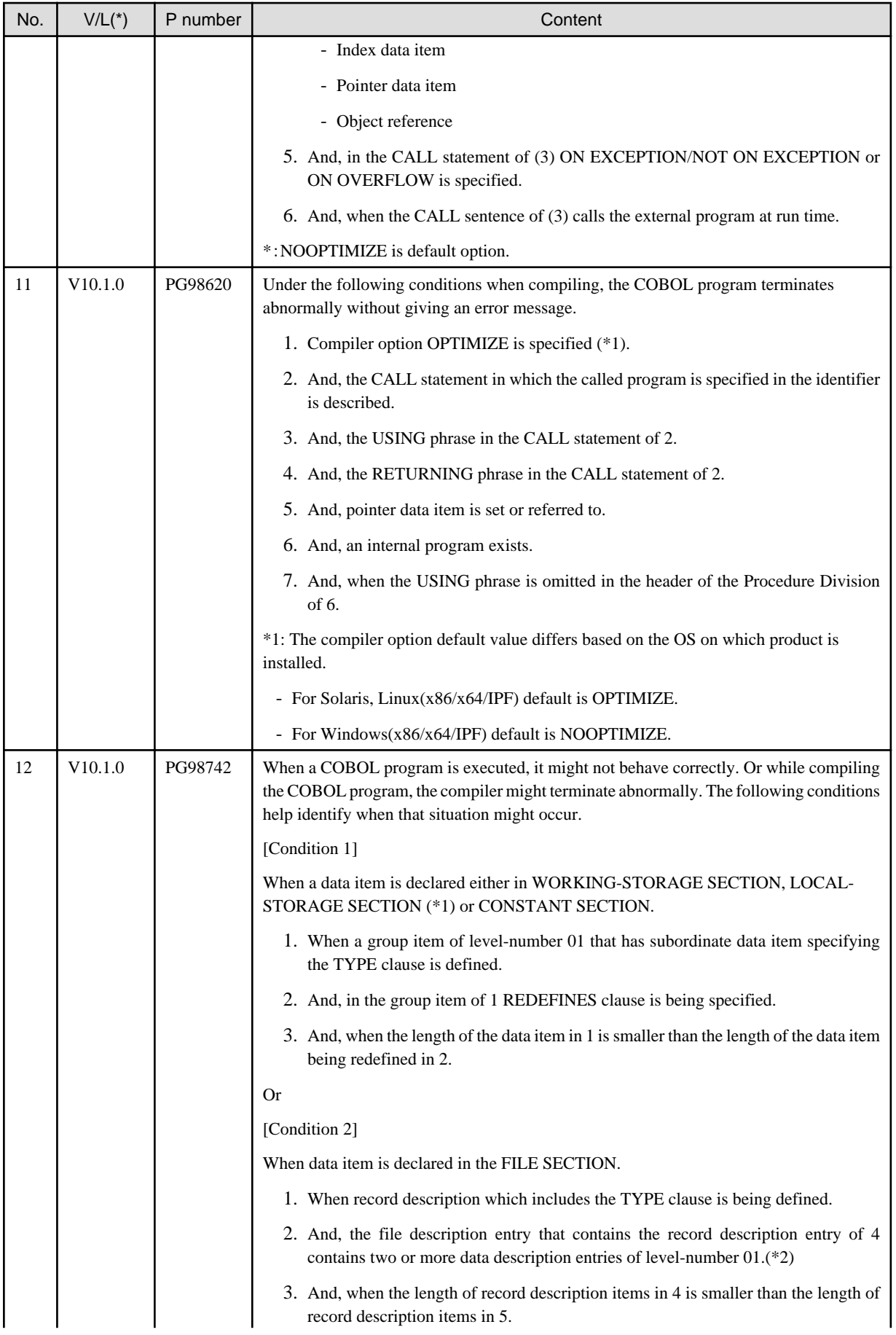

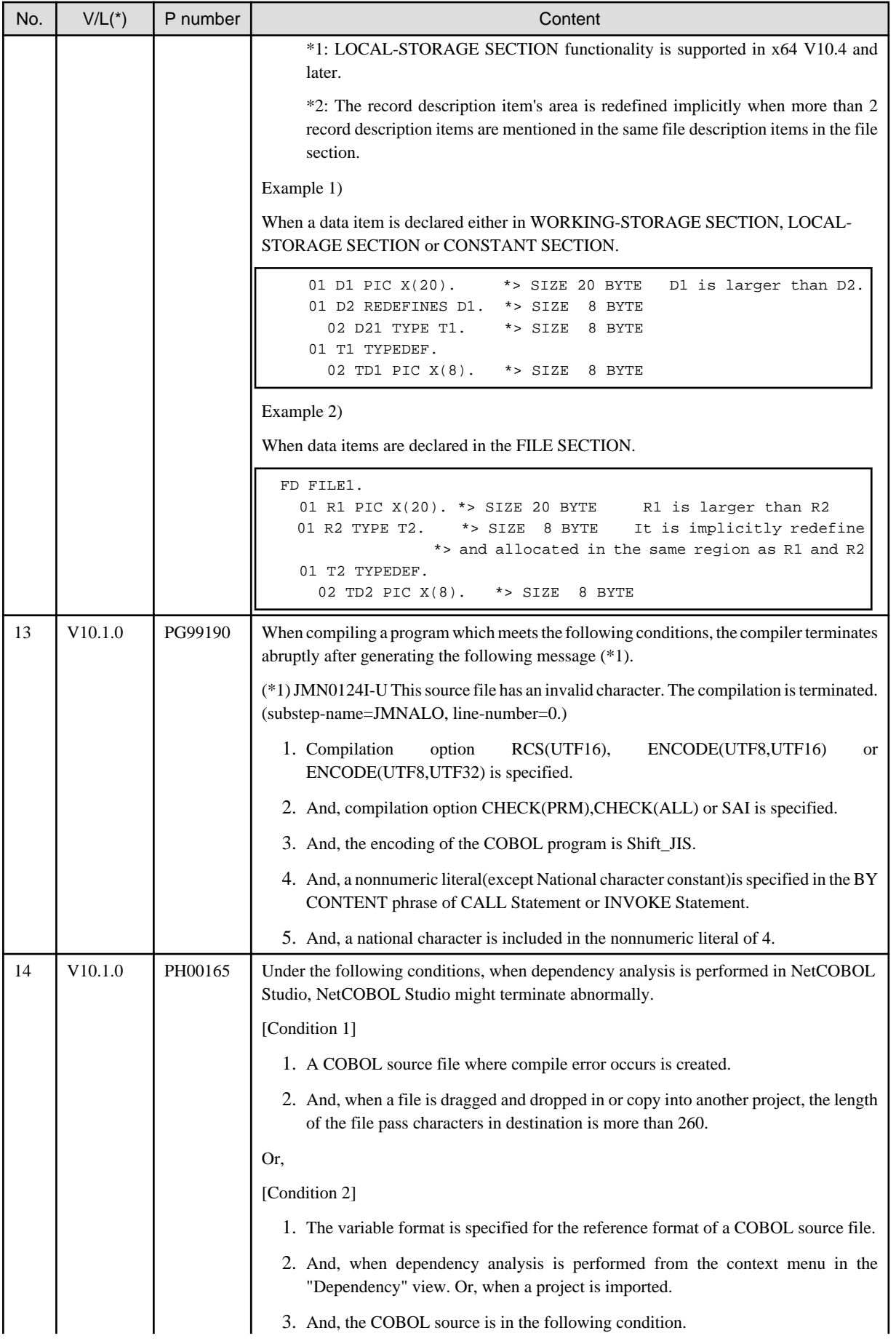

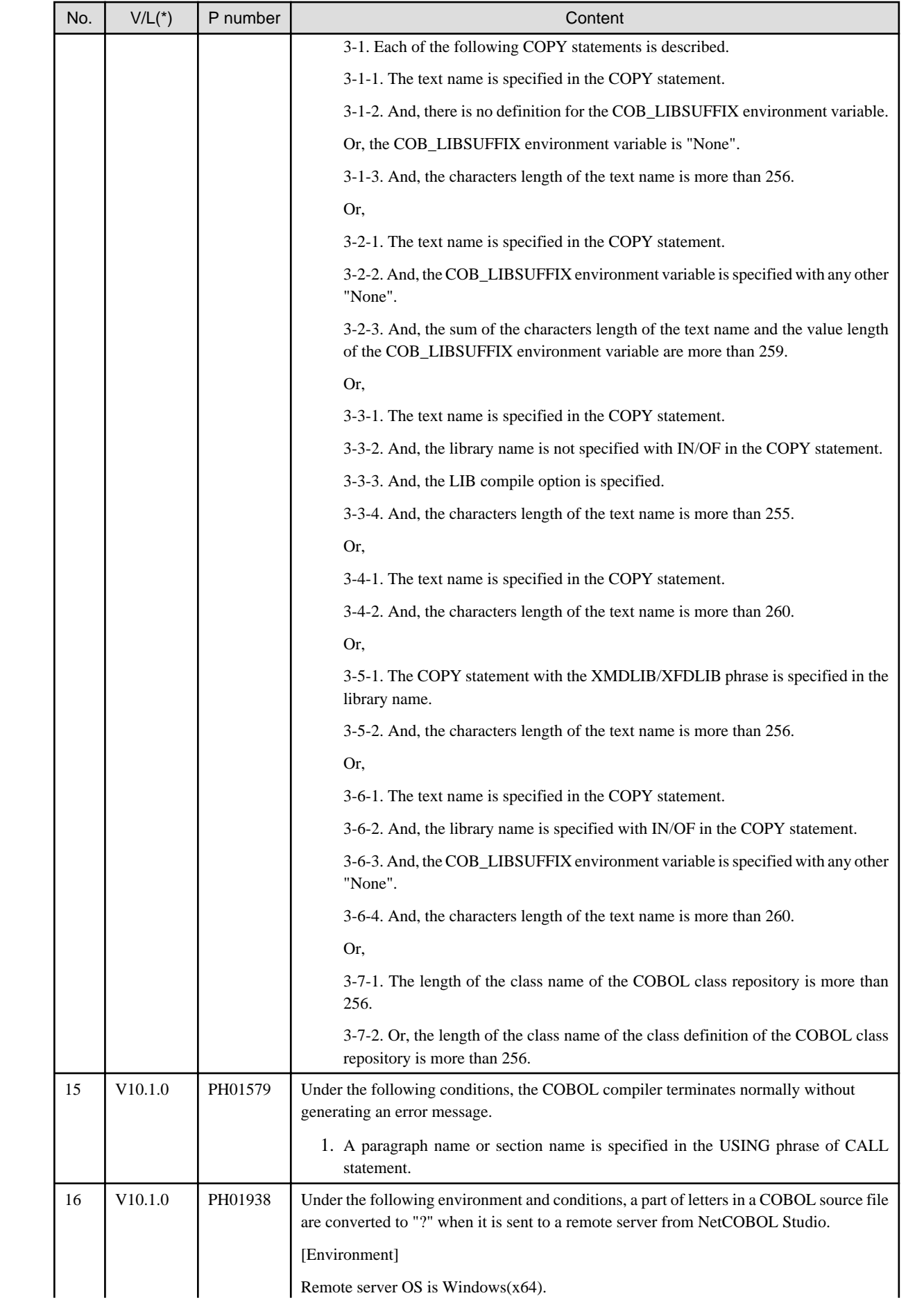

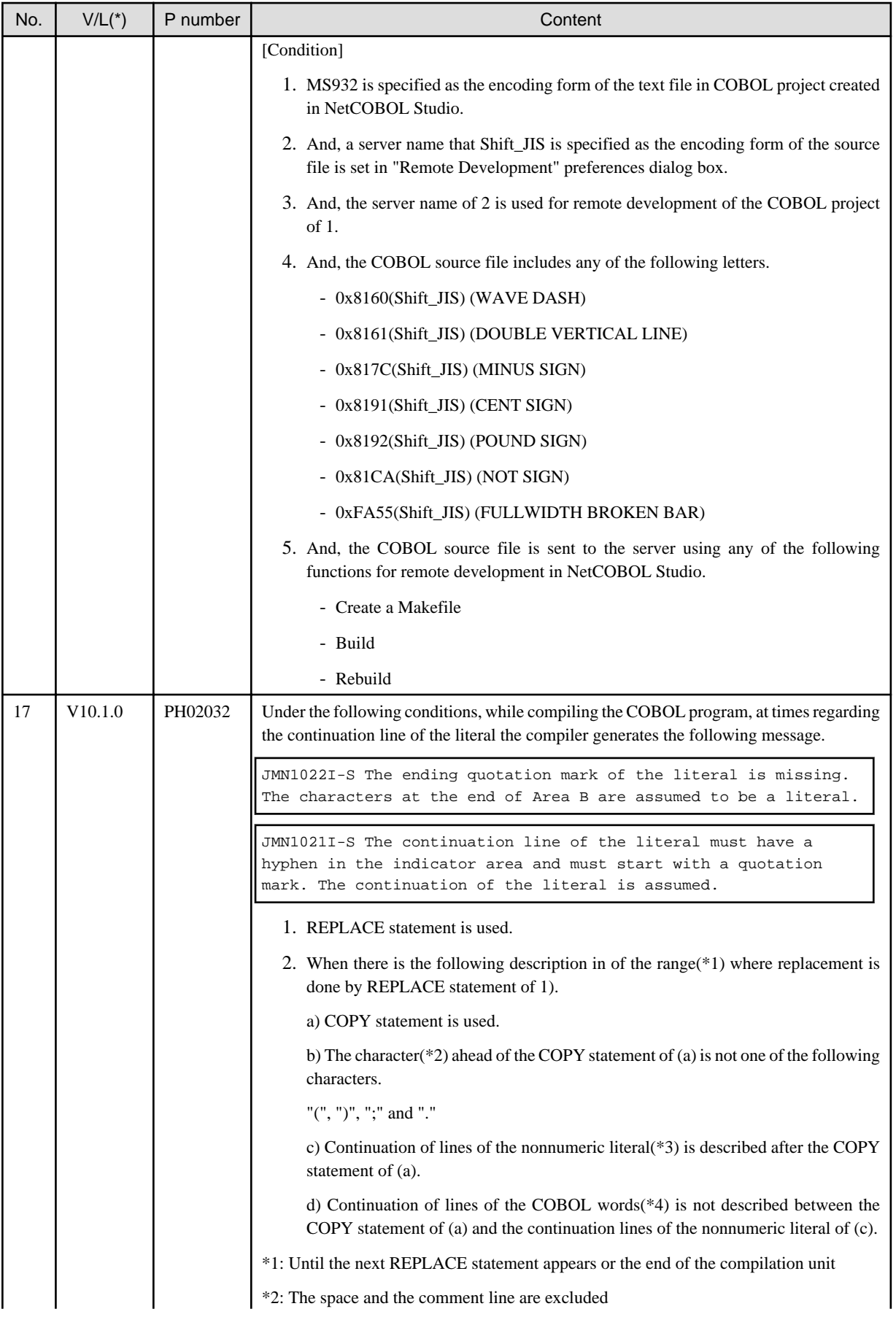

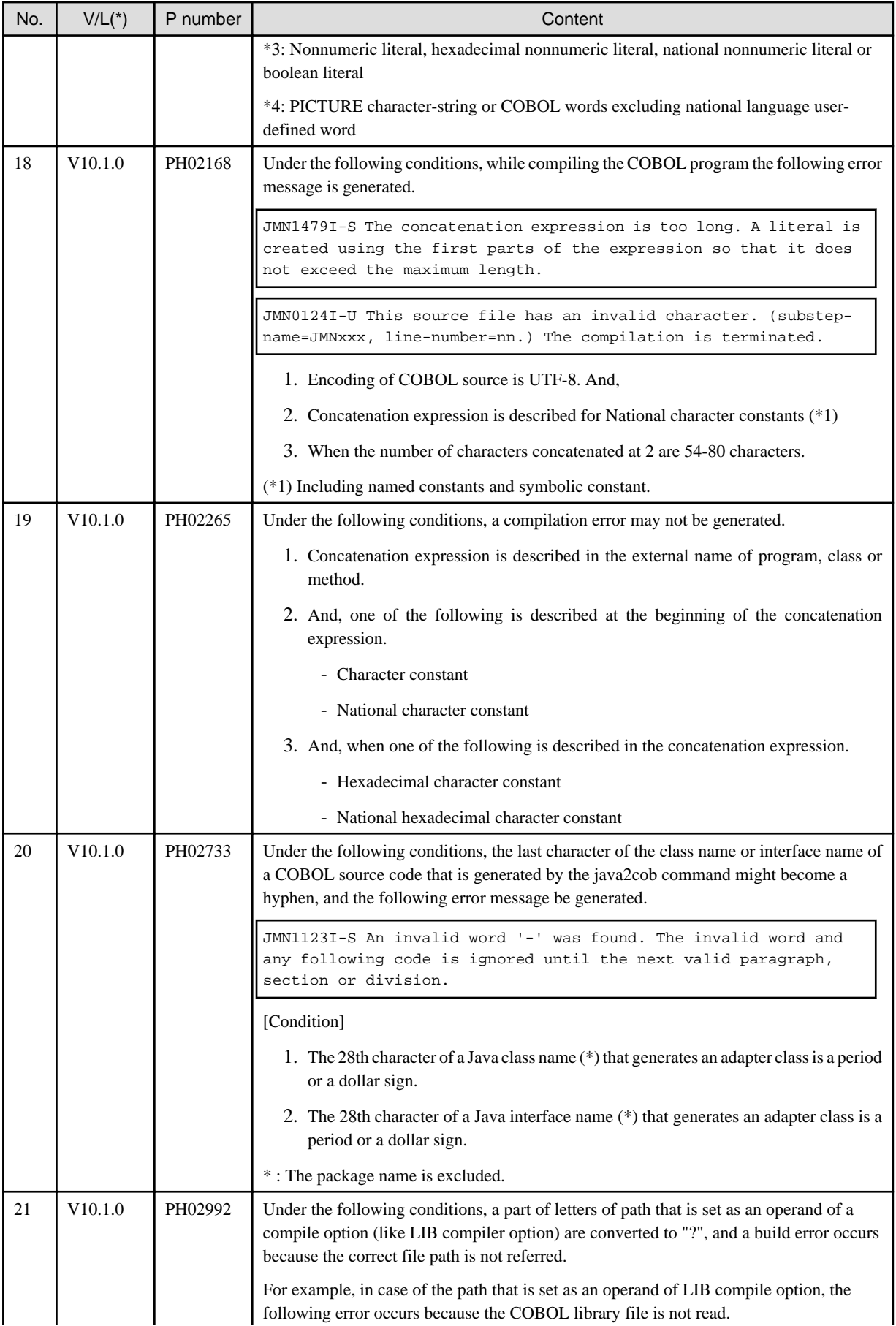

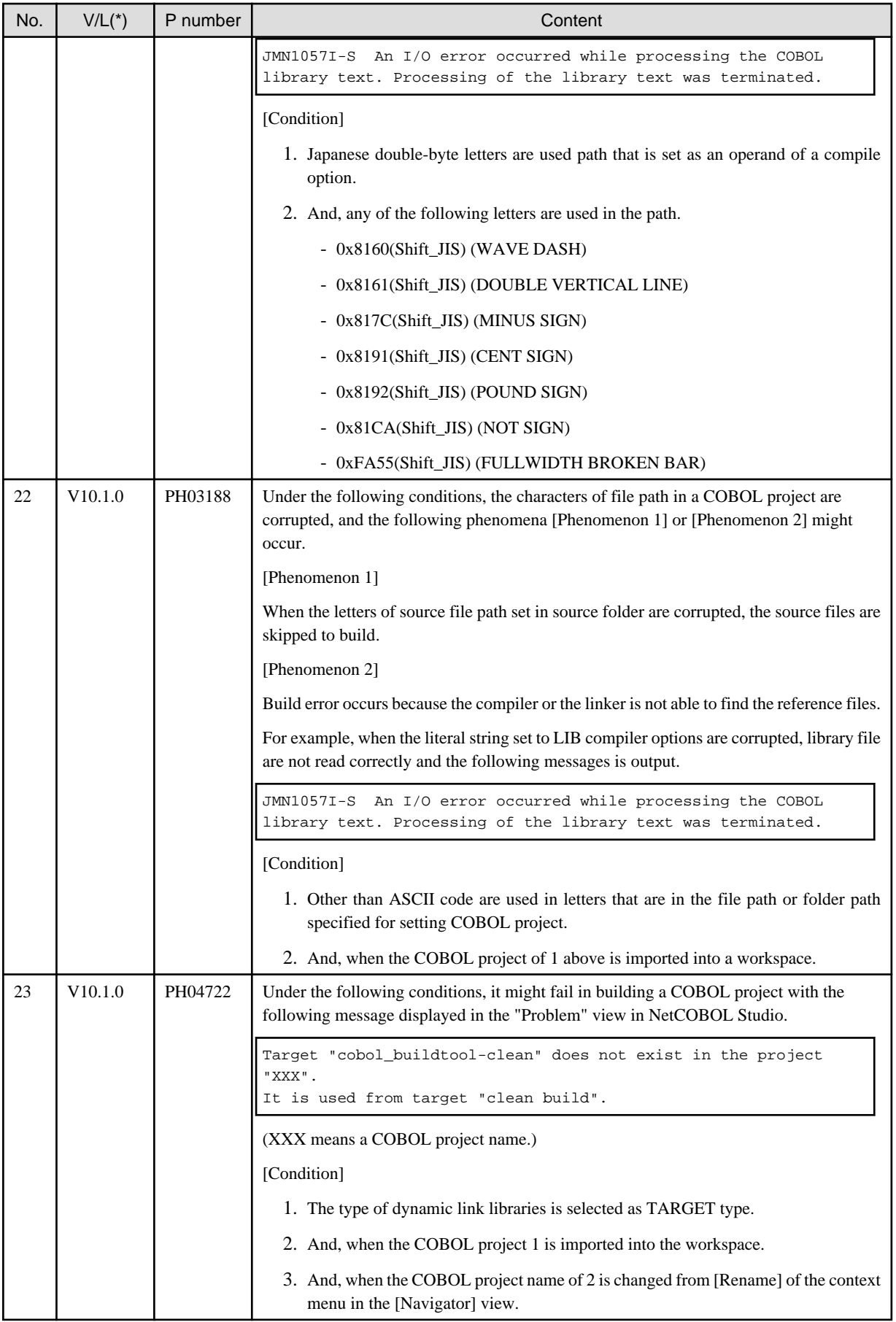

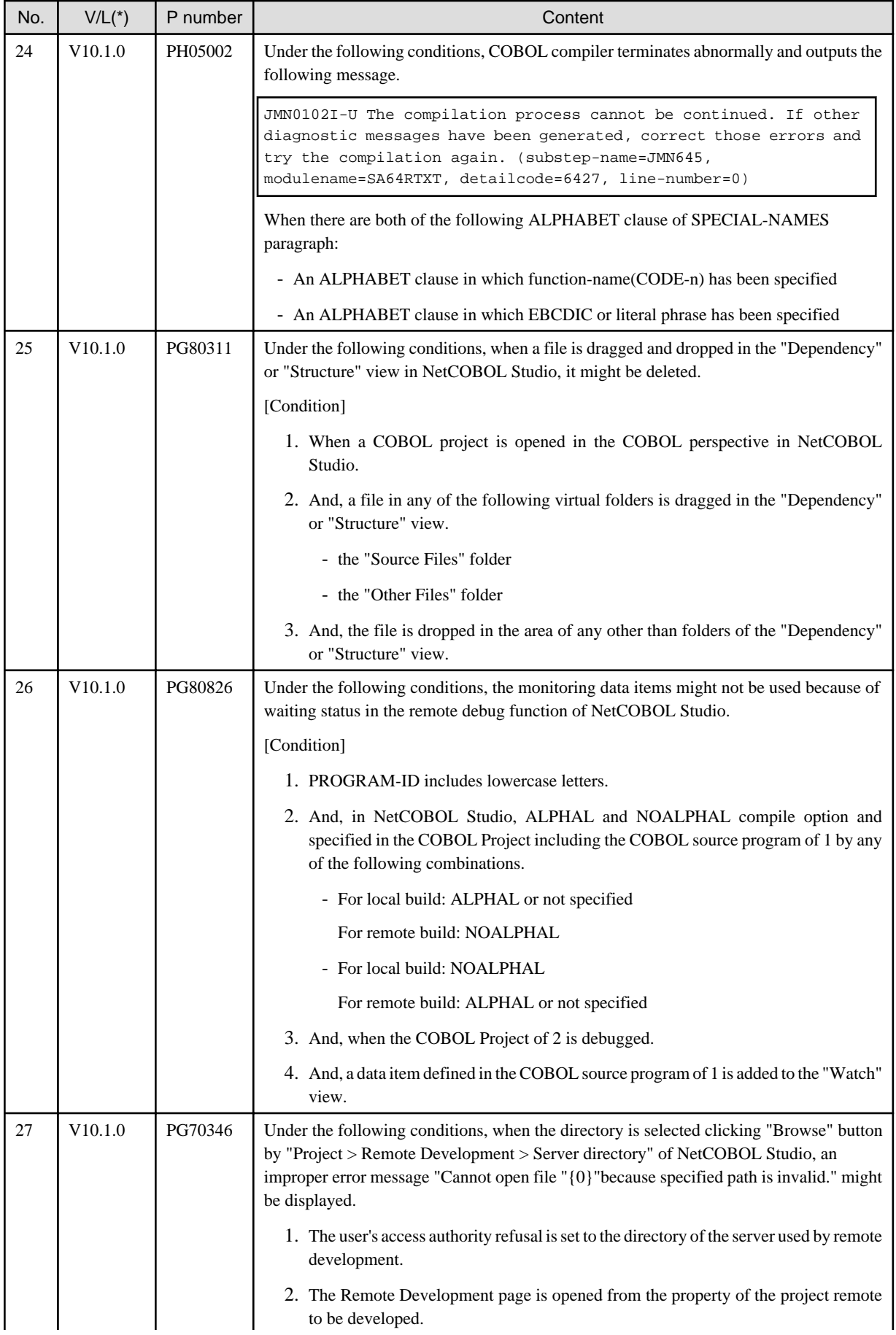

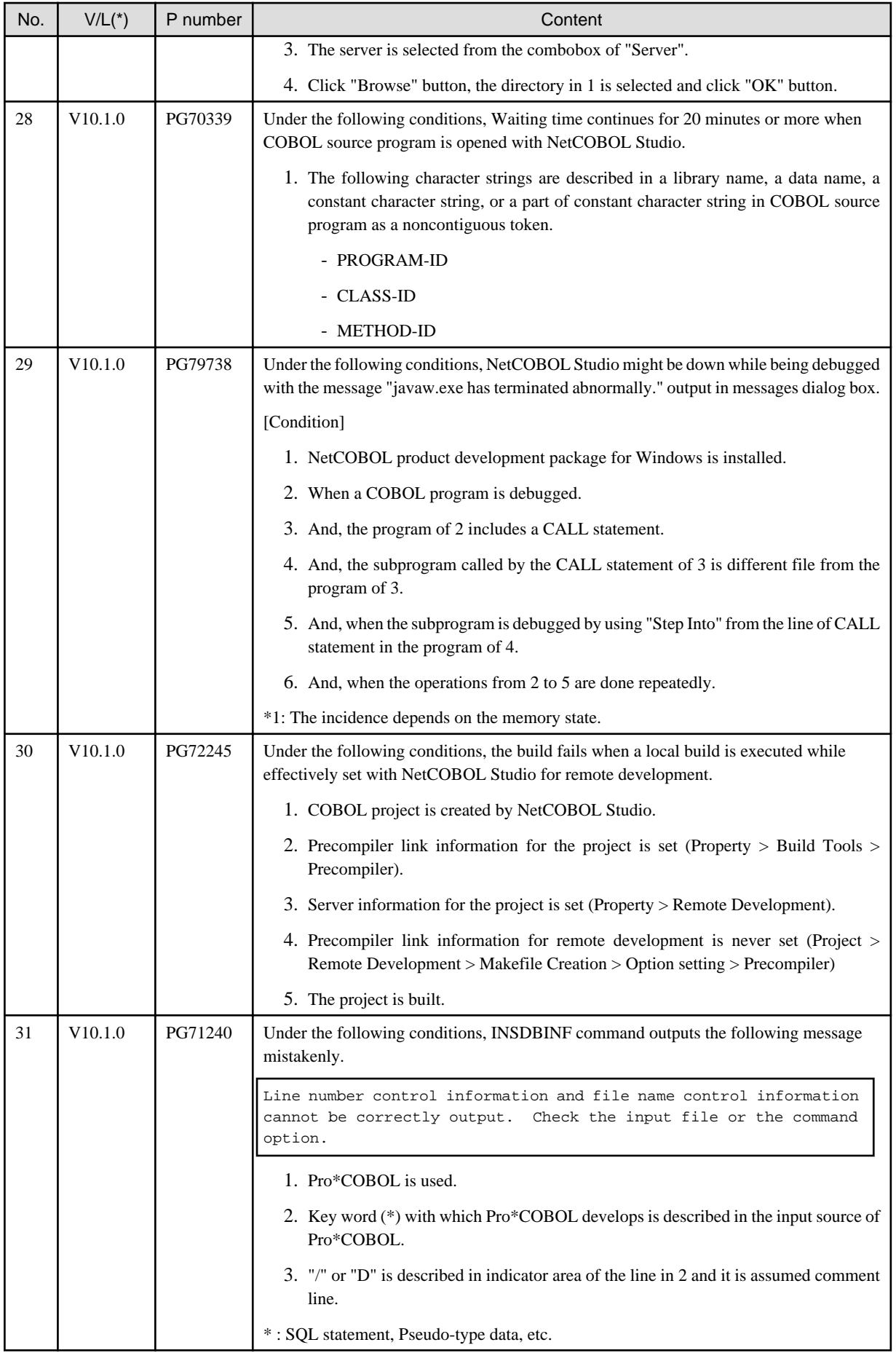

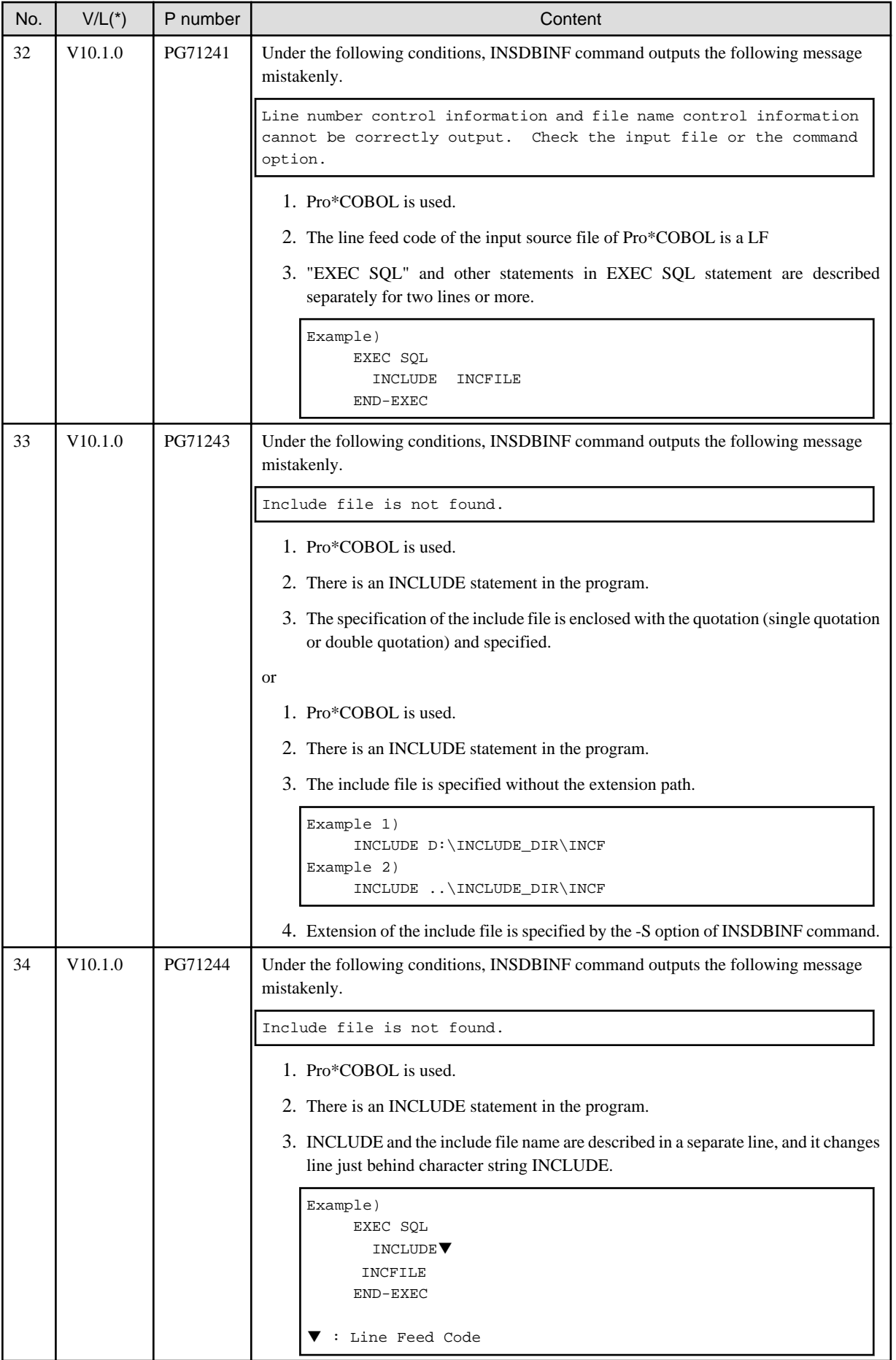

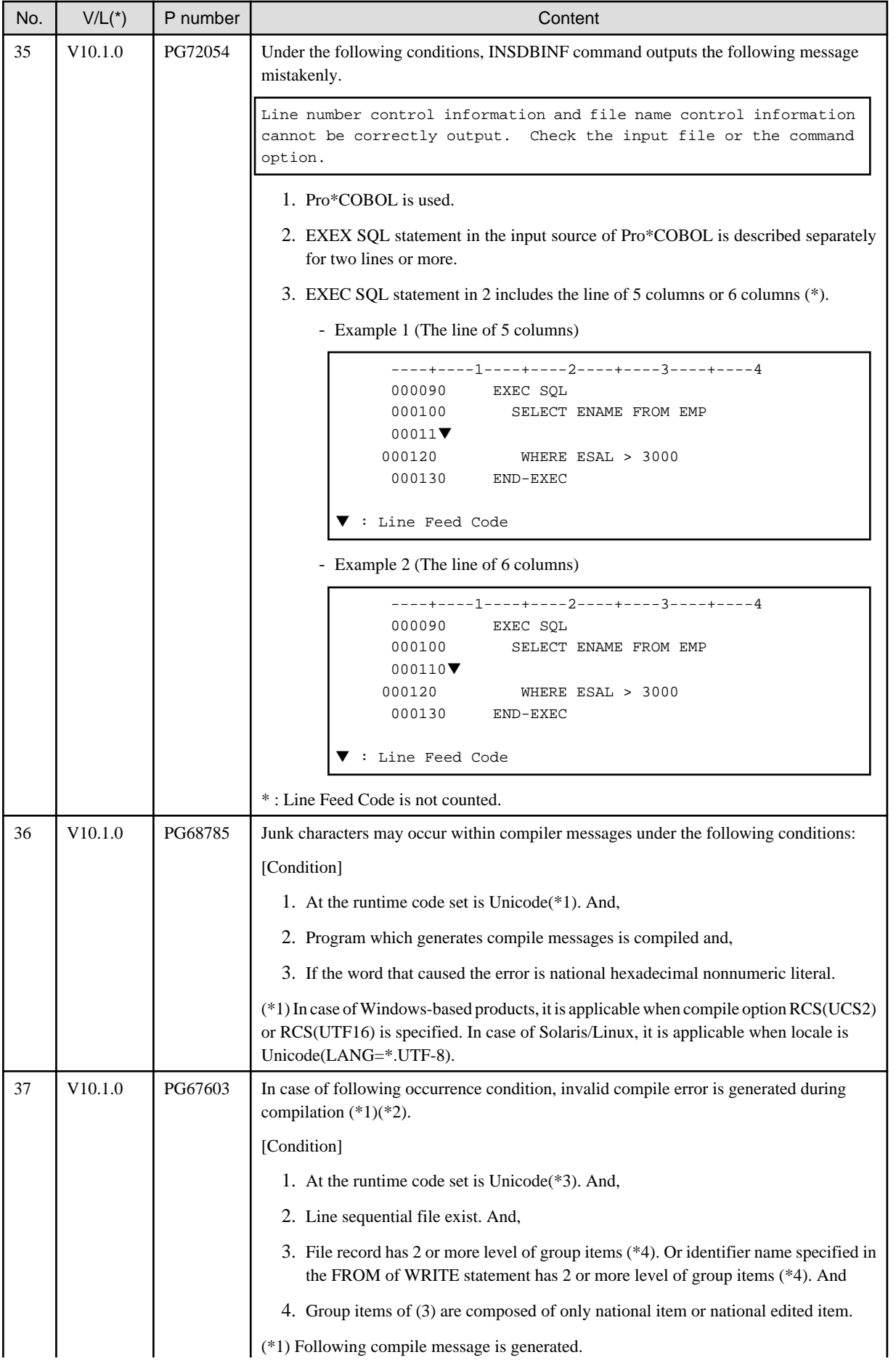

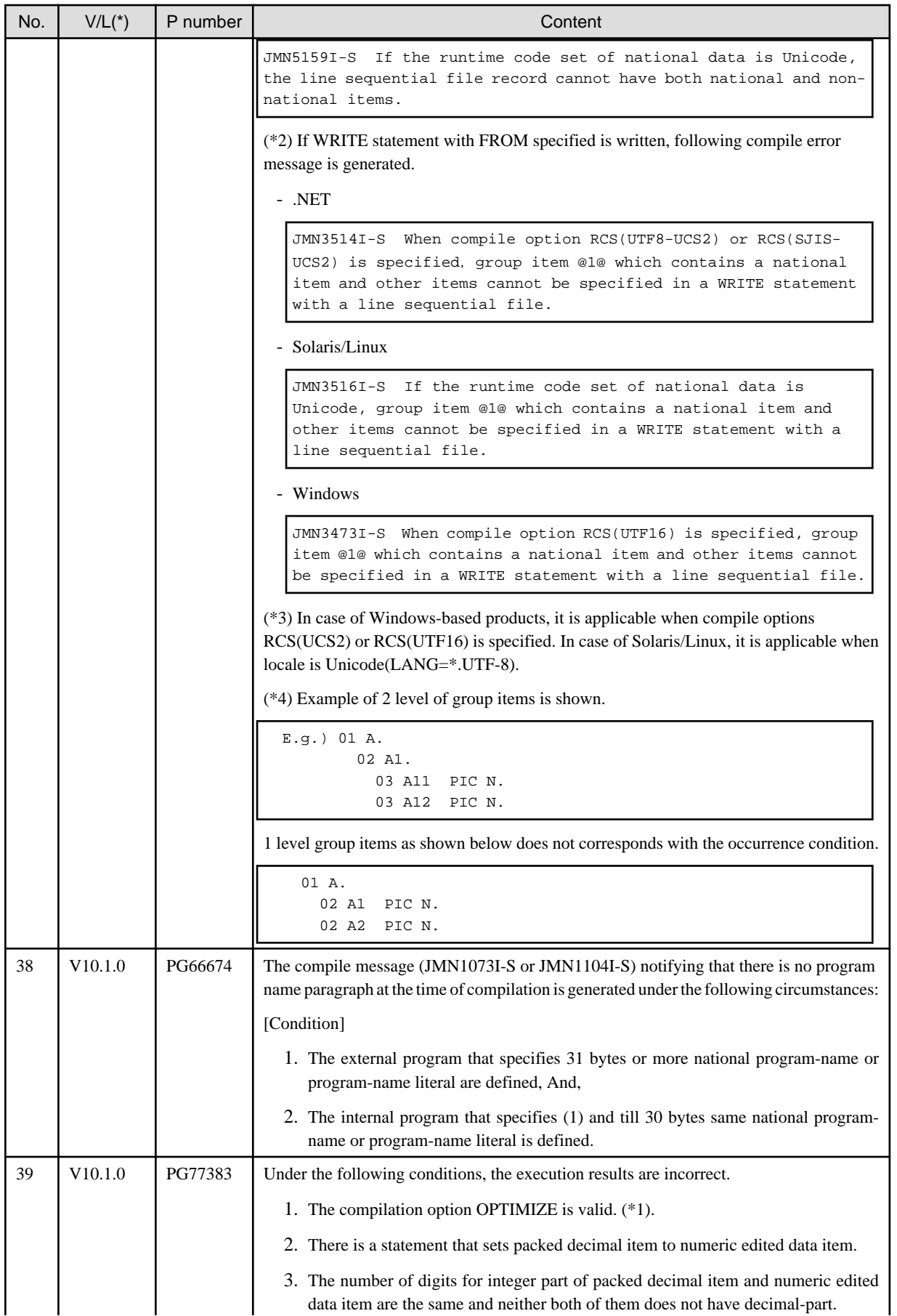

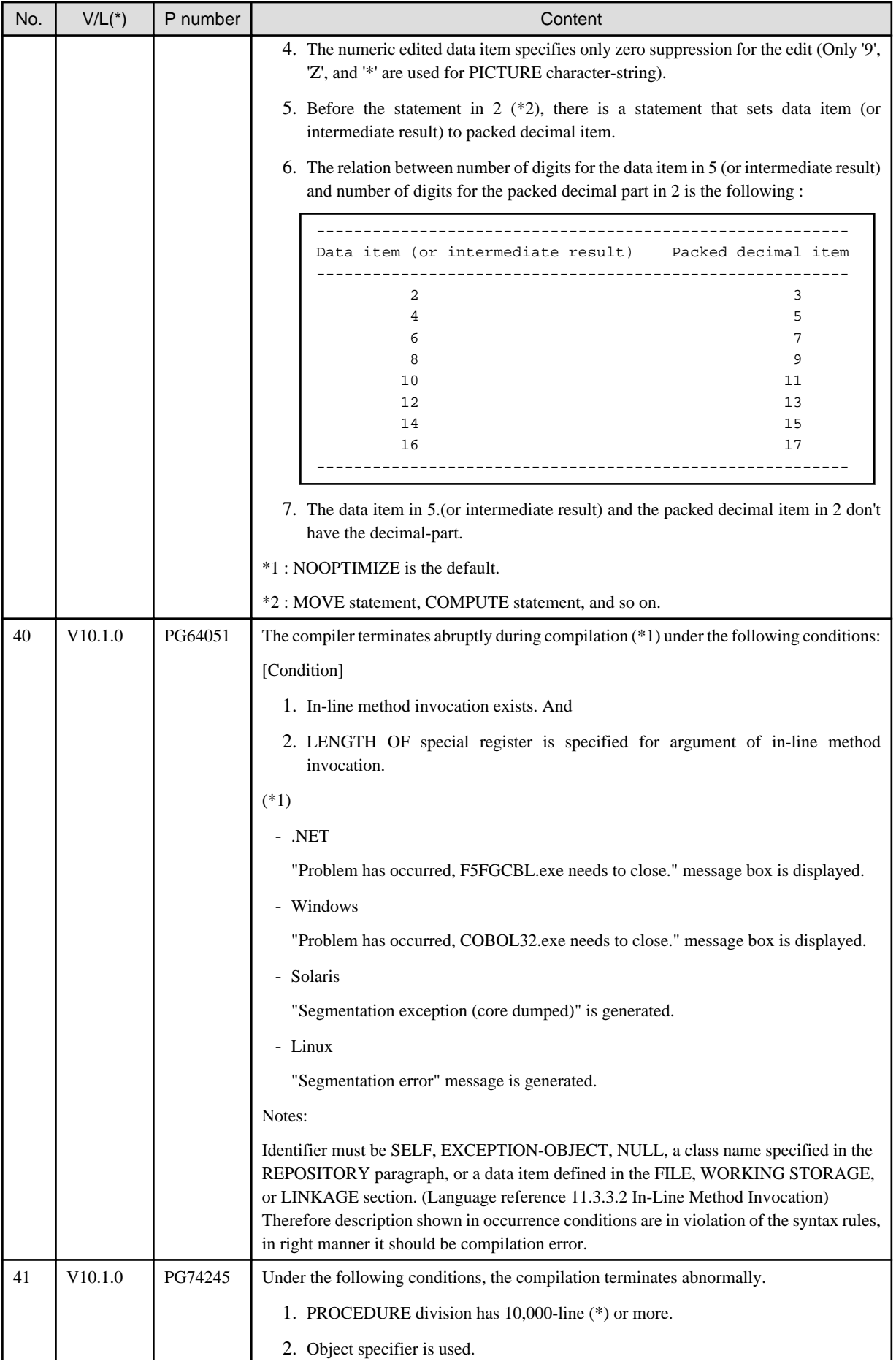

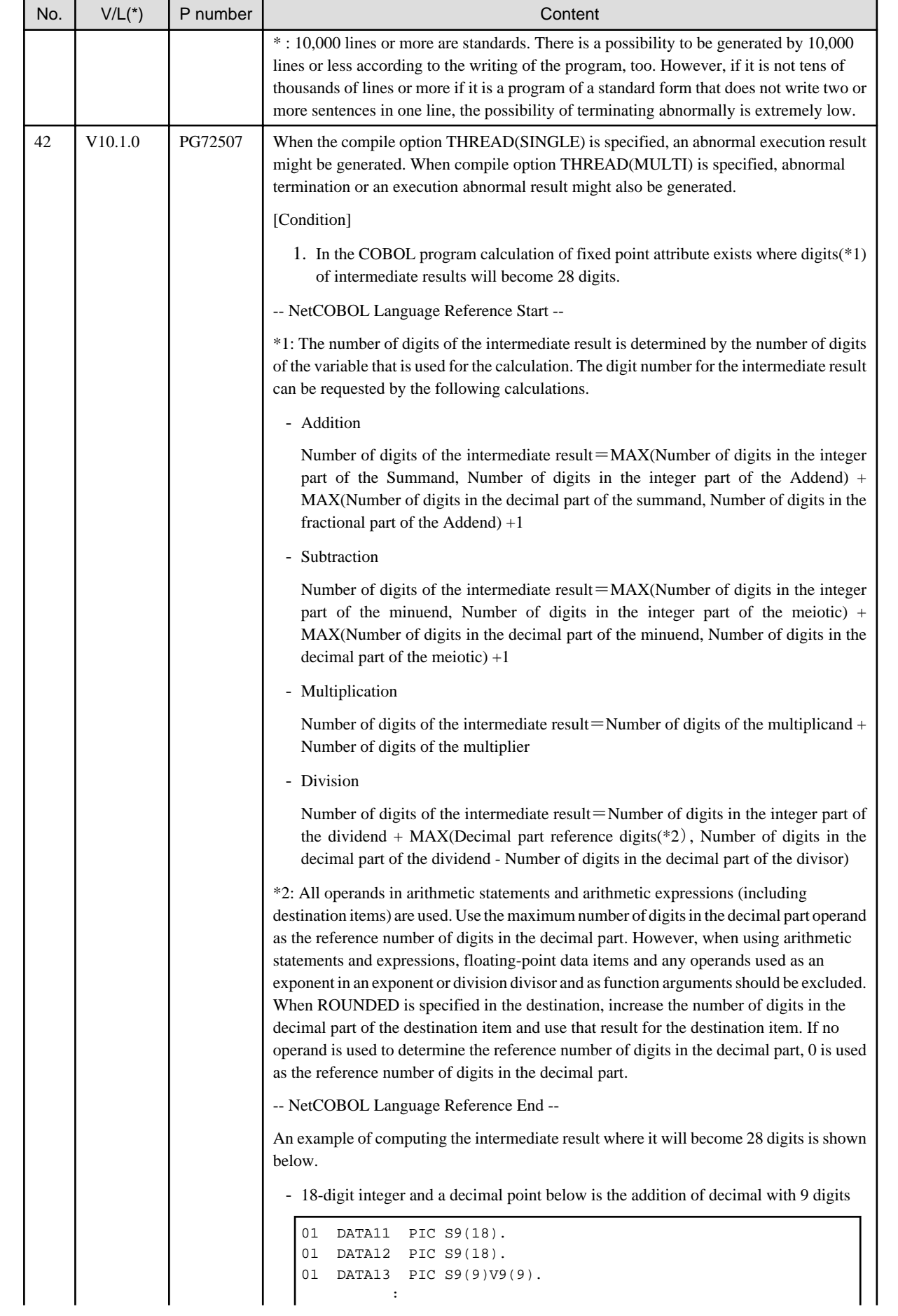

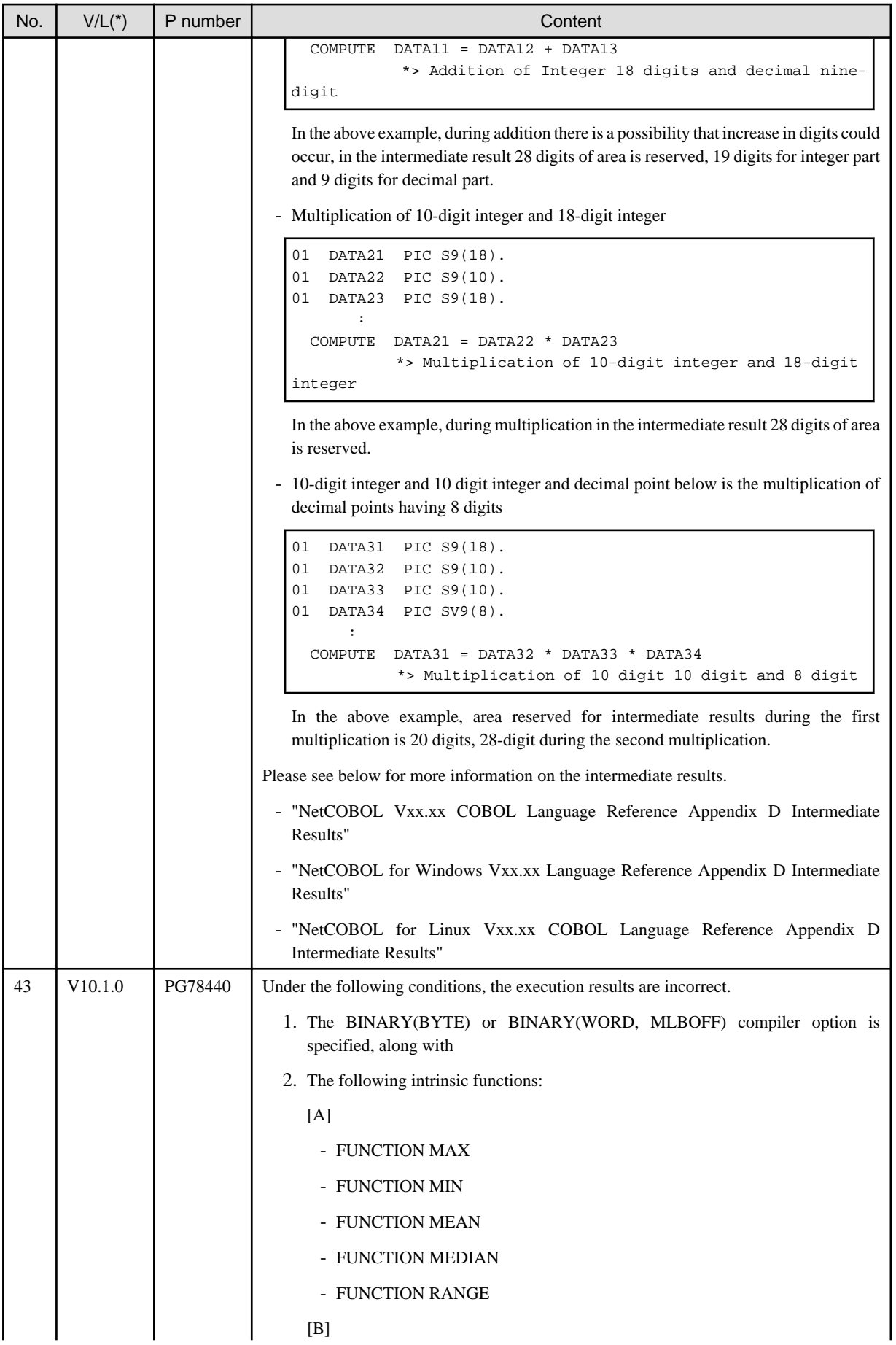

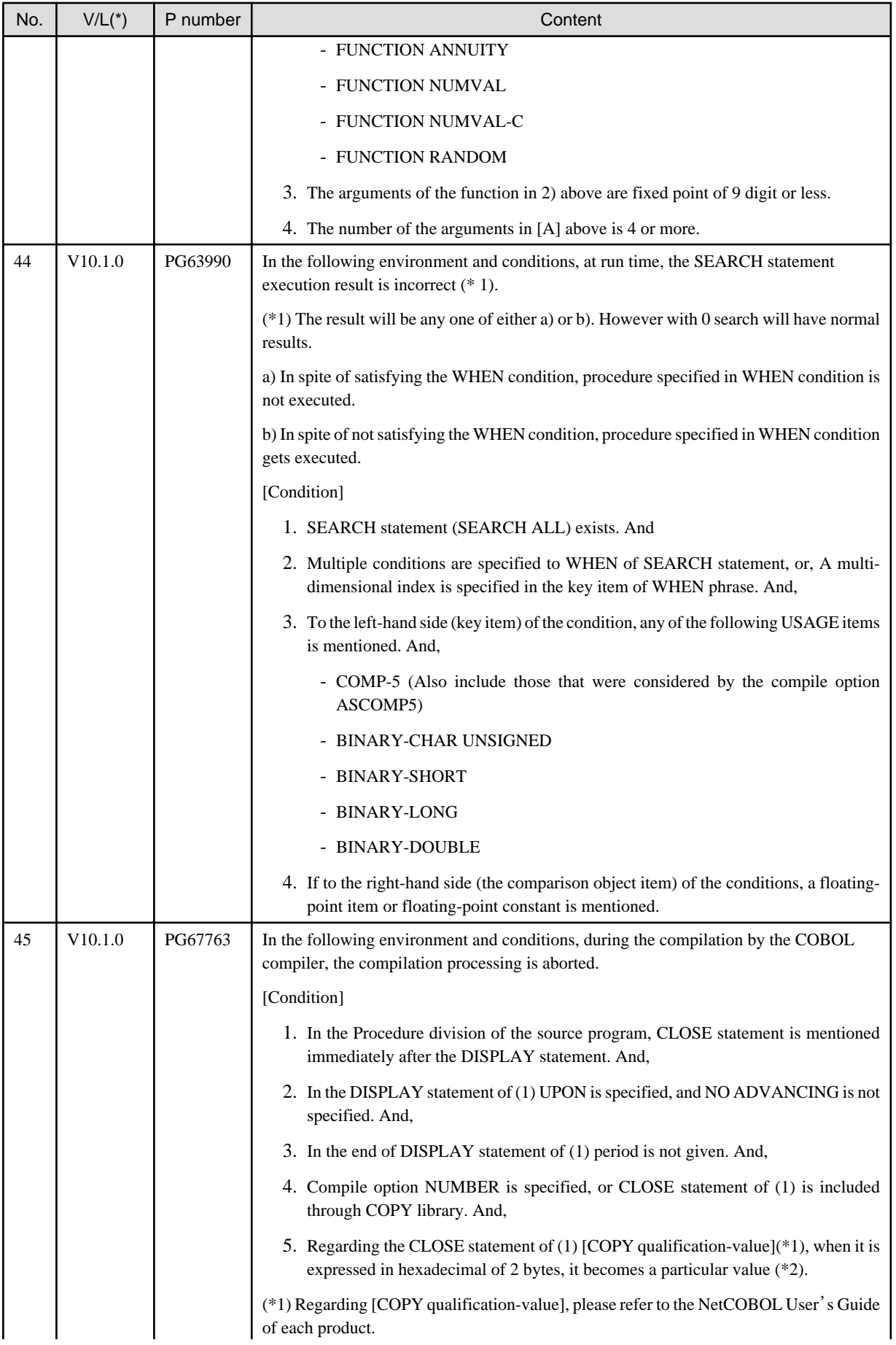

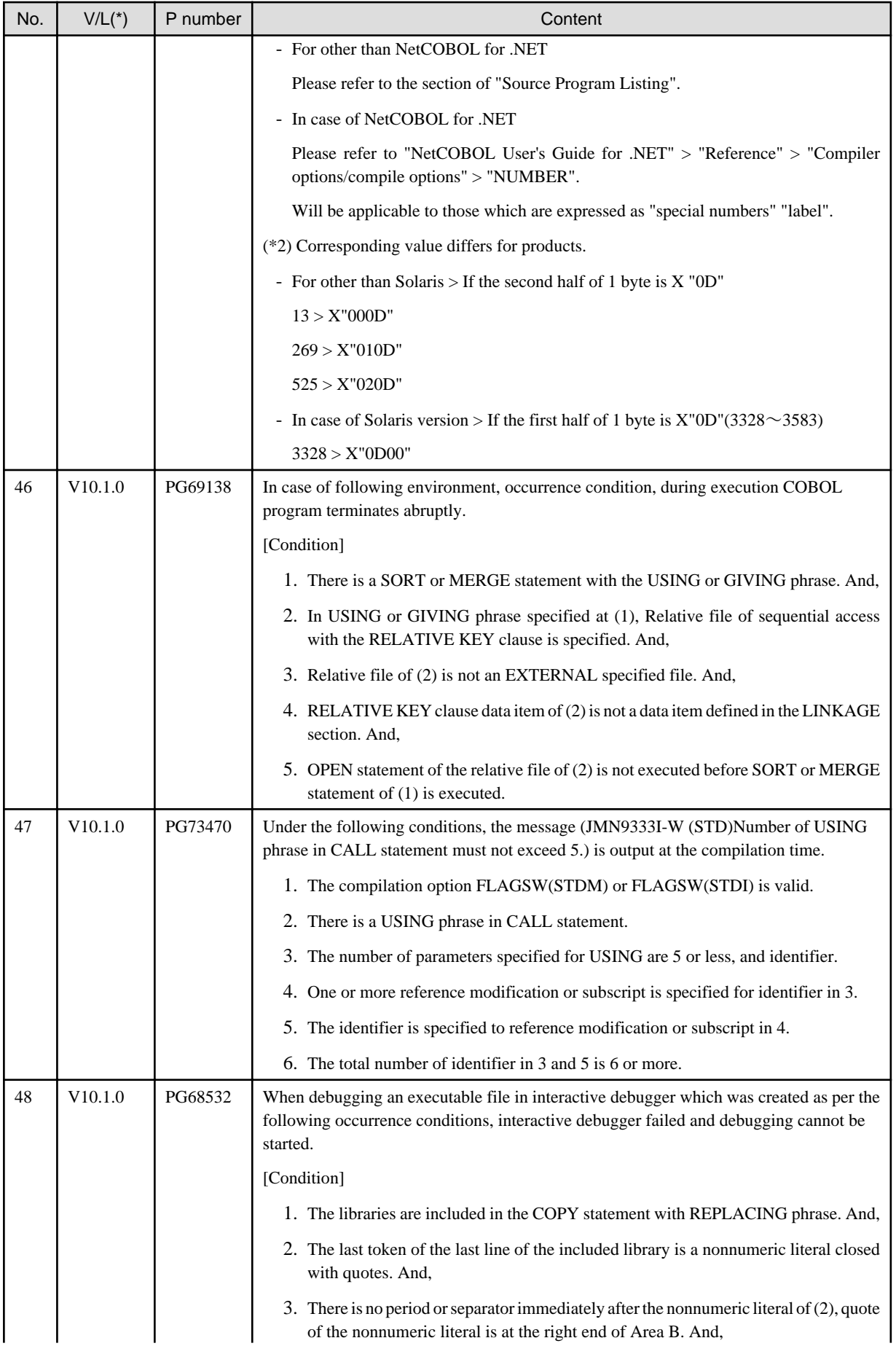

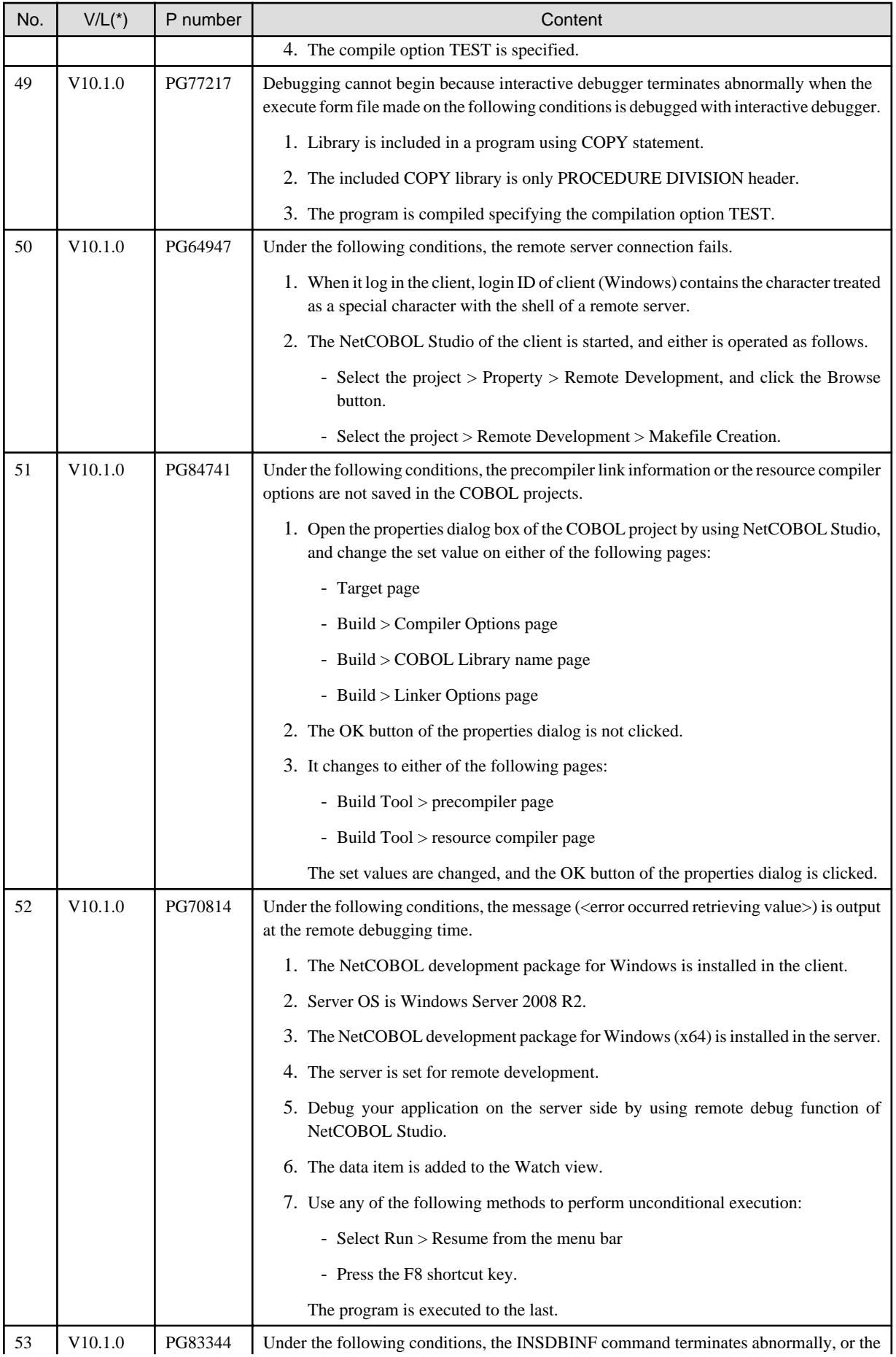

<span id="page-47-0"></span>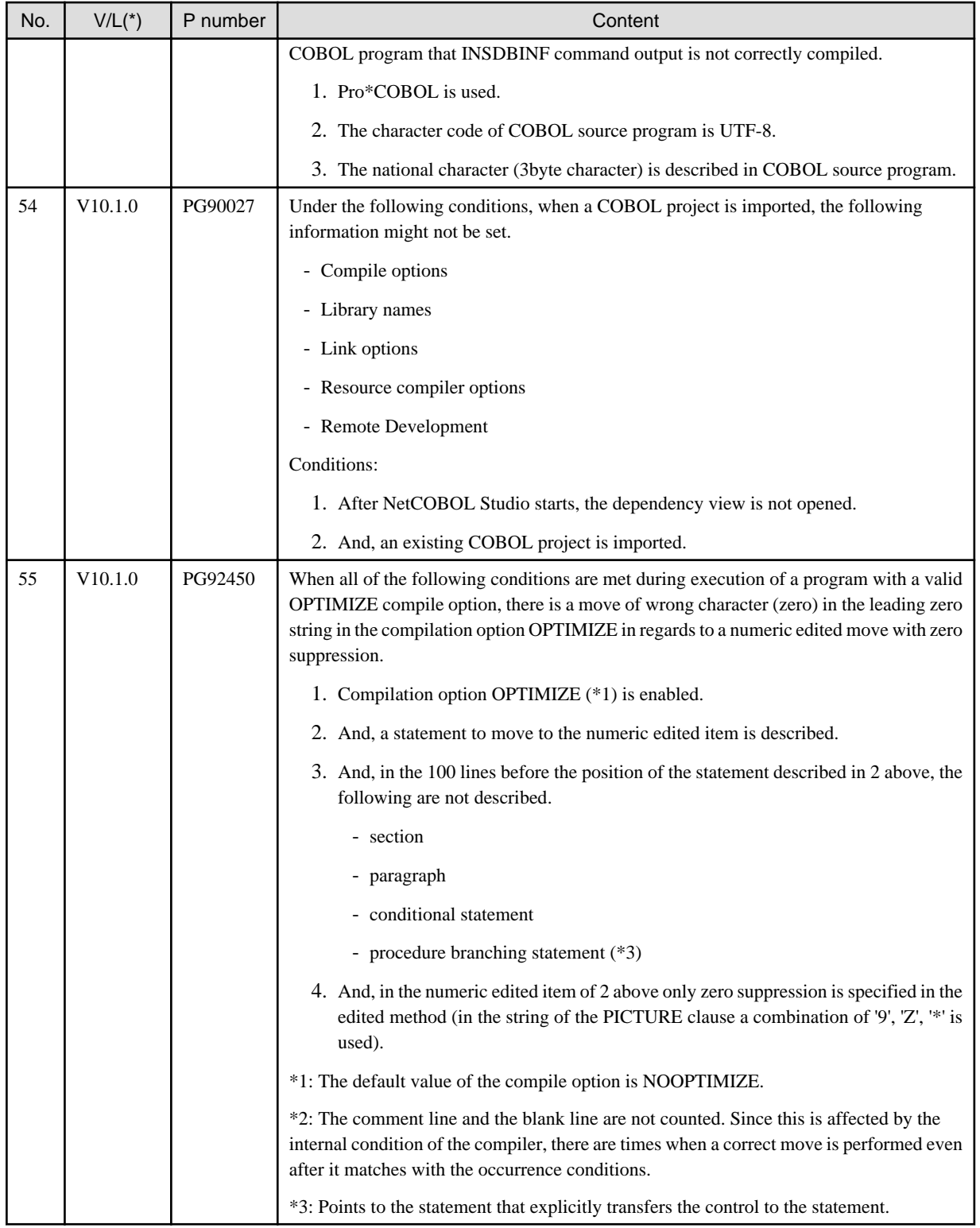

## **3.2 NetCOBOL Runtime Environment**

Information described here applies to the following products.

- NetCOBOL Enterprise Edition V11.0.0 for Windows (32bit)

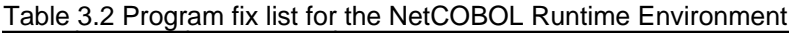

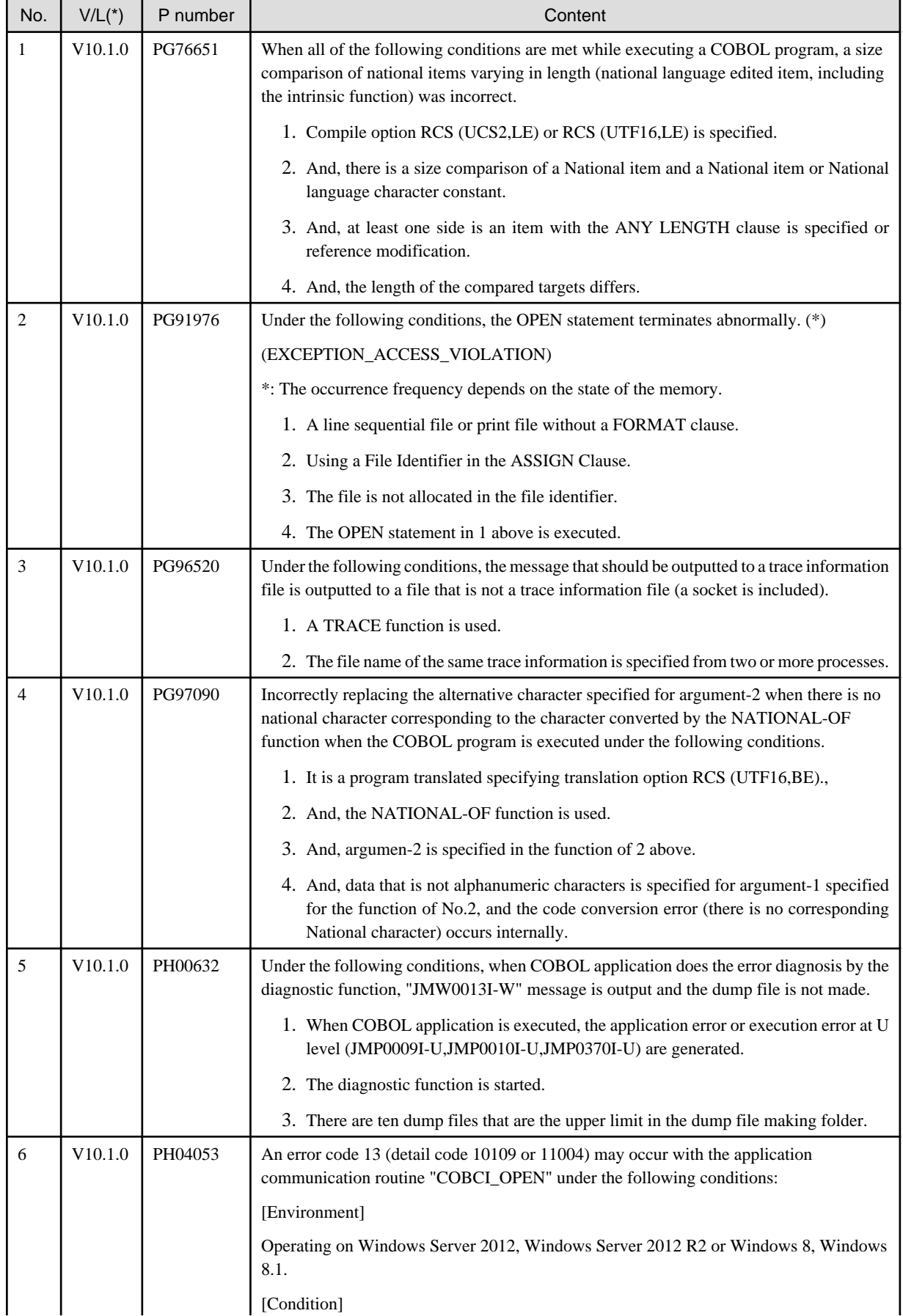

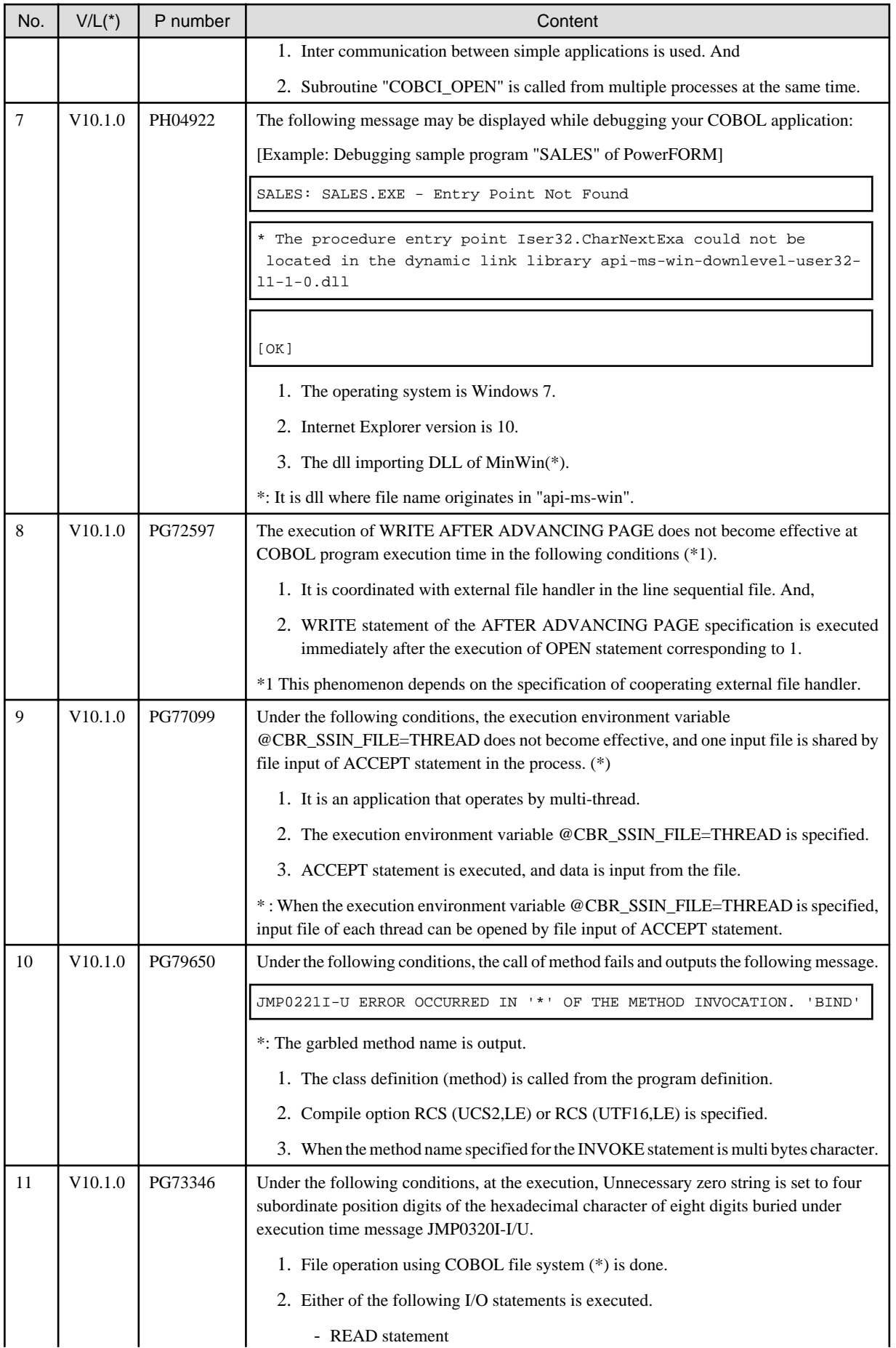

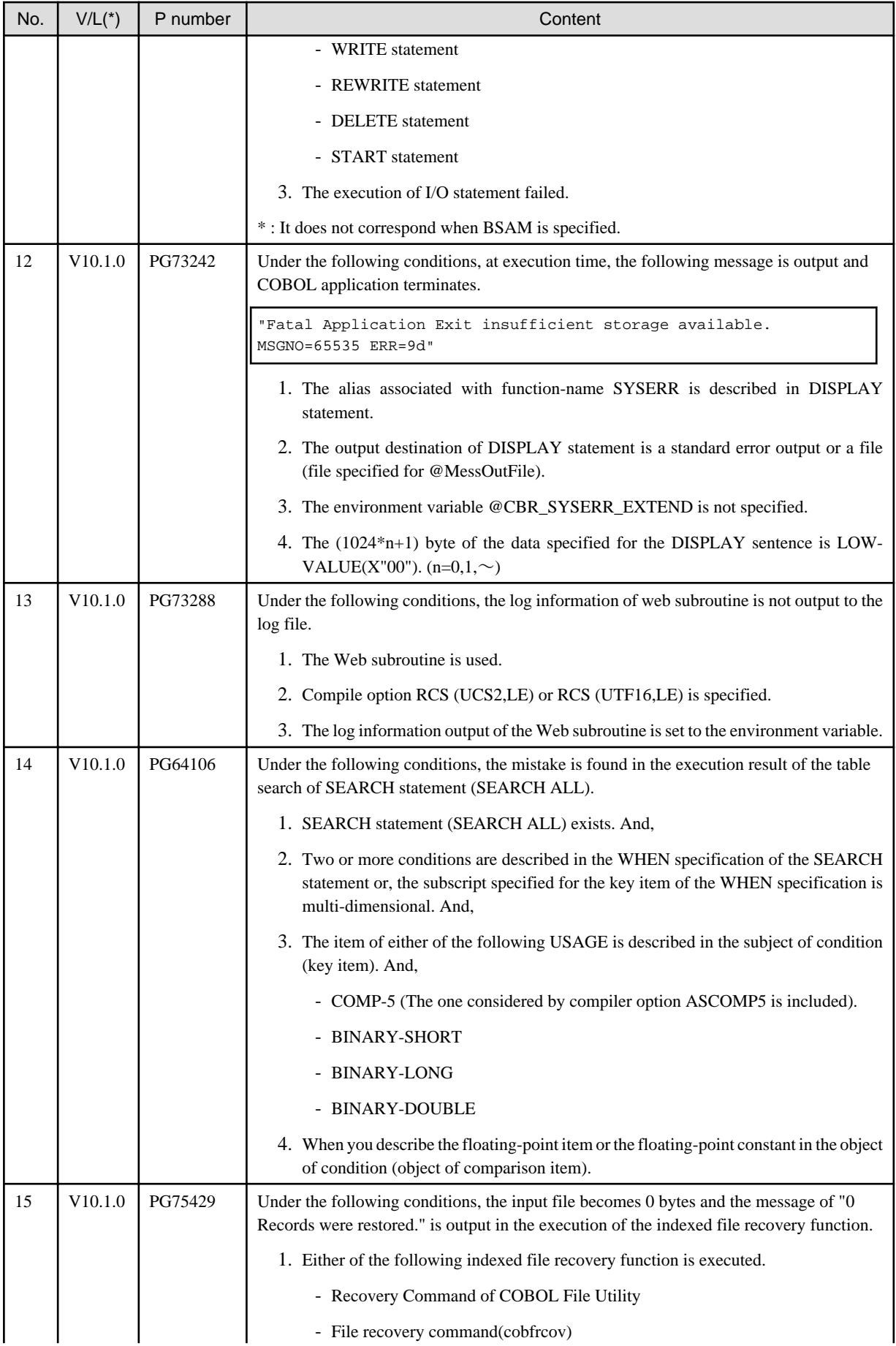

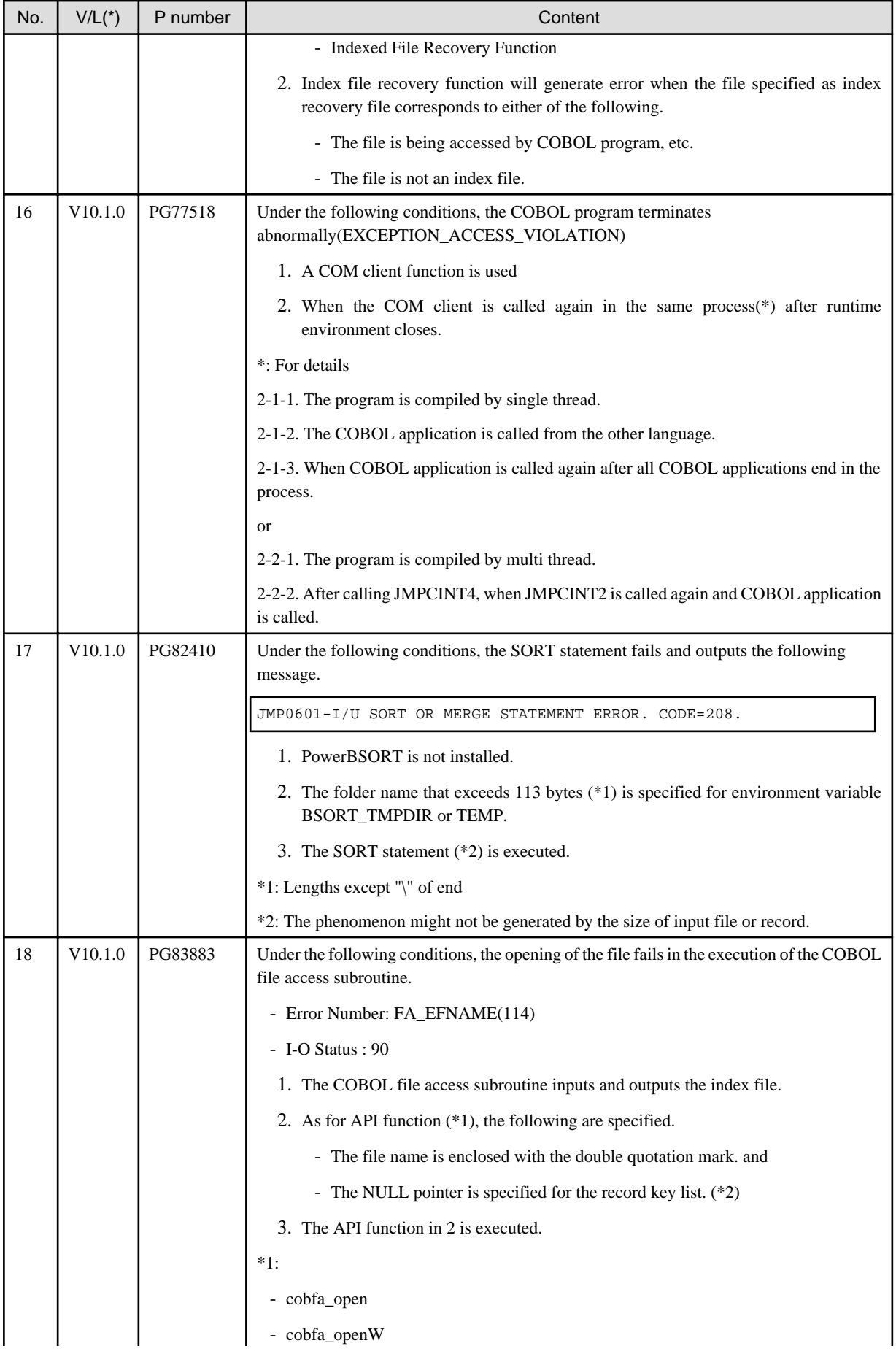

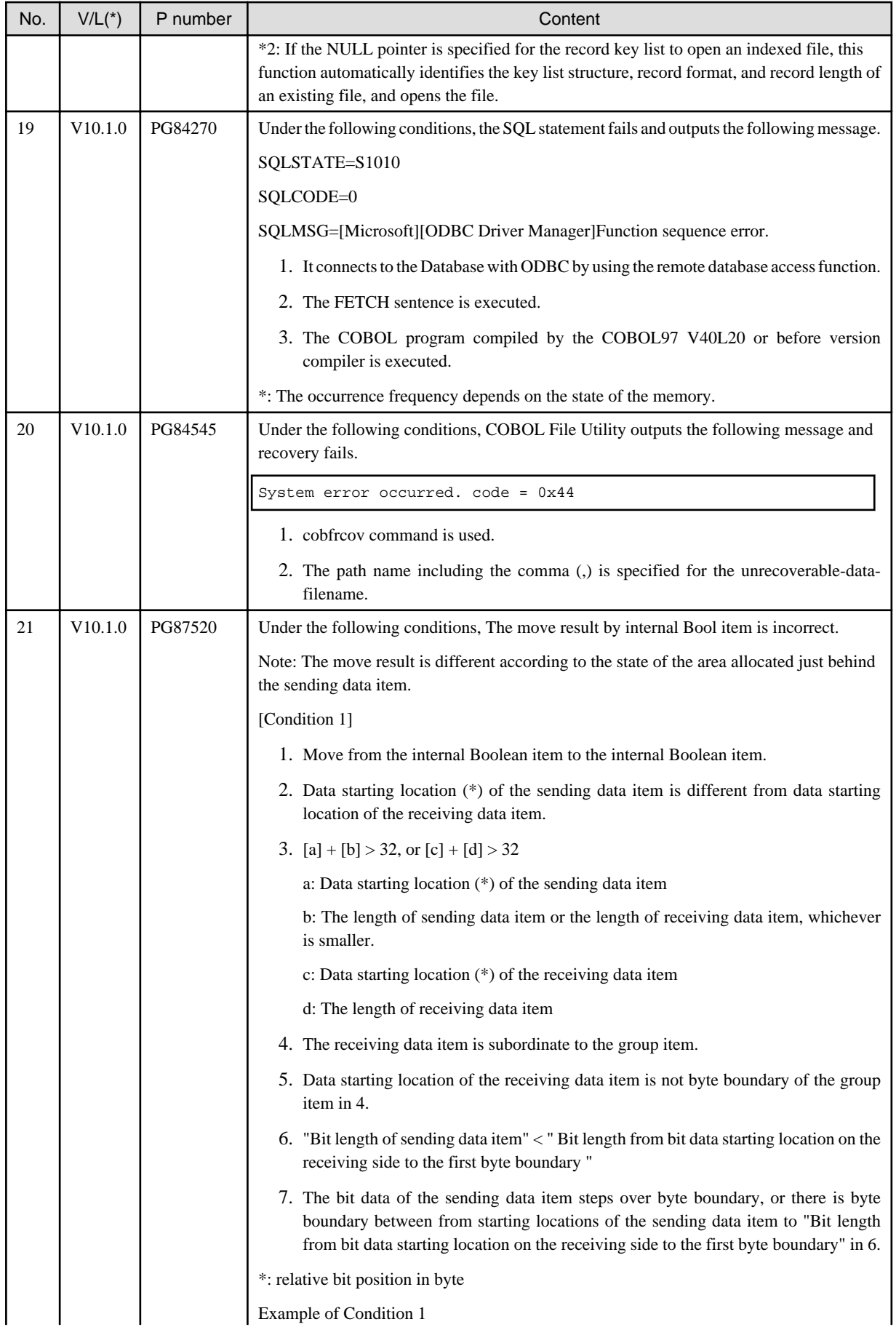

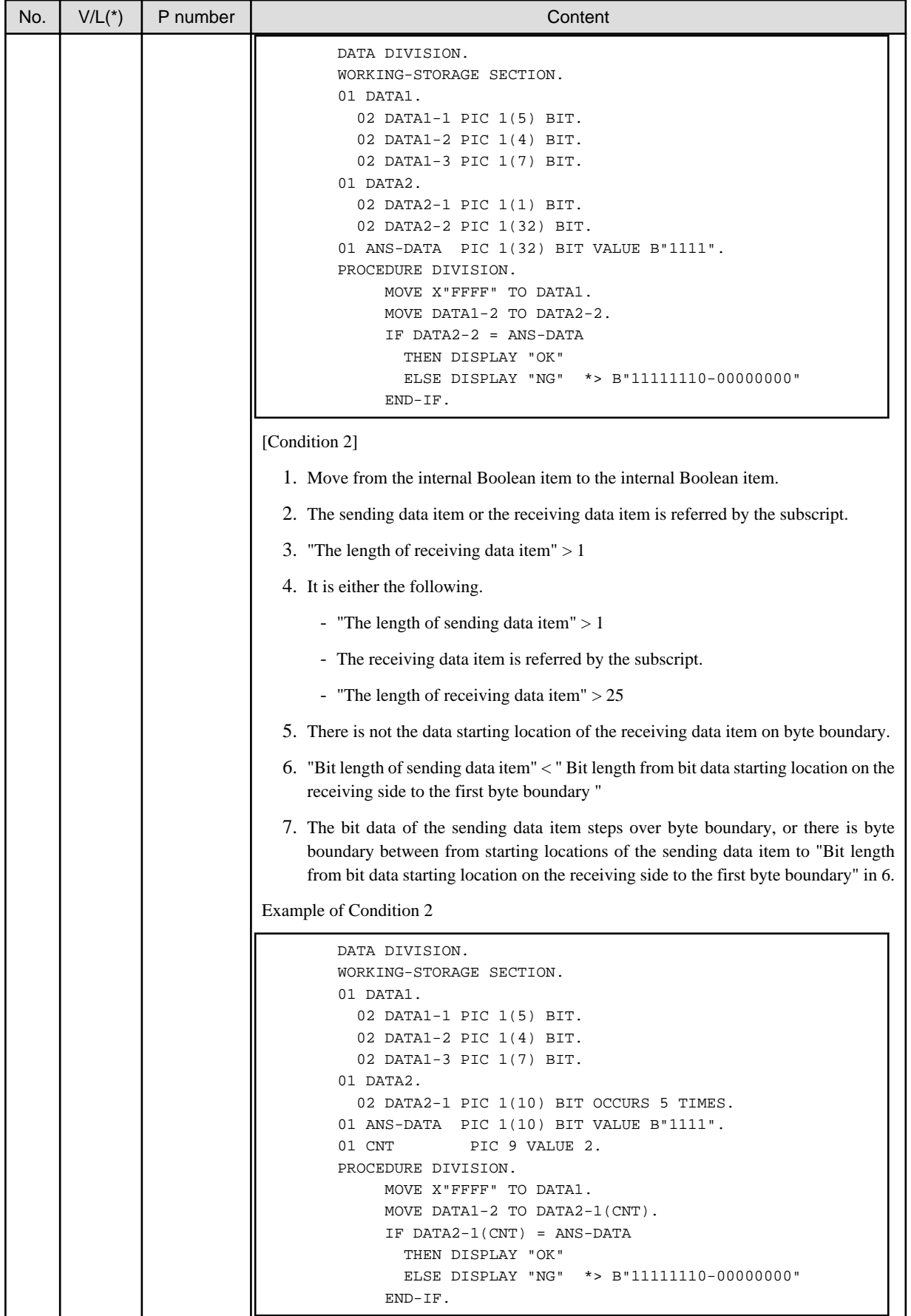

## <span id="page-54-0"></span>**3.3 PowerCOBOL Development Environment**

Information described here applies to the following products.

- NetCOBOL Enterprise Edition V11.0.0 for Windows (32bit)

#### Table 3.3 Program fix list for the PowerCOBOL

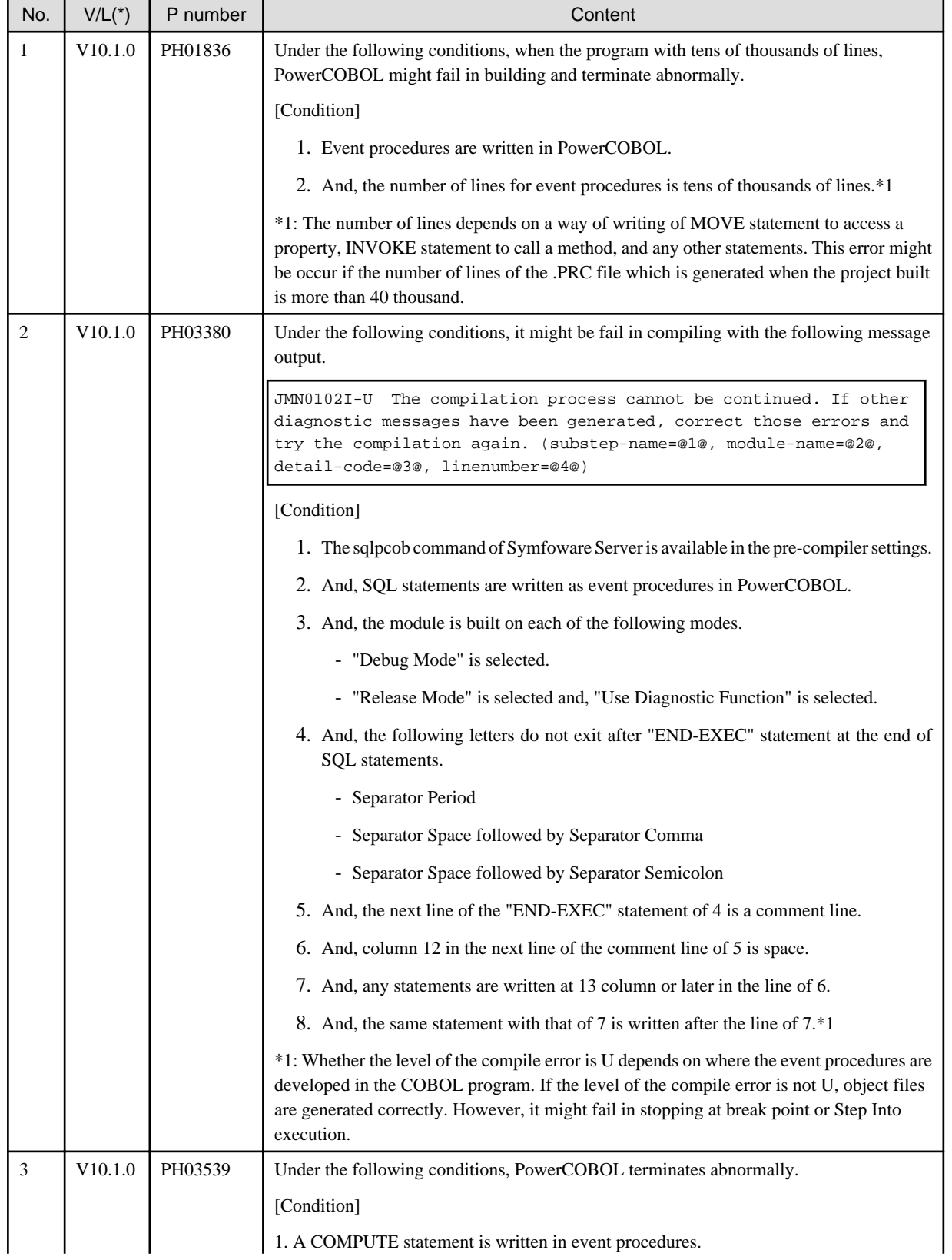

<span id="page-55-0"></span>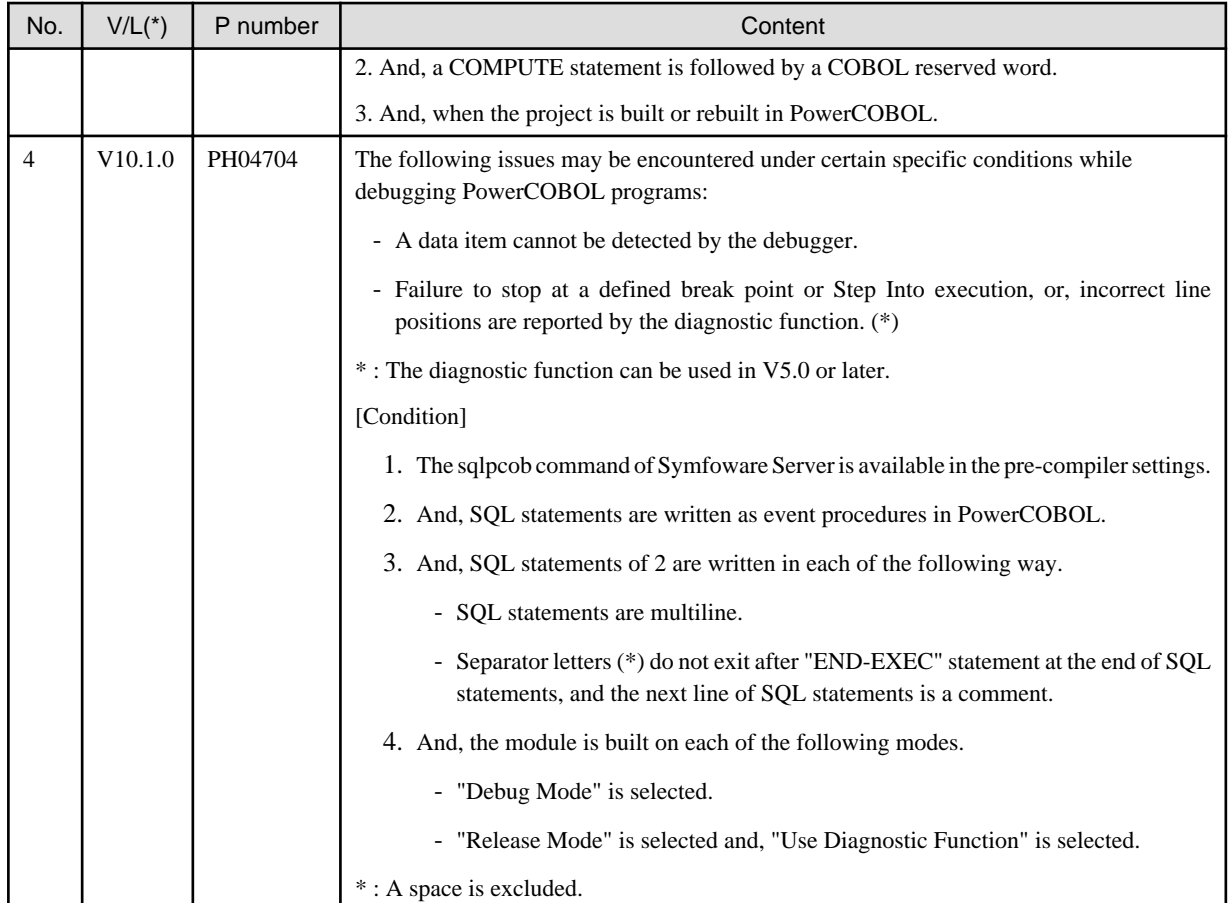

## **3.4 PowerCOBOL Runtime Environment**

Information described here applies to the following products.

- NetCOBOL Enterprise Edition V11.0.0 for Windows (32bit)

There is no information on the program correction.

## **3.5 PowerFORM**

Information described here applies to the following products.

- NetCOBOL Enterprise Edition V11.0.0 for Windows (32bit)

#### Table 3.4 Program fix list for the PowerFORM

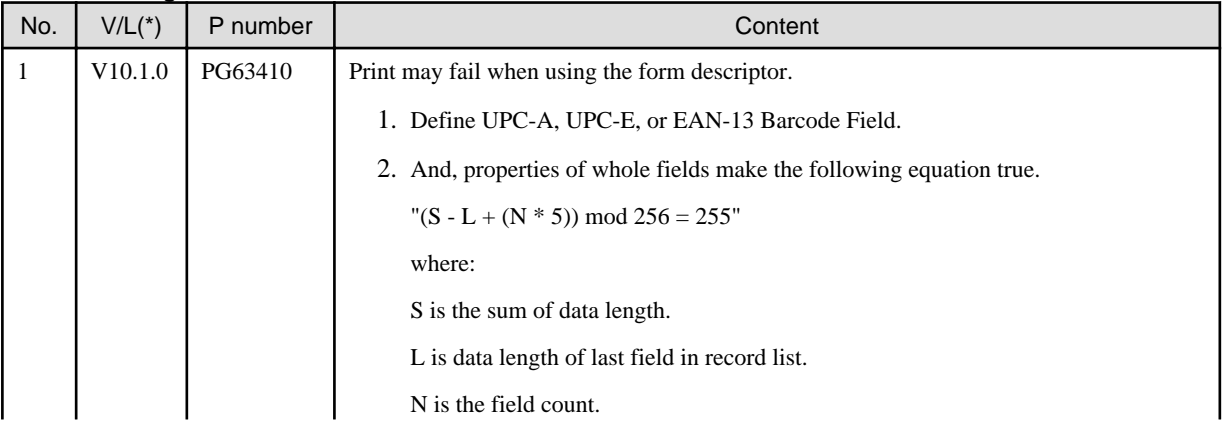

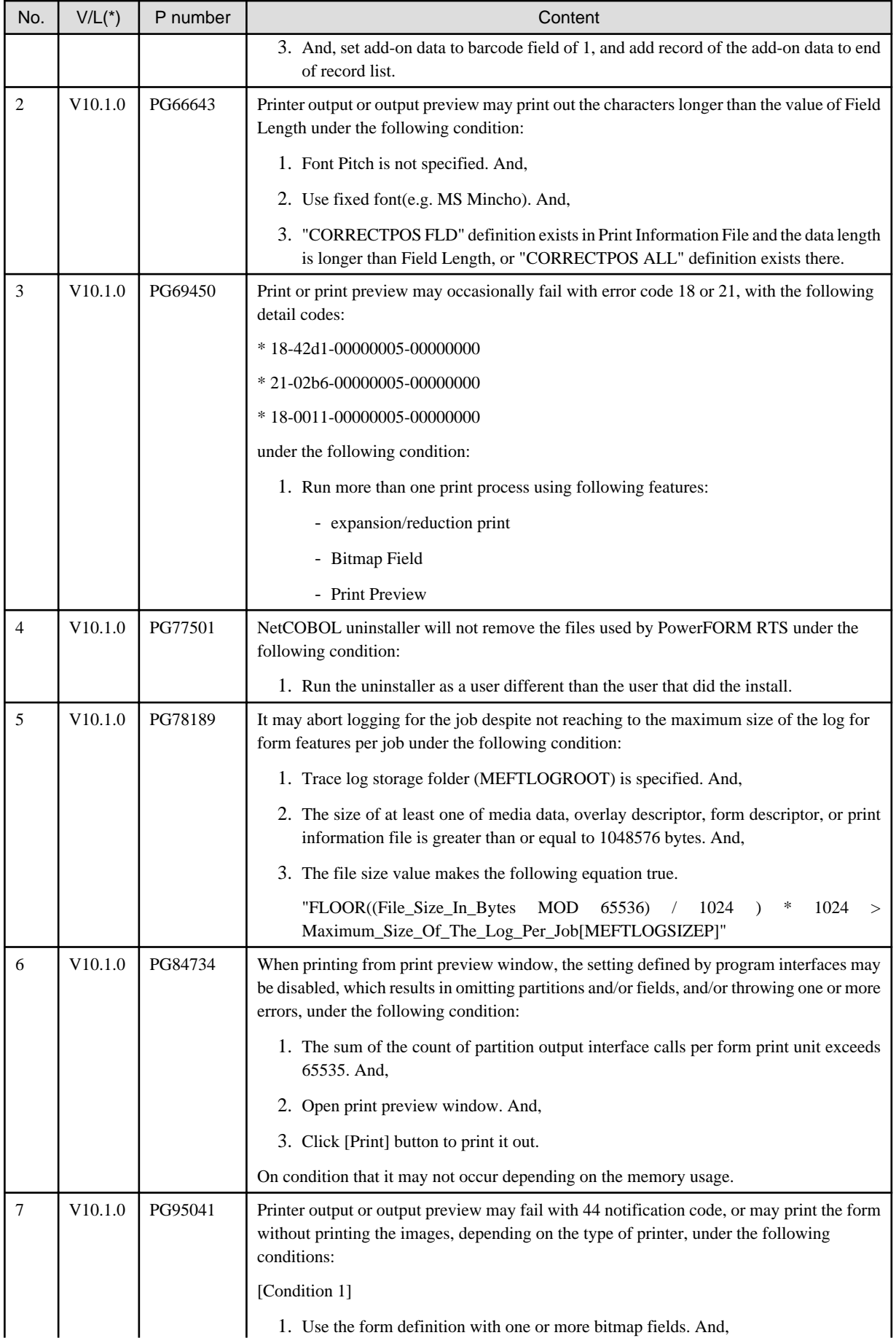

<span id="page-57-0"></span>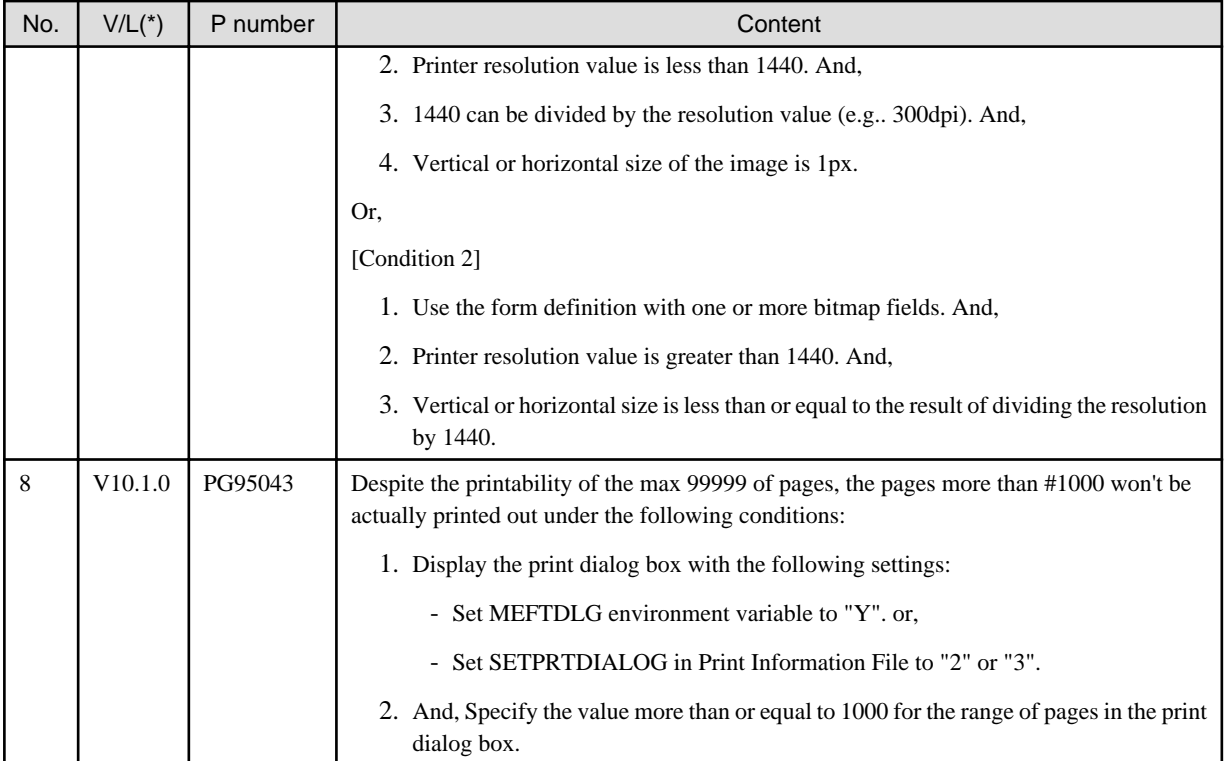

## **3.6 J Adapter Class Generator**

Information described here applies to the following products.

- NetCOBOL Enterprise Edition V11.0.0 for Windows (32bit)

#### Table 3.5 Program fix list for the J Adapter Class Generator

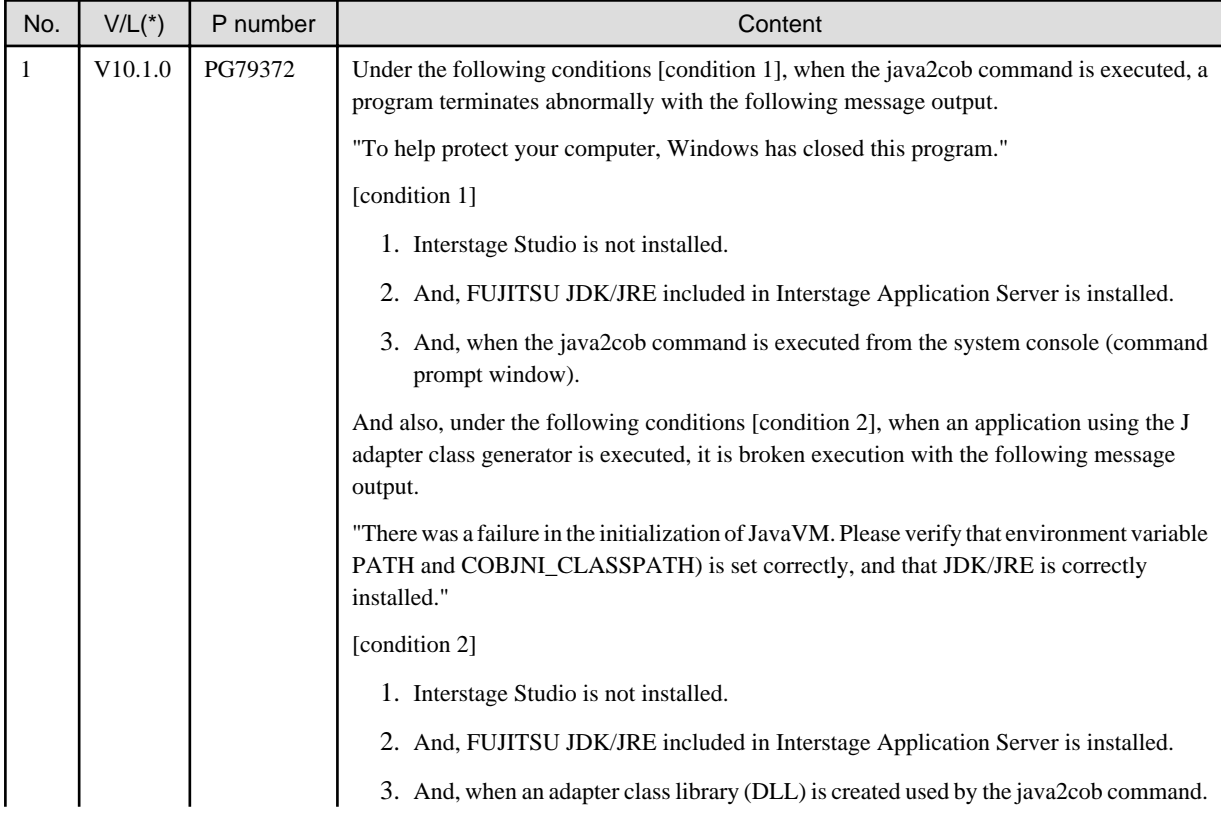

<span id="page-58-0"></span>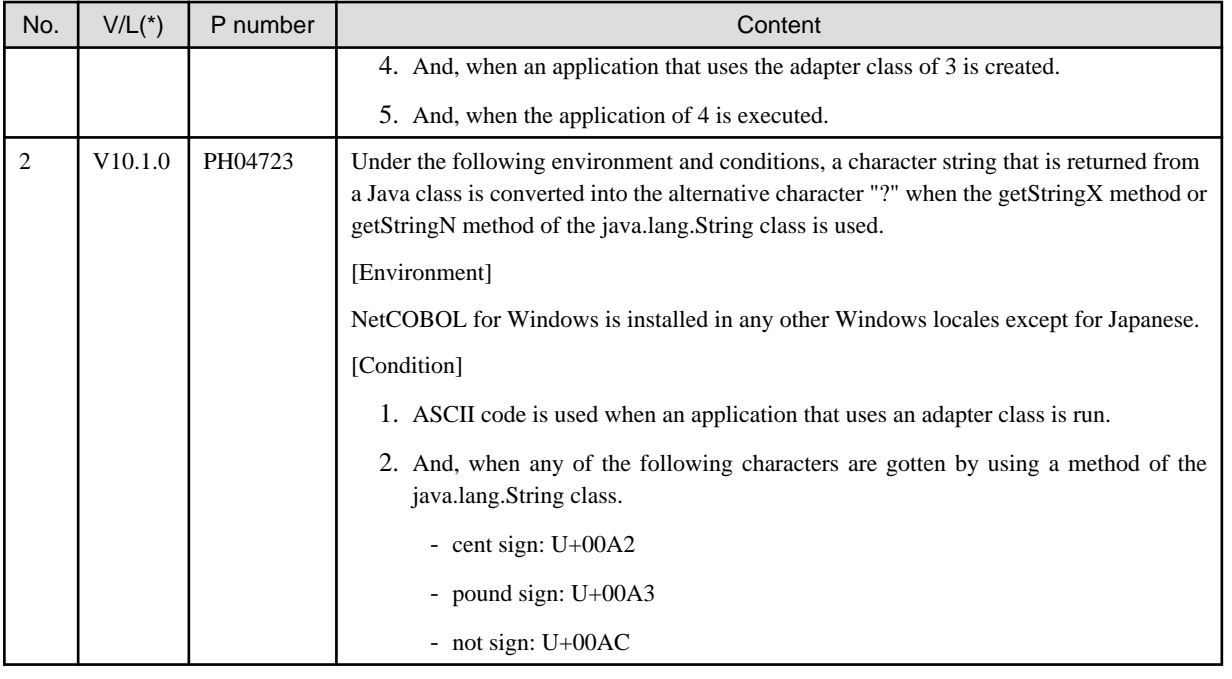

## **3.7 Data Tools**

Information described here applies to the following products.

- NetCOBOL Enterprise Edition V11.0.0 for Windows (32bit)

There is no information on the program correction.

## **3.8 PowerBSORT**

Information described here applies to the following products.

- NetCOBOL Enterprise Edition V11.0.0 for Windows (32bit)

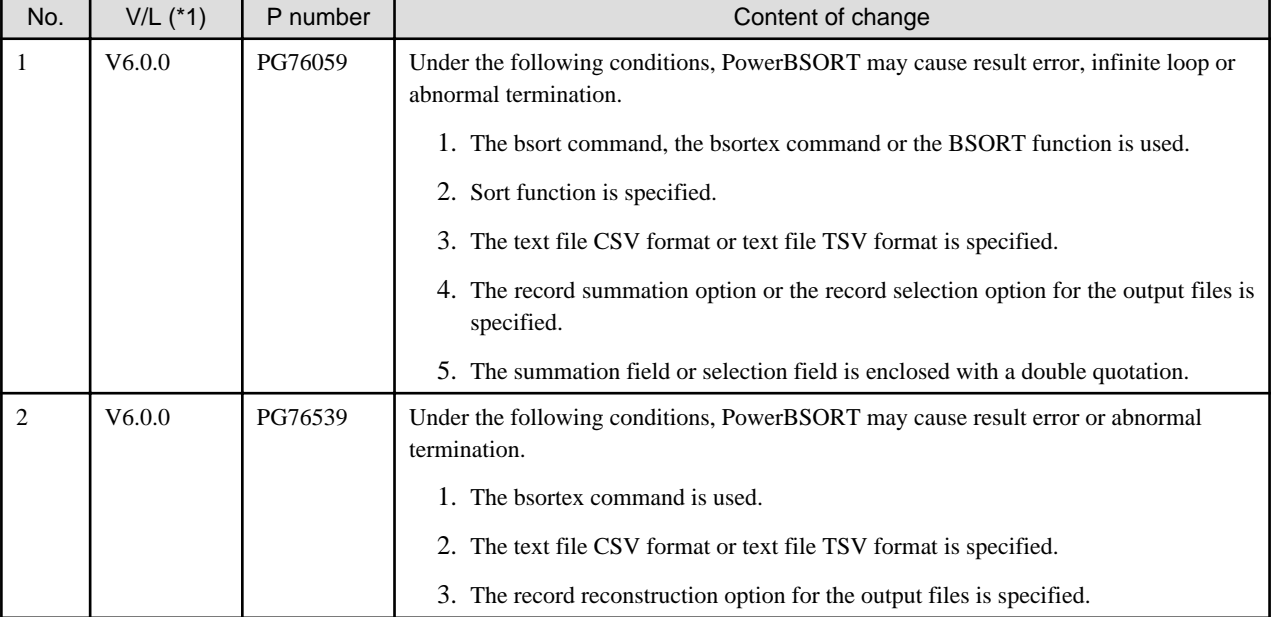

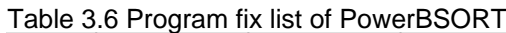

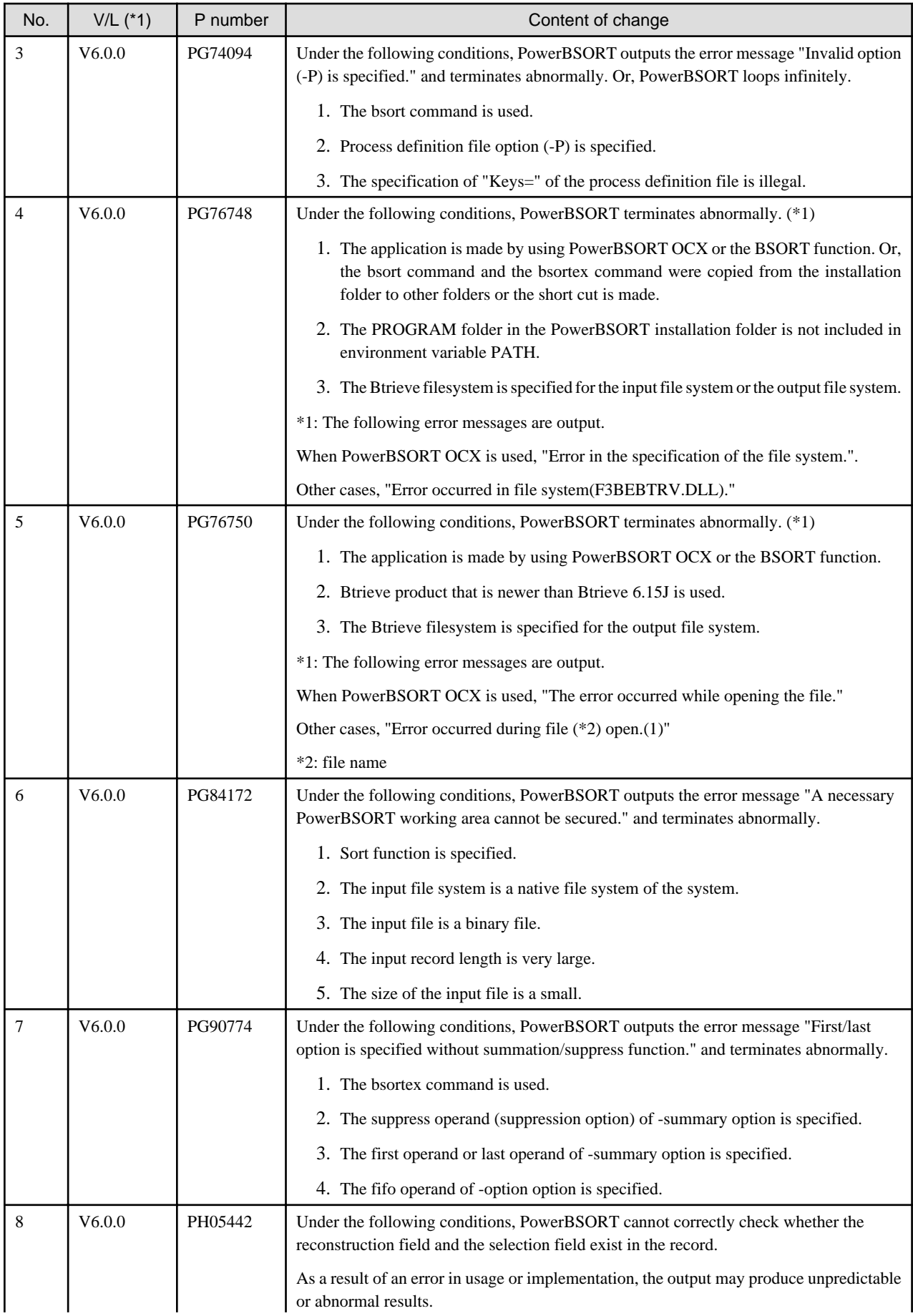

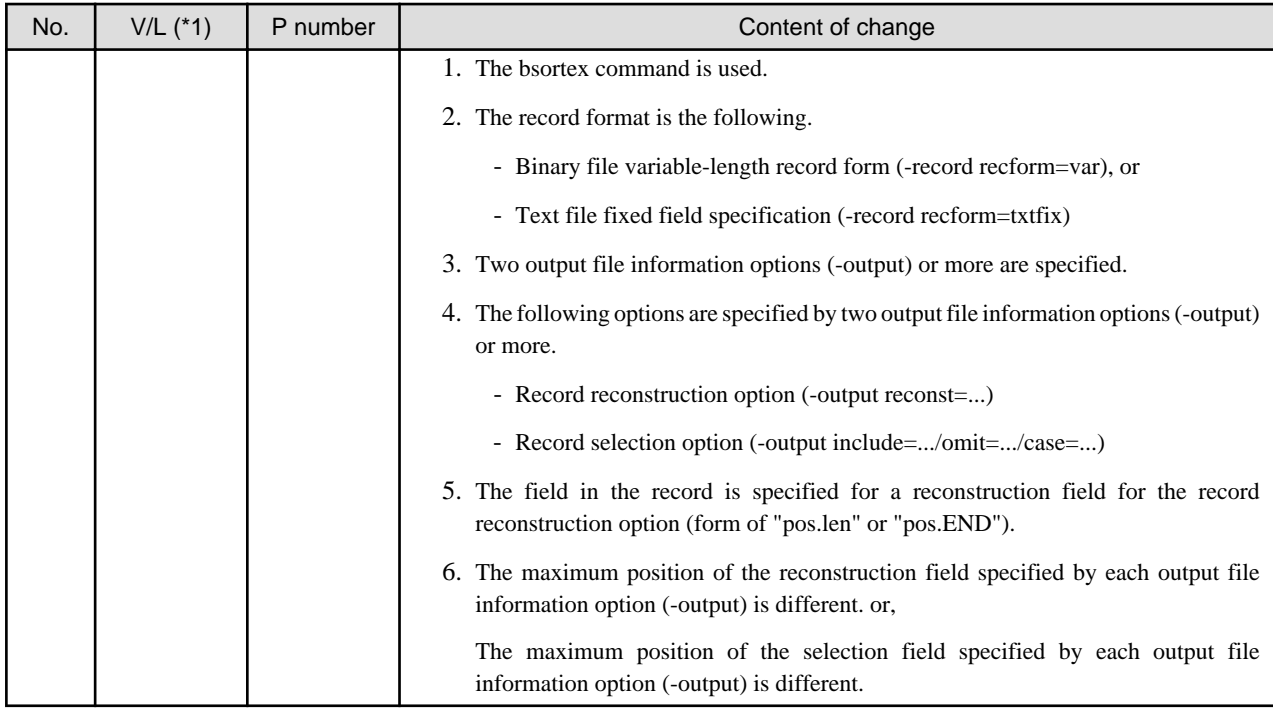

## <span id="page-61-0"></span>**Chapter 4 Notes to consider when a Japanese native application is converted to run globally**

This chapter describes what is involved in taking a Japanese native application global.

## **4.1 Assumption**

The program resources and run time code-set are made by Unicode.

## See

Refer to "Unicode" of "NetCOBOL User's Guide" for details.

## **4.2 Environments**

There are following notes in the environments.

- This product must only be installed in a folder which has the only ASCII character set.
- When COBMKMF is used, the character outside ASCII cannot be used for the file name and the folder name of program resources.

## **4.3 Languages**

The language used by this product (GUI, messages, etc.) is determined according to the setting of the display language of the execution environment of the Windows system.

By default, if the set display language cannot be used, English is selected as the default

The default of the display language of the user account can be set depending on the following criteria.

- For Windows 8 and beyond, Windows Server 2012

"Language" of Control Panel

- Windows 7 Enterprise/Ultimate, Windows Server 2008 R2

"Keyboards and Languages" tab of "Region and Language" of Control Panel

- The other edition of Windows 7

Note that for the other editions of Window 7, the display language default cannot be set by the Control Panel. Usually, the display language of the Windows system is the default of the display language of the user account.

#### **Compilation messages**

In this compiler, in accordance with the UI language during compilation, the COBOL command messages are set to Japanese or English, accordingly.

#### **Runtime messages**

The language of the Runtime Error Messages is decided when the runtime environment is established.

If there is no message of an applicable language, a Runtime Error Message is displayed in English.

#### **Development Environment**

- When you use NetCOBOL Studio, Project Manager or PowerCOBOL, define the applicable language of OS when the NetCOBOL product is installed, the system locale (This is set on the "Administrative" of "Region and Language" dialog box of the Control Panel), the display language (This is set on the "display language" of the Control Panel), and the language of the Format (This is set on the "Formats" of "Region and Language" dialog box of the Control Panel).

<span id="page-62-0"></span>- Match the language of the client to the language of the server when you use the remote development function of NetCOBOL Studio. When the language of the client and the server is different, the message of the server might not be able to be displayed with NetCOBOL Studio of the client.

#### **PowerFORM**

When you use PowerFORM, define the same OS language for the system locale (This is set on the "Administrative" of "Region and Language" dialog box of the Control Panel) and the display language (This is set on the "display language" of the Control Panel) when the NetCOBOL product is installed.

### **4.4 Feature difference with Japanese version**

In NetCOBOL, there are a Japanese version and a Global version. This product is a Global version.

This section explains the feature differences between a Japanese version and a Global version.

### **4.4.1 Related products**

The following NetCOBOL family products are not supported.

- FORM
- FORM Overlay Option
- MeFt/Web
- SIMPLIA TF-EXCOUNTER
- SIMPLIA MF-STEPCOUNTER
- SIMPLIA DF-COBDOC
- SIMPLIA VF-FILECOMP

The following Fujitsu products are not supported.

- Interstage Charset Manager
- Interstage List Works
- Interstage Business Application Server
- PowerRDBconnector
- INTARFRM

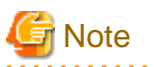

For the following products, the name is different with the Japanese version.

. . . . . . .

. . . . . . . . . . . . . . .

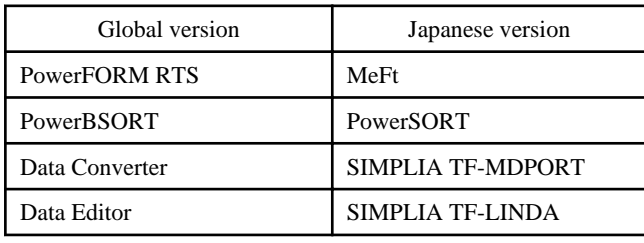

### **4.4.2 Specifications**

The following specifications are different with the Japanese version.

#### **Currency symbol**

In this compiler, currency sign of OS is used as Currency Symbol character.

If character other than the currency sign of OS is used, the method of specifying may differ based on the character intended to use.

- Characters with same code as  $(X'24')$  or  $\langle X'SC' \rangle$ 

Specified with/based on compile option CURRENCY.

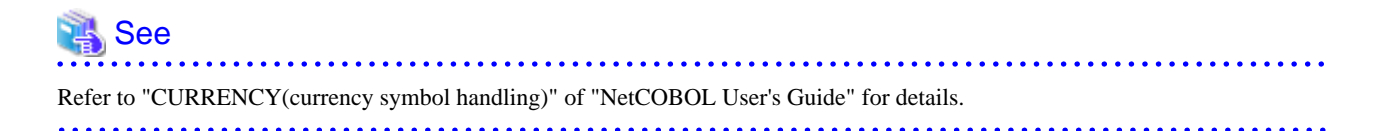

- 1 byte character other than this

CURRENCY SIGN clause is used, specified inside the source program.

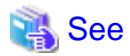

Refer to "CURRENCY SIGN clause" of "NetCOBOL Language Reference" for details.

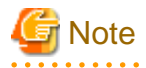

- Characters consisting of multiple bytes cannot be used as currency symbol character. For possible characters that can be used as currency symbol, please refer "CURRENCY SIGN clause" of COBOL Language Reference.

- If currency sign of OS cannot be used as currency symbol, in that case  $\(X'SC')$  will be taken as currency symbol.
- If data is passed between compilation units with different currency symbols, results might not be as expected. Specify the compilation option CURRENCY or CURRENCY SIGN clause to use the same currency symbol.

**Handling of National item spaces**

In this compiler, National item space (Trailing Blank and Figurative Constant SPACE) of Unicode encoding is handled as alphabetic spaces (U+0020).

Specify compilation option NSP, if national spaces are to be changed.

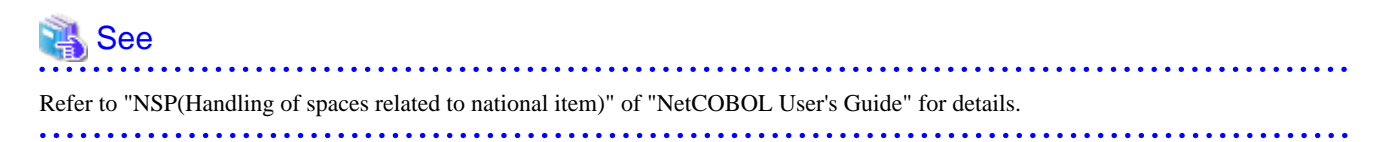

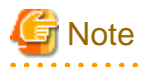

If data is passed between compilation units with different National item spaces, results might not be as expected. Specify the compilation option NSP, and use the same national item space.

#### **Printing font**

If you use a print file without a FORMAT clause, a default font name according to the setting of the display language of the execution environment of the Windows system will be used.

When the display language is Japanese, the default font name is "MS Mincho, MS Gothic" and with any other language, the default font name is "Courier New".

<span id="page-64-0"></span>In this scenario, the printing font value can be changed by the environment variables.

. . . . . . . . . . . . . . . . . .

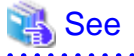

Refer to " Printing" of "NetCOBOL User's Guide" for details.

### **4.4.3 PowerFORM**

- The following function is not supported in Global version.
	- Making of Form Descriptors (PXD) for Class Interface.
	- Selection of Target System of the overlay pattern table. Target System becomes Windows fixed.
	- Overlay conversion of Template Image.
- When PowerFORM is used, the only ASCII characters can be used.
- When Form Descriptors is edited, the initial values of the size of the form and the font-name, etc. are different.

. . . . . . . .

### **4.4.4 PowerFORM RTS**

When the Form is output in a Global version, it is necessary to specify the following.

- Specify Unicode for an application code.

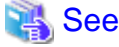

Refer to "How to Use PowerFORM RTS" of "PowerFORM Runtime Reference" for details.  $\bullet$   $\bullet$   $\bullet$ 

- Specify the font name by an English name.

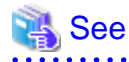

Refer to "Appendix C. Printer Information File" of "PowerFORM Runtime Reference" for details.

- MAPFONT (Map font names)

- Specify the printer information file to which BOM(UTF-8) is added.

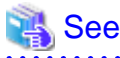

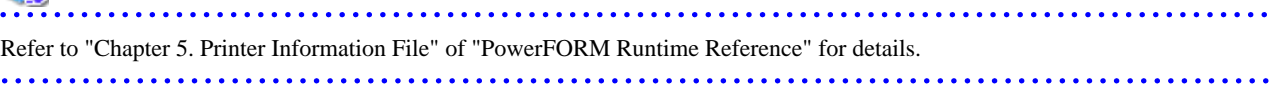

- Specify "USECHARTYPE UNI" with the printer information file. Adjust each character-code by "UNICODEN" and "UNICODEW" when the output result is not correct.

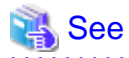

Refer to "Appendix C. Printer Information File" of "PowerFORM Runtime Reference" for details.

- USECHARTYPE (Unicode full-width/half-width character table)

- <span id="page-65-0"></span>- UNICODEW (Unicode full-width character range)
- UNICODEN (Unicode half-width character range)
- 

- The default value of the font name is different according to the locale.

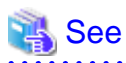

Refer to "Appendix C. Printer Information File" of "PowerFORM Runtime Reference" for details.

- MAPFONT (Map font names)

### **4.4.5 SIMPLIA TF-MDPORT**

There are following functional differences compared with TF-MDPORT when you use Data Converter.

- Latin alphabet characters and the code pages are supported in Data Converter, but proprietary character codes (e.g. Fujitsu JEF, IBM Kanji) and multi-byte character codes except for UNICODE (e.g SJIS, EUC) are not supported.
- Item definition cannot be automatically generated from the C language include files.
- Data Converter does not provide DDL generate function.
- Command operands, date and time are not logged to the event log when you execute in batch mode.
- The related resources created by TF-MDPORT cannot be used for Data Converter.
- "YPS include specifications" cannot be specified for a type of the format file.
- It does not support that co-operation with Interstage Charset Manager.
- No functional differences compared with TF-MDPORT but the execution file name specified by the batch mode is different.
- No functional differences compared with TF-MDPORT but the extension of the conversion instruction file is different.
- No functional differences compared with TF-MDPORT but Operators specified by the data component selection are different.

### **4.4.6 SIMPLIA TF-LINDA**

There are following functional differences compared with TF-LINDA when you use Data Editor.

- Multi-byte character codes except for UNICODE (e.g SJIS, EUC) are not supported.
- Host Data Conversion Tool cannot be used.
- The related resources created by TF-LINDA cannot be used for Data Editor.
- "YPS include specifications" cannot be specified for type of the format file.
- It does not support co-operation with Interstage Charset Manager.
- No functional differences compared with TF-LINDA but operators specified by the data component selection are different.